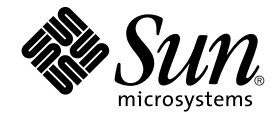

# Solaris 9 12/03 オペレーティング 環境の概要

Sun Microsystems, Inc. 4150 Network Circle Santa Clara, CA 95054 U.S.A.

Part No: 817–3485–11 2003 年 12 月

Copyright 2003 Sun Microsystems, Inc. 4150 Network Circle, Santa Clara, CA 95054 U.S.A. All rights reserved.

本製品およびそれに関連する文書は著作権法により保護されており、その使用、複製、頒布および逆コンパイルを制限するライセンスのもとにおい て頒布されます。サン・マイクロシステムズ株式会社の書面による事前の許可なく、本製品および関連する文書のいかなる部分も、いかなる方法に よっても複製することが禁じられます。

本製品の一部は、カリフォルニア大学からライセンスされている Berkeley BSD システムに基づいていることがあります。UNIX は、X/Open Company, Ltd. が独占的にライセンスしている米国ならびに他の国における登録商標です。フォント技術を含む第三者のソフトウェアは、著作権によ り保護されており、提供者からライセンスを受けているものです。

Federal Acquisitions: Commercial Software–Government Users Subject to Standard License Terms and Conditions.

本製品に含まれる HG-MinchoL、HG-MinchoL-Sun、HG-PMinchoL-Sun、HG-GothicB、HG-GothicB-Sun、および HG-PGothicB-Sun は、株式会社 リコーがリョービイマジクス株式会社からライセンス供与されたタイプフェースマスタをもとに作成されたものです。 HeiseiMin-W3H は、株式会社<br>リコーが財団法人日本規格協会からライセンス供与されたタイプフェースマスタをもとに作成されたものです。フォントとして無断複製することは 禁止されています。

Sun、Sun Microsystems、docs.sun.com、AnswerBook、AnswerBook2 、Sun Fire、Java、J2SE、JavaServer Pages、Solstice、Solstice DiskSuite、<br>JumpStart、Solaris Web Start Wizards、Sun Blade、Sun Ray、iPlanet、Sun Internet FTP Server、SunScreen、Sun Sun StorEdge、Netra、JSP、Forte、StarSuite、Java Naming and Directory Interface、J2EE、Enterprise JavaBeans、EJB および Solaris は、米国およ びその他の国における米国 Sun Microsystems, Inc. (以下、米国 Sun Microsystems 社とします) の商標もしくは登録商標です。

サンのロゴマークおよび Solaris は、米国 Sun Microsystems 社の登録商標です。

すべての SPARC 商標は、米国 SPARC International, Inc. のライセンスを受けて使用している同社の米国およびその他の国における商標または登録商<br>標です。SPARC 商標が付いた製品は、米国 Sun Microsystems 社が開発したアーキテクチャに基づくものです。 Netscape および Netscape Navigator<br>は Netscape Communications Corporation の KCMS は 米国 Eastman Kodak Company の商標または登録商標です。PostScript は、米国 Adobe Systems, Inc. の商標であり、国によっては登録さ<br>れていることがあります。SPARCstorage は米国 SPARC International, Inc. のライセンスを受けて使用している同社の米国およびその他の国における<br>商標または登録商標です。X/Openは、X/Open Compan

OPENLOOK、OpenBoot、JLE は、サン・マイクロシステムズ株式会社の登録商標です。

Wnn は、京都大学、株式会社アステック、オムロン株式会社で共同開発されたソフトウェアです。

Wnn6 は、オムロン株式会社、オムロンソフトウェア株式会社で共同開発されたソフトウェアです。© Copyright OMRON Co., Ltd. 1995-2000. All<br>Rights Reserved. © Copyright OMRON SOFTWARE Co.,Ltd. 1995-2002 All Rights Reserved.

「ATOK」は、株式会社ジャストシステムの登録商標です。

「ATOK Server/ATOK12」は、株式会社ジャストシステムの著作物であり、「ATOK Server/ATOK12」にかかる著作権その他の権利は、株式会社 ジャストシステムおよび各権利者に帰属します。

本製品に含まれる郵便番号辞書 (7 桁/5 桁) は郵政事業庁が公開したデータを元に制作された物です (一部データの加工を行なっています)。

本製品に含まれるフェイスマーク辞書は、株式会社ビレッジセンターの許諾のもと、同社が発行する『インターネット・パソコン通信フェイスマー クガイド '98』に添付のものを使用しています。© 1997 ビレッジセンター

Unicode は、Unicode, Inc. の商標です。

本書で参照されている製品やサービスに関しては、該当する会社または組織に直接お問い合わせください。

OPEN LOOK および Sun Graphical User Interface は、米国 Sun Microsystems 社が自社のユーザおよびライセンス実施権者向けに開発しました。米 国 Sun Microsystems 社は、コンピュータ産業用のビジュアルまたはグラフィカル・ユーザインタフェースの概念の研究開発における米国 Xerox 社の<br>先駆者としての成果を認めるものです。米国 Sun Microsystems 社は米国 Xerox 社から Xerox Graphical User Interface の非独占的ライセンスを取得 しており、このライセンスは米国 Sun Microsystems 社のライセンス実施権者にも適用されます。

DtComboBox ウィジェットと DtSpinBox ウィジェットのプログラムおよびドキュメントは、Interleaf, Inc. から提供されたものです。(© 1993 Interleaf, Inc.)

本書は、「現状のまま」をベースとして提供され、商品性、特定目的への適合性または第三者の権利の非侵害の黙示の保証を含みそれに限定されな い、明示的であるか課示的であるかを問わない、なんらの保証も行われないものとします。

本製品が、外国為替および外国貿易管理法 (外為法) に定められる戦略物資等 (貨物または役務) に該当する場合、本製品を輸出または日本国外へ持ち 出す際には、サン・マイクロシステムズ株式会社の事前の書面による承諾を得ることのほか、外為法および関連法規に基づく輸出手続き、また場合 によっては、米国商務省または米国所轄官庁の許可を得ることが必要です。

原典: *What's New in the Solaris 9 12/03 Operating Environment*

Part No: 817-2703-11

Revision A

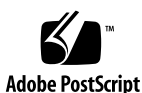

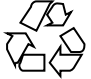

040203@7940

## 目次

## [はじめに](#page-10-0) **11**

```
1 Solaris 9 リリースの新機能 15
  Solaris リリース別の新機能 15
     Solaris 9 12/03 リリース 15
     Solaris 9 8/03 リリース 16
     Solaris 9 4/03 リリース 16
     Solaris 9 12/02 リリース 17
     Solaris 9 9/02 リリース 17
  Sun Java Enterprise System の Solaris への統合 18
  ネットワークの機能拡張 19
     Sun ONE Application Server の統合 19
     Sun ONE Message Queue 20
     SPARC: TCP マルチデータ転送 21
     インターネットプロトコルバージョン 6 (IPv6、Internet Protocol Version 6) 6to4
     ルーター 21
     IPv6 経由のパケットトンネリング 22
     サイトのマルチホスト 22
     IP サービス品質 (IPQoS) 22
     IP サービス品質 (IPQoS) のユーザーセレクタ 22
     Routing Information Protocol Version 2 (RIPv2) 23
  インストールの機能拡張 23
     WAN ブートによるインストール方式 23
     Solaris Live Upgrade 2.1 24
     Solaris フラッシュアーカイブ 24
     フラッシュ差分アーカイブと構成スクリプト 25
```
Solaris [フラッシュアーカイブの内容のカスタマイズ](#page-24-0) 25 Solaris Product Registry [のコマンド行インタフェースの拡張](#page-25-0) 26 LDAP バージョン 2 [プロファイルのサポート](#page-25-0) 26 [システム管理ツール](#page-26-0) 27 [署名付きのパッケージおよびパッチ](#page-26-0) 27 NIS から LDAP [への移行サービス](#page-27-0) 28 [BIND 8.3.3 28](#page-27-0) SPARC: Solaris [ボリュームマネージャによるマルチテラバイトボリュームのサ](#page-27-0) [ポート](#page-27-0) 28 Solaris [ボリュームマネージャの](#page-27-0) RCM サポート 28 Solaris [パッチ更新機能](#page-28-0) 29 単一 IP [ネットワークマルチパスグループのためのデータアドレスとテストアドレ](#page-28-0) [スの連結](#page-28-0) 29 [ファイルシステムの機能拡張](#page-28-0) 29 NFS [クライアントの機能拡張](#page-29-0) 30 SPARC: [マルチテラバイト](#page-29-0) UFS ファイルシステム 30 SPARC: EFI [ディスクラベルによるマルチテラバイトボリュームのサポート](#page-30-0) 31 [セキュリティの機能拡張](#page-31-0) 32 sadmind [セキュリティレベルの上昇](#page-31-0) 32 Kerberos [の機能拡張](#page-32-0) 33 Sun Crypto Accelerator 4000 [ボードでのインターネット鍵交換](#page-32-0) (IKE) による鍵の [格納](#page-32-0) 33 IKE (Internet Key Exchange) [ハードウェアアクセラレーション](#page-32-0) 33 [監査機能の拡張](#page-32-0) 33 [スマートカード端末インタフェース](#page-33-0) 34 crypt() [関数の拡張](#page-33-0) 34 pam\_ldap [のパスワード管理機能](#page-33-0) 34 [PAM \(Pluggable Authentication Module\)](#page-34-0) の拡張 35 [システムリソースの機能拡張](#page-34-0) 35 [資源上限デーモンによる物理メモリーの制御](#page-34-0) 35 [拡張アカウンティングサブシステム](#page-34-0) 35 [開発ツールの機能拡張](#page-35-0) 36 SPARC: [ローカリティグループ](#page-36-0) 37 [リンカーとライブラリの更新](#page-36-0) 37 [スマートカードインタフェース](#page-36-0) 37 [スタック検査](#page-36-0) API 37 1ibumem [によるメモリー割り当て](#page-37-0) 38 [Sun ONE Application Server 38](#page-37-0) [Sun ONE Message Queue 38](#page-37-0)

crypt() [関数の拡張](#page-37-0) 38 madvise() [関数の新しいフラグ](#page-38-0) 39 Smartcard [ミドルウェア](#page-38-0) API 39 [言語サポートの拡張](#page-39-0) 40 [すべてのインド系言語に共通の音訳ベースの入力方式](#page-39-0) 40 Unicode [バージョン](#page-39-0) 3.2 のサポート 40 [サポート対象キーボードの追加](#page-40-0) 41 Wubi [入力方式のサポート](#page-40-0) 41 [インド系言語の入力方式のサポート](#page-40-0) 41 Unicode ロケールでインド系言語 7 [種のスクリプトを追加サポート](#page-40-0) 41 Solaris [マニュアルの変更](#page-41-0) 42 Solaris 9 12/03 [リリースの新規マニュアルおよび改訂マニュアル](#page-41-0) 42 Solaris 9 8/03 [リリースの新規マニュアルおよび改訂マニュアル](#page-41-0) 42 Solaris 9 4/03 [リリースの新規マニュアルおよび改訂マニュアル](#page-42-0) 43 新しい『*[Solaris WBEM](#page-43-0)* 開発ガイド』 44 Solaris 9 12/02 [リリースの新規マニュアルおよび改訂マニュアル](#page-43-0) 44 NIS+ から LDAP [への移行に関するマニュアル](#page-44-0) 45 Solaris 9 9/02 [リリースの新規マニュアルおよび改訂マニュアル](#page-44-0) 45 [システムパフォーマンスの向上](#page-44-0) 45 UFS [ロギングパフォーマンスの向上](#page-44-0) 45 SPARC: メモリー配置の最適化 [\(Memory Placement Optimization](#page-45-0)、MPO) 46 [SPARC: Dynamic Intimate Shared Memory \(DISM\)](#page-45-0) の大規模ページのサポー [ト](#page-45-0) 46 Web [ブラウザの機能拡張](#page-45-0) 46 [Netscape 7.0 47](#page-46-0) [Netscape 6.2.3 48](#page-47-0) [デスクトップ機能](#page-47-0) 48 GNOME 2.0 [デスクトップ](#page-47-0) 48 X11 [ウィンドウ機能](#page-48-0) 49 [Xscreensaver](#page-48-0) プログラム 49 [XEvIEX \(X Event Interception Extension\) 49](#page-48-0) [FreeType 2.1.x 50](#page-49-0) Xserver [仮想画面の拡張機能](#page-49-0) 50 Xrender [拡張機能](#page-49-0) 50 [フリーウェアの機能拡張](#page-49-0) 50 [Ghostscript 7.05 51](#page-50-0) [新しいフリーウェアパッケージ](#page-50-0) : libxml2 2.4.16 および libxslt 1.0.19 51 ANT 1.4.1 [フリーウェアパッケージ](#page-50-0) 51

目次 **5**

```
2 Solaris 9 リリースの機能 53
  システムリソースの機能拡張 53
    Solaris 9 Resource Manager 53
    スケジューリングクラス 54
    コマンドの新しい表示オプション 54
    pargs コマンドおよび preap コマンドによるプロセスデバッグの向上 55
  ネットワークの機能拡張 55
    Sun ONE Directory Server 55
    Lightweight Directory Access Protocol (LDAP) のネームサービスのサポー
     ト 56
    への移行ツール 56
    セキュリティアーキテクチャ 57
    コマンドの拡張 57
    クライアント 57
    Trivial File Transfer Protocols (TFTP) の機能拡張 58
    ATM による IPv6 のサポート 58
    snoop パケットキャプチャの拡張 58
    Solaris PPP 4.0 58
    Sun Internet FTP Server 59
    Sun RPC ライブラリの拡張 59
    sendmail の機能拡張 59
    Solaris Network Cache and Accelerator (NCA) 60
    IP ネットワークマルチパス 60
    SPARC: IP ネットワークマルチパスの DLPI リンクアップおよびリンクダウン通
    知のサポート 61
    Mobile Internet Protocol (モバイル IP) 61
    Mobile Internet Protocol (モバイル IP) エージェントの動的インタフェースによる
    通知 61
    Berkeley Internet Name Domain (BIND) 62
    ネットワーキングのフリーウェア 62
  システム管理ツール 62
    ボリュームマネージャ 62
    統一された diff 形式 63
    汎用ログローテーション機能 63
    管理コンソール 63
    Patch Manager 64
    2.5 (Solaris WBEM Services 2.5) 64
    HTTP ポート 5988 で待機する CIM オブジェクトマネージャ (CIM Object
    Manager) 65
```
WBEM 用 SNMP [アダプタ](#page-64-0) 65 [Solaris Product Registry 3.0 65](#page-64-0) Solaris Web Start [プログラム内のソフトウェアグループの変更](#page-64-0) 65 [システム管理用フリーウェアツール](#page-65-0) 66 [ファイルシステムの機能拡張](#page-65-0) 66 [拡張ファイル属性](#page-65-0) 66 改善された UFS [直接入出力並行処理](#page-65-0) 66 DNLC [の機能拡張](#page-65-0) 66 UFS [スナップショット](#page-66-0) (fssnap) 67 mkfs [コマンドの更新](#page-66-0) 67 [インストールの機能拡張](#page-66-0) 67 [Solaris Live Upgrade 2.0 68](#page-67-0) [フラッシュインストール機能](#page-68-0) 69 FTP [を使用したフラッシュアーカイブ取得](#page-68-0) 69 [最小のインストール](#page-69-0) 70 x86: PXE [ネットワークブート](#page-69-0) 70 [長いパッケージ名](#page-69-0) 70 Solaris DVD [からのインストール](#page-69-0) 70 [Solaris Web Start](#page-70-0) プログラムでの sysidcfg ファイルの使用 71 Solaris Web Start [プログラムの機能拡張](#page-70-0) 71 [タイムゾーンの選択肢の追加](#page-70-0) 71 [Solaris Web Start Wizards SDK 3.0.1 71](#page-70-0) カスタム JumpStart [インストール用の新しいブートオプション](#page-70-0) 71 [ミラーのアップグレード](#page-71-0) 72 [システム識別ユーティリティによるデフォルトルーティング](#page-71-0) 72 [システム識別ユーティリティによる構成](#page-71-0) 72 [パッチアナライザ](#page-71-0) 72 [システムパフォーマンスの向上](#page-72-0) 73 [SPARC: Multiple Page Size Support 73](#page-72-0) [マルチスレッドライブラリの改良](#page-72-0) 73 [Solaris Network Cache and Accelerator \(NCA\) 73](#page-72-0) SPARC: [サーバーのパフォーマンス向上](#page-72-0) 73 [Dynamic Intimate Shared Memory \(DISM\) 73](#page-72-0) [サーバーとクライアントの管理](#page-73-0) 74 [ダイナミックホスト構成プロトコル](#page-73-0) (DHCP) 74 [ディスクレスクライアントの管理](#page-74-0) 75 [セキュリティの機能拡張](#page-74-0) 75 [インターネットキー交換](#page-74-0) (IKE) プロトコル 75

目次 **7**

```
Solaris Secure Shell 75
  Kerberos Key Distribution Center (KDC) と管理ツール 76
  セキュリティ保護された LDAP クライアント 76
  の暗号化モジュール 77
  IPv6 の IP セキュリティアーキテクチャ 77
  役割によるアクセス制御 (RBAC) の機能向上 77
  Xserver のセキュリティオプション 78
  Generic Security Services Application Programming Interface (GSS-API) 78
  その他のセキュリティソフトウェア 78
X サーバーの機能 78
  Solaris での IPv6 の X11 サポート 78
  Xserver のセキュリティオプション 78
  Xsun キーボードベルオプション 79
  表示専用デバイスとして Xsun サーバーを使用する 79
リムーバブルメディアの管理 79
  cdrw コマンドによる CD ファイルシステムの書き込み 79
  リムーバブルメディアの管理の向上 80
デバイスの管理 80
  SPARC: Sun StorEdge Traffic Manager 80
  SPARC: Sun Gigaswift Ethernet ドライバ 80
  USB デバイス 80
  大容量ストレージデバイスの使用 81
  デバイスのホットプラグ 81
  USB プリンタのサポート 82
  Reconfiguration Coordination Manager (RCM) 82
  mp プログラムの拡張 83
  動的再構成の新しいエラーメッセージ 83
開発ツール 83
  Solaris と Linux のアプリケーションプログラミングインタフェースの互換
     性 83
  Live Upgrade メッセージの XML 出力の選択 83
  SPARC: Multiple Page Size Support 84
  マルチスレッドライブラリの向上 84
  バージョン 5.6.1 84
  統一された diff 形式 84
  フレームワーク 85
  Kernel Pseudo-Random Number Generator 85
```

```
SPARC: クラスタ上の遠隔共有メモリーへのアプリケーションインタフェー
  ス 85
  互換バージョンの gettext () API 関数 86
  拡張ファイル属性 86
  スケジューリングクラス 86
  ダイナミックホスト構成プロトコル (DHCP) 87
  Solaris Web Start Wizards SDK 3.0.1 87
  モジューラデバッガ (mdb) 87
  オーディオの機能向上 87
  システムコールのベクトル版: sendfilev() 88
  ユーティリティによるファイル準拠の検証 88
  Generic Security Services Application Programming Interface (GSS-API) 88
Web-Based Enterprise Management ツール 88
  Solaris WBEM サービス 2.5
  バッチ処理用 API の追加 89
  WBEM CIM WorkShop の拡張 89
  イベントのサポート 90
  コマンドの拡張 90
  サンプルプログラムの追加 90
  Solaris WBEM Software Developer's Kit 91
  Solaris Provider 91
デバイスドライバの作成 92
  フレームバッファ電源管理 92
  SPARC: Sun StorEdge Traffic Manager 92
  SPARC: ドライバフォルトインジェクタハーネス 92
  Generic LAN ドライバ 92
Java リリース 92
  JavaHelp v. 1.1.2 93
  Java 2 SDK, Standard Edition v. 1.4.0 93
  Apache Web サーバーにおける JSP 1.2 および Java Servlet 2.3 のサポート 93
デスクトップユーザーを対象にした Solaris 9 の機能 93
  マルチバイトの文字セット用の Xterm 端末エミュレータのサポート 94
  グラフィカル・ワークスペース・マネージャ 94
  ワークスペース・マネージャ 94
  ウィンドウリスト 94
  省電力 (Energy Star) 規格 95
  ISO-1 以外のファイルの出力形式 95
  電子メールへの複数ファイルの追加 95
```
[リムーバブルメディア・マネージャ](#page-94-0) 95 [オーディオの機能向上](#page-94-0) 95 [デスクトップ用フリーウェア](#page-95-0) 96 Solaris 9 [の言語サポート](#page-95-0) 96 [データの相互運用性の改良](#page-95-0) 96 新しい [TrueType](#page-96-0) フォント 97 Unicode [サポートの拡張](#page-96-0) 97 [印刷フィルタ拡張機能](#page-96-0) : mp プログラム 97 新しい iconv [モジュール](#page-96-0) 97 Dtpad [ファイルダイアログボックスへのコードセット変換機能の追加](#page-96-0) 97 新しい中国語 GB18030-2000 [文字セットのサポート](#page-97-0) 98 zh CN.GBK [から拡張された新しい](#page-97-0) zh CN.GB18030 ロケール 98 [中国語と韓国語の新しい照合ロケール](#page-97-0) 98 [タイ語用の単語分割モジュール](#page-97-0) 98 新しいアジア [UTF-8 \(Unicode\)](#page-97-0) ロケール 98 [新しいタイ語の入力方式](#page-98-0) 99 [新しい中国語の入力方式](#page-98-0) 99 [中国語入力方式のための新しい補助ウィンドウ](#page-98-0) 99 香港用の HKSCS [をサポートする新しい](#page-98-0) zh\_HK.BIG5HK ロケール 99 [追加の日本語](#page-98-0) iconv モジュール 99 [ヨーロッパおよび中東用の新しいロケールのサポート](#page-99-0) 100 [ヨーロッパおよび中東用の新しい](#page-99-0) Unicode (UTF-8) ロケール 100 [ユーロ通貨のサポート](#page-99-0) 100 [追加ソフトウェア](#page-100-0) 101 ExtraValue [ディレクトリ](#page-100-0) 101 [SunScreen 3.2 101](#page-100-0) Solaris [オペレーティング環境用の](#page-101-0) Netscape 6.2.1 102 [フリーウェアの機能拡張](#page-102-0) 103 [更新されたフリーウェアパッケージ](#page-102-0) 103 [フリーウェアライブラリ](#page-102-0) 103 [フリーウェアのコマンドとユーティリティ](#page-103-0) 104 [Companion CD 105](#page-104-0)

## <span id="page-10-0"></span>はじめに

『*Solaris 9 12/03* オペレーティング環境の概要』では、Solaris™ 9 12/03 リリースに含 まれるすべての機能について説明します。第 2 章には、2002 年 5 月にリリースされた 最初の Solaris 9 リリースに含まれていたすべての機能拡張の一覧を記載しています。 第 1 章では、Solaris 9 9/02 リリースおよびそれ以降の Solaris 9 リリースで追加され た新機能の概要を説明しています。

Solaris オペレーティングシステムは、SPARC® プラットフォームと特定の x86 プ ラットフォーム上で動作します。このマニュアルで説明する情報は、章、節、注、箇 条書き、図、表、例、またはコード例において特に明記しない限り、すべてのプ ラットフォームに該当します。

注 **–** このマニュアル内で引用する第三者の Web サイトの可用性について Sun は責任 を負いません。こうしたサイトやリソース上の、またはこれらを通じて利用可能な、 コンテンツ、広告、製品、その他の素材について、Sun は推奨しているわけではな く、Sun はいかなる責任も負いません。こうしたサイトやリソース上の、またはこれ らを経由して利用可能な、コンテンツ、製品、サービスを利用または信頼したことに 伴って発生した (あるいは発生したと主張される) いかなる損害や損失についても、 Sun は一切の責任を負いません。

## 関連情報

本書で説明している Solaris 9 の機能の詳細は、Sun が提供している以下のマニュアル を参照してください。

- *Application Packaging Developer's Guide (*英語版*)*
- *GNOME 2.0 Desktop 12/03 Collection Japanese* (<http://docs.sun.com>)
- 国際化対応言語環境の利用ガイド
- IP ネットワークマルチパスの管理
- *IPQoS の*管理
- *IPsec* と IKE の管理
- *IPv6* の管理
- マルチスレッドのプログラミング
- プログラミングインタフェース
- *Solaris 9 12/03* インストールガイド
- *Solaris* 共通デスクトップ環境 ユーザーズ・ガイド
- *Solaris DHCP* サービス開発ガイド
- *Solaris* モジューラデバッガ
- *Solaris* カーネルのチューンアップ・リファレンスマニュアル
- *Solaris* ボリュームマネージャの管理
- *Solaris WBEM* 開発ガイド
- *Sun ONE Application Server 7 Update 1 Collection (Solaris Edition) Japanese* ( <http://docs.sun.com>)
- *Sun ONE Message Queue 3.0.1* 管理者ガイド
- *Sun ONE Message Queue 3.0.1* 開発者ガイド
- *Solaris のシステム管理* (上級編)
- *Solaris* のシステム管理 (基本編)
- *Solaris* のシステム管理 (IP サービス)
- *Solaris* のシステム管理 *(*ネーミングとディレクトリサービス *: DNS*、*NIS*、*LDAP* 編*)*
- *Solaris* のシステム管理 *(*ネーミングとディレクトリサービス *: FNS, NIS+* 編*)*
- *Solaris* のシステム管理 (資源管理とネットワークサービス)
- *Solaris* のシステム管理 (セキュリティサービス)
- *Writing Device Drivers (*英語版*)*

Sun Java™ Enterprise System の詳細は、<http://docs.sun.com> の *Sun Java Enterprise System 2003Q4* を参照してください。

## **Sun** のオンラインマニュアル

docs.sun.com では、Sun が提供しているオンラインマニュアルを参照することがで きます。マニュアルのタイトルや特定の主題などをキーワードとして、検索を行うこ ともできます。URL は、<http://docs.sun.com> です。

## 表記上の規則

このマニュアルでは、次のような字体や記号を特別な意味を持つものとして使用しま す。

表 **P–1** 表記上の規則

| 字体または記号   | 意味                                                  | 例                                  |
|-----------|-----------------------------------------------------|------------------------------------|
| AaBbCc123 | コマンド名、ファイル名、ディレク<br>トリ名、画面上のコンピュータ出<br>力、コード例を示します。 | .loqin ファイルを編集します。                 |
|           |                                                     | 1s-a を使用してすべてのファイル<br>を表示します。      |
|           |                                                     | system%                            |
| AaBbCc123 | ユーザーが入力する文字を、画面上<br>のコンピュータ出力と区別して示し<br>ます。         | system% su                         |
|           |                                                     | password:                          |
| AaBbCc123 | 変数を示します。実際に使用する特<br>定の名前または値で置き換えます。                | ファイルを削除するには、rm<br>filename と入力します。 |
| ſĵ        | 参照する書名を示します。                                        | 『コードマネージャ・ユーザーズガ<br>イド』を参照してください。  |
| Eт        | 参照する章、節、ボタンやメニュー 第5章「衝突の回避」を参照してく<br>名、強調する単語を示します。 | ださい。                               |
|           |                                                     | この操作ができるのは、「スーパー<br>ユーザー」だけです。     |
| N.        | 枠で囲まれたコード例で、テキスト<br>がページ行幅を超える場合に、継続<br>を示します。      | sun% grep ' <sup>A</sup> #define \ |
|           |                                                     | XV VERSION STRING'                 |

コード例は次のように表示されます。

■ C シェル

machine\_name% **command y**|**n** [*filename*]

- C シェルのスーパーユーザー machine\_name# **command y**|**n** [*filename*]
- Bourne シェルおよび Korn シェル
	- \$ **command y**|**n** [*filename*]
- Bourne シェルおよび Korn シェルのスーパーユーザー

<sup>#</sup> **command y**|**n** [*filename*]

<sup>[ ]</sup> は省略可能な項目を示します。上記の例は、*filename* は省略してもよいことを示し ています。

<sup>|</sup> は区切り文字 (セパレータ) です。この文字で分割されている引数のうち1つだけを 指定します。

キーボードのキー名は英文で、頭文字を大文字で示します (例: Shift キーを押しま す)。ただし、キーボードによっては Enter キーが Return キーの動作をします。

ダッシュ (-) は 2 つのキーを同時に押すことを示します。たとえば、Ctrl-D は Control キーを押したまま D キーを押すことを意味します。

## 一般規則

■ このマニュアルでは、「x86」という用語は、Intel 32 ビット系列のマイクロプロ セッサチップ、および AMD が提供する互換マイクロプロセッサチップを意味しま す。

## <span id="page-14-0"></span>第 **1** 章

## Solaris 9 リリースの新機能

この章では、以下の Solaris リリースで新しく追加または拡張された機能について説明 します。

- 15 ページの「Solaris 9 12/03 リリース」
- 16 ページの「[Solaris 9 8/03](#page-15-0) リリース」
- 16 ページの「[Solaris 9 4/03](#page-15-0) リリース」
- 17 ページの「[Solaris 9 12/02](#page-16-0) リリース」
- 17 ページの「[Solaris 9 9/02](#page-16-0) リリース」

2002 年 5 月に配布が開始された Solaris 9 リリースで利用可能となった機能拡張の概 要については[、第](#page-52-0) 2 章を参照してください。

また、この章には重要な発表も含まれています。18 ページの「[Sun Java Enterprise](#page-17-0) System の Solaris [への統合」を](#page-17-0)参照してください。Sun Java Enterprise System には、 Sun™ Open Net Environment (Sun ONE) 製品が含まれています。

この章で説明する機能のほとんどは、SPARC プラットフォームおよび特定の x86 プ ラットフォーム上で動作します。1 つのプラットフォームに固有の機能については、 説明のタイトルに SPARC または x86 という表示が付きます。

#### **Solaris** リリース別の新機能

ここでは、この章で説明するすべての新機能のリストを示します。このリストは、参 照しやすいようにリリース別に分類されています。各機能の説明は、この章の残りの 節に記載されています。

#### **Solaris 9 12/03** リリース

次の機能は、Solaris 9 12/03 リリースで追加されました。

- 18 ページの「[Sun Java Enterprise System](#page-17-0) の Solaris への統合」
- 23 ページの「WAN [ブートによるインストール方式」](#page-22-0)
- 27 [ページの「署名付きのパッケージおよびパッチ」](#page-26-0)
- 28 ページの「NIS から LDAP [への移行サービス」](#page-27-0)
- 30 ページの「NFS [クライアントの機能拡張」](#page-29-0)
- <span id="page-15-0"></span>■ 32 ページの「sadmind [セキュリティレベルの上昇」](#page-31-0)
- 33 ページの「Kerberos [の機能拡張」](#page-32-0)
- 33 ページの「Sun Crypto Accelerator 4000 [ボードでのインターネット鍵交換](#page-32-0) (IKE) [による鍵の格納」](#page-32-0)
- 35 [ページの「資源上限デーモンによる物理メモリーの制御」](#page-34-0)
- 37 ページの「SPARC: [ローカリティグループ」](#page-36-0)
- 40[ページの「すべてのインド系言語に共通の音訳ベースの入力方式」](#page-39-0)
- 42 ページの「Solaris 9 12/03 [リリースの新規マニュアルおよび改訂マニュアル」](#page-41-0)

19 ページの「[Sun ONE Application Server](#page-18-0) の統合」は、Solaris 9 12/03 リリースで 機能拡張されました。

#### **Solaris 9 8/03** リリース

次の機能は、Solaris 9 8/03 リリースで追加されました。

- 21 ページの「SPARC: TCP [マルチデータ転送」](#page-20-0)
- 22 ページの「IP サービス品質 (IPQoS) [のユーザーセレクタ」](#page-21-0)
- 24 ページの「[Solaris Live Upgrade 2.1](#page-23-0)」
- 28 [ページの「](#page-27-0)BIND 8.3.3」
- 30 ページの「SPARC: マルチテラバイト UFS [ファイルシステム」](#page-29-0)
- 33 [ページの「監査機能の拡張」](#page-32-0)
- 37 [ページの「スマートカードインタフェース」](#page-36-0)
- 40 ページの「Unicode バージョン 3.2 [のサポート」](#page-39-0)
- 42 ページの「Solaris 9 8/03 [リリースの新規マニュアルおよび改訂マニュアル」](#page-41-0)
- 48 ページの「GNOME 2.0 [デスクトップ」](#page-47-0)
- 49 ページの「Xscreensaver [プログラム」](#page-48-0)
- 51 ページの「[Ghostscript 7.05](#page-50-0)」

次の機能は、Solaris 9 8/03 リリースで機能拡張されました。

- 20 ページの「[Sun ONE Message Queue](#page-19-0)」
- 37 [ページの「リンカーとライブラリの更新」](#page-36-0)

#### **Solaris 9 4/03** リリース

次の機能は、Solaris 9 4/03 リリースで追加されました。

- 21 [ページの「インターネットプロトコルバージョン](#page-20-0) 6 (IPv6、Internet Protocol [Version 6\) 6to4](#page-20-0) ルーター」
- 26ページの「Solaris Product Registry [のコマンド行インタフェースの拡張」](#page-25-0)
- 28 ページの「SPARC: Solaris [ボリュームマネージャによるマルチテラバイトボ](#page-27-0) [リュームのサポート」](#page-27-0)
- 28 ページの「Solaris [ボリュームマネージャの](#page-27-0) RCM サポート」
- 29 ページの「Solaris [パッチ更新機能」](#page-28-0)
- 31 ページの「SPARC: EFI [ディスクラベルによるマルチテラバイトボリュームの](#page-30-0) [サポート」](#page-30-0)
- 33 ページの「IKE (Internet Key Exchange) [ハードウェアアクセラレーション」](#page-32-0)
- 37 [ページの「スタック検査](#page-36-0) API」
- 38 ページの「libumem [によるメモリー割り当て」](#page-37-0)
- 41 [ページの「サポート対象キーボードの追加」](#page-40-0)
- **16** Solaris 9 12/03 オペレーティング環境の概要 2003 年 12 月
- <span id="page-16-0"></span>■ 41 ページの「Wubi [入力方式のサポート」](#page-40-0)
- 41 [ページの「インド系言語の入力方式のサポート」](#page-40-0)
- 41 ページの「Unicode ロケールでインド系言語 7 [種のスクリプトを追加サポー](#page-40-0) [ト」](#page-40-0)
- 43 ページの「Solaris 9 4/03 [リリースの新規マニュアルおよび改訂マニュアル」](#page-42-0)
- 44 [ページの「新しい『](#page-43-0)Solaris WBEM 開発ガイド』」
- 47 ページの「[Netscape 7.0](#page-46-0)」
- 49 ページの「[XEvIEX \(X Event Interception Extension\)](#page-48-0)」
- 50 ページの「[FreeType 2.1.x](#page-49-0)」
- 51 [ページの「新しいフリーウェアパッケージ](#page-50-0) : libxml2 2.4.16 および libxslt [1.0.19](#page-50-0)」

次の機能は、Solaris 9 4/03 リリースで機能拡張されました。

- 24 ページの「Solaris [フラッシュアーカイブ」](#page-23-0)
- 35 [ページの「拡張アカウンティングサブシステム」](#page-34-0)
- 37 [ページの「リンカーとライブラリの更新」](#page-36-0)

#### **Solaris 9 12/02** リリース

次の機能は、Solaris 9 12/02 リリースで追加されました。

- 19 ページの「[Sun ONE Application Server](#page-18-0) の統合」
- 20 ページの「[Sun ONE Message Queue](#page-19-0)」
- 22 ページの「単体 Solaris マシン上での Web [サイトのマルチホスト」](#page-21-0)
- 24 ページの「Solaris [フラッシュアーカイブ」](#page-23-0)
- 26 ページの「LDAP バージョン 2 [プロファイルのサポート」](#page-25-0)
- 29 ページの「単一 IP [ネットワークマルチパスグループのためのデータアドレス](#page-28-0) [とテストアドレスの連結」](#page-28-0)
- 34 ページの「crypt() [関数の拡張」](#page-33-0)
- 34 ページの「pam\_ldap [のパスワード管理機能」](#page-33-0)
- 35 ページの「[PAM \(Pluggable Authentication Module\)](#page-34-0) の拡張」
- 37 [ページの「リンカーとライブラリの更新」](#page-36-0)
- 38 ページの「crypt() [関数の拡張」](#page-37-0)
- 39 ページの「madvise() [関数の新しいフラグ」](#page-38-0)
- 44ページの「Solaris 9 12/02 [リリースの新規マニュアルおよび改訂マニュアル」](#page-43-0)
- 45 ページの「UFS [ロギングパフォーマンスの向上」](#page-44-0)
- 50 ページの「Xserver [仮想画面の拡張機能」](#page-49-0)
- 50 [ページの「](#page-49-0)Xrender 拡張機能」
- 51 ページの「ANT 1.4.1 [フリーウェアパッケージ」](#page-50-0)

#### **Solaris 9 9/02** リリース

次の機能は、Solaris 9 9/02 リリースで追加されました。

- 22 ページの「IPv6 [経由のパケットトンネリング 」](#page-21-0)
- 22 ページの「IP [サービス品質](#page-21-0) (IPQoS)」
- 23 ページの「[Routing Information Protocol Version 2 \(RIPv2\)](#page-22-0)」
- 35 [ページの「拡張アカウンティングサブシステム」](#page-34-0)
- 39 ページの「Smartcard [ミドルウェア](#page-38-0) API」
- <span id="page-17-0"></span>■ 45 ページの「NIS+ から LDAP [への移行に関するマニュアル」](#page-44-0)
- 45 ページの「Solaris 9 9/02 [リリースの新規マニュアルおよび改訂マニュアル」](#page-44-0)
- 46 ページの「SPARC: メモリー配置の最適化 [\(Memory Placement Optimization](#page-45-0)、 [MPO\)](#page-45-0)」
- 46 ページの「[SPARC: Dynamic Intimate Shared Memory \(DISM\)](#page-45-0) の大規模ページ [のサポート」](#page-45-0)

## **Sun Java Enterprise System** の **Solaris** への統合

Sun Java™ Enterprise System は、Solaris 9 12/03 リリースで追加されました。

Solaris ソフトウェアに、Sun Java Enterprise System の製品群が追加されました。Sun Java Enterprise System は、Solaris ソフトウェアのインストール時に一緒にインス トールできます。Sun Java Enterprise System には、インフラストラクチャやクラスタ 用の Sun ONE ソフトウェアが、単一のオープンネットワークコンピューティング パッケージとして含まれています。Sun Java Enterprise System は、Web アプリケー ション、Web サービス、および従来型アプリケーションを統合する完全なサービス セットを、企業に対して提供します。Sun Java Enterprise System ソフトウェアは、一 貫性のあるユーザー操作を実現します。このソフトウェアには、共通の言語サポー ト、一貫性のあるマニュアル、標準化されたコンポーネント、共通のインストールプ ログラムなどといった、機能の統合に役立つさまざまな特徴が含まれています。Sun Java Enterprise System に含まれるコンポーネント製品は、次のとおりです。

通信および共同作業に関するサービス

- Sun ONE Messaging Server 6.0
- Sun ONE Calendar Server 6.0
- Sun ONE Instant Messaging Server 6.0.1
- Sun ONE Portal Server 6.2 および Secure Remote Access 6.2

Web およびアプリケーションに関するサービス

- Sun ONE Application Server 7.0 PE<sup>\*</sup>
- Sun ONE Application Server 7.0 SE<sup>\*</sup>
- Sun ONE Web Server 6.1
- Sun ONE Message Queue 3.0.1 SP2<sup>\*</sup>

ディレクトリおよび認証に関するサービス

- Sun ONE Identity Server 6.1
- Sun ONE Directory Server 5.2
- Sun ONE Directory Proxy Server 5.2

可用性に関するサービス

- Sun Cluster 3.1
- 選択した Sun ONE コンポーネント製品用の Sun Cluster Agents 3.1

Sun Java Enterprise System の詳細は、<http://docs.sun.com> の *Sun Java Enterprise System 2003Q4* を参照してください。

<span id="page-18-0"></span>\* これらの製品は、Solaris オペレーティングシステム内で利用可能です。詳細は次の 説明を参照してください。

- 20 ページの「[Sun ONE Message Queue](#page-19-0)」
- 19 ページの「Sun ONE Application Server の統合」

Sun ONE Directory Server 5.2 は、Sun Java Enterprise System のコンポーネント製品 として利用可能です。Sun ONE Directory Server 5.1 は、Solaris オペレーティングシ ステム内で利用可能です。Sun ONE Directory Server 5.1 の詳細は、55 [ページ](#page-54-0) の「[Sun ONE Directory Server](#page-54-0)」を参照してください。

## ネットワークの機能拡張

この Solaris ソフトウェアには、ネットワークの機能拡張が含まれています。19 ペー ジの「Sun ONE Application Server の統合」は、Solaris 9 12/03 リリースで機能拡張 されました。以前の Solaris 9 リリースからのネットワークの機能拡張は、次のとおり です。

- 20 ページの「[Sun ONE Message Queue](#page-19-0)」
- 21 ページの「SPARC: TCP [マルチデータ転送」](#page-20-0)
- 21 [ページの「インターネットプロトコルバージョン](#page-20-0) 6 (IPv6、Internet Protocol [Version 6\) 6to4](#page-20-0) ルーター」
- 22 ページの「IPv6 経由のパケットトンネリング」
- 22 ページの「単体 Solaris マシン上での Web [サイトのマルチホスト」](#page-21-0)
- 22 ページの「IP [サービス品質](#page-21-0) (IPQoS)」
- 22 ページの「IP サービス品質 (IPQoS) [のユーザーセレクタ」](#page-21-0)
- 23 ページの「[Routing Information Protocol Version 2 \(RIPv2\)](#page-22-0)」

#### **Sun ONE Application Server** の統合

この機能は、Solaris 9 12/02 リリースでは SPARC プラットフォーム向けの新機能で す。Solaris 9 12/03 リリースでは、x86 プラットフォーム上でも利用可能になりまし た。

Sun ONE Application Server 7, Platform Edition (旧名称は iPlanet™ Application Server) は、Solaris オペレーティングシステムに統合されました。Application Server の Platform Edition は、エンタープライズクラスのアプリケーションサービスおよび Web サービスの基盤になります。このサーバーは、高性能、省メモリーの Java™ 2 Platform, Enterprise Edition (J2EE™) を提供します。J2EE を使用して、エンタープラ イズアプリケーションや Web サービスの開発、配備、および管理が、広範なサー バー、クライアント、およびデバイス上で実現可能となります。

Sun ONE Application Server を使用することにより、新しい Java アプリケーションや XML (Extensible Markup Language) アプリケーションの移植性が高まり、開発期間の 短縮を図ることができます。これらの新しいアプリケーションは、J2EE 1.3 プラット フォームと互換性があります。Sun ONE Application Server を使用して、開発者は、 JavaServer Pages™ (JSP™)、Java サーブレット、および Enterprise JavaBeans™ 。<br>(EJB™)の各テクノロジをベースにするアプリケーションを構築できます。これらのテ クノロジは、小規模の部門内アプリケーションからエンタープライズ規模の基幹サー ビスに至るまで、広範なビジネス要件をサポートします。

<span id="page-19-0"></span>主な特徴は、次のとおりです。

- Sun ONE Message Queue と Sun ONE Web Server の HTTP (Hypertext Transfer Protocol) サーバーの統合
- パフォーマンスの改善に伴うスケーラビリティの向上
- Web サービスの包括的なサポート Java Web サービス、SOAP (Simple Object Access Protocol)、WSDL (Web サービス記述言語)
- Sun ONE Portal Server 6.0 および Sun ONE Directory Server との相互運用性
- J2EE リファレンス実装の利用

次の名称が変更されています。

- Sun ONE Message Queue (旧名称は iPlanet Message Queue for Java)
- Sun ONE Web Server (旧名称は iPlanet Web Server)
- Sun ONE Portal Server (旧名称は iPlanet Portal Server)
- Sun ONE Directory Server (旧名称は iPlanet Directory Server)

詳細は、『*Sun ONE Application Server 7 Update 1 Collection (Solaris Edition) - Japanese*』を参照してください。このコレクションの詳細は、以下の 42 [ページ](#page-41-0) の「Solaris 9 8/03 [リリースの新規マニュアルおよび改訂マニュアル」を](#page-41-0)参照してくだ さい。[http://www.sun.com/software/products/appsrvr/](http://www.sun.com/software/products/appsrvr/home_appsrvr.html) [home\\_appsrvr.html](http://www.sun.com/software/products/appsrvr/home_appsrvr.html) も参照してください。

それぞれの使用許諾権については、バイナリコードライセンスを参照してください。

#### **Sun ONE Message Queue**

この機能は、Solaris 9 12/02 リリースでは SPARC プラットフォーム向けの新機能で す。Solaris 9 8/03 リリースでは x86 プラットフォーム上でも利用可能になりました。

Solaris ソフトウェアでは、Java Messaging Service (JMS) アプリケーションをサポー トしています。今回の Solaris リリースでは、JMS プロバイダとして Sun ONE Message Queue (旧名称は iPlanet Message Queue for Java) を使用します。

JMS のメッセージングにより、アプリケーションおよびアプリケーションコンポーネ ントの非同期メッセージ交換および信頼性を実現しています。異なるプラットフォー ム上および異なるオペレーティングシステム上で実行されるプロセスが共通の メッセージサービスに接続して、情報の交換ができます。

Sun ONE Message Queue, Platform Edition は、JMS 仕様の完全な実装を提供しま す。Message Queue では、次のような機能を提供しています。

- 一元管理
- 調整可能なパフォーマンス
- Java Naming and Directory Interface<sup>™</sup> (JNDI) のサポート
- SOAP (Simple Object Access Protocol) メッセージングのサポート

詳細は、『*Sun ONE Message Queue 3.0.1* 管理者ガイド』および『*Sun ONE Message Queue 3.0.1* 開発者ガイド』を参照してください。Sun ONE Message Queue のバー ジョンと機能については、次の Web サイトも参照してください。

<span id="page-20-0"></span>[http://www.sun.com/software/products/message\\_queue/home\\_message\\_queue.html](http://www.sun.com/software/products/message_queue/home_message_queue.html)

#### **SPARC: TCP** マルチデータ転送

この機能は、Solaris 9 8/03 リリースで追加されました。

マルチデータ転送 (MDT) では、ネットワークスタックから同時に複数のパケットを ネットワークデバイスドライバに送信できます。この機能を使用すると、ホストの CPU 使用率やネットワークのスループットが改善され、パケットあたりの処理コスト が削減されます。

マルチデータ転送 (MDT) 機能を利用できるのは、この機能をサポートするデバイス ドライバのみです。

MDT パラメタを使用するには、/etc/system ファイルを編集して、次のパラメタを 有効にする必要があります。

set ip: ip use dl cap =  $0x1$ 

デフォルトの設定では、MDT は無効になっています。次のコマンドを実行すると、 TCP/IP スタックにより、MDT が有効になります。

# ndd -set /dev/ip ip multidata outbound 1

MDT を有効にする前に、次の点を確認してください。

- この機能を使用すると、IP レイヤと DLPI プロバイダ間でパケットの外観が変化す ることがあります。たとえば、ifconfig modinsert コマンドを使用すると、他 社製の STREAMS モジュールが IP レイヤと DLPI プロバイダ間に動的に挿入され ます。ただし、このモジュールは動作しないことがあります。ifconfig modinsert コマンドは、MDT STREAMS データ型を認識しません。
- autopush(1M) コマンド機構によって IP レイヤと DLPI プロバイダ間にモジュー ルが挿入されます。これらのモジュールも、動作しないことがあります。
- MDT に対応しない STREAMS モジュールを使用する場合は、この機能を有効にし ないでください。たとえば、ipfilter や CheckPoint Firewall-1 などの共有ドメ インユーティリティは MDT に対応しません。

詳細は、『*Solaris* カーネルのチューンアップ・リファレンスマニュアル』および ip (7P) のマニュアルページを参照してください。

#### インターネットプロトコルバージョン **6 (IPv6**、**Internet Protocol Version 6) 6to4** ルーター

この機能は、Solaris 9 4/03 リリースで追加されました。

6to4 トンネルをサポートするルーターを 1 個以上構成することにより、IPv6 ネット ワークからインターネットプロトコルバージョン 4 (IPv4) ネットワーク経由でパ ケットを転送できるようになりました。システム管理者は、6to4 トンネルを使って、 IPv4 ネットワークから IPv6 ネットワークへ移行できます。この機能は、RFC 3056 お よび 3068 を実装しています。

<span id="page-21-0"></span>IPv6 の詳細は、『*IPv6* の管理』を参照してください。

#### **IPv6** 経由のパケットトンネリング

この機能は、Solaris 9 9/02 リリースで追加されました。

この機能により、IPv6 経由の IPv4 トンネリング、および IPv6 経由の IPv6 トンネリ ングという IPv6 経由のパケットトンネリングが可能になります。IPv4 パケットまた は IPv6 パケットは IPv6 パケットでカプセル化できます。

詳細は、『*IPv6* の管理』を参照してください。

#### 単体 **Solaris** マシン上での **Web** サイトのマルチホスト

この機能は、Solaris 9 12/02 リリースで追加されました。

Solaris Network Cache and Accelerator (NCA) カーネルモジュールは、Web サーバー のマルチインスタンスをサポートします。これにより、Solaris マシン上で IP アドレ スベースの仮想 Web ホスティングを行うことができます。Solaris は、 /etc/nca/ncaport.conf という名前の単一の構成ファイルを使って、NCA ソ ケットを IP アドレスに割り当てます。

詳細は、ncaport.conf(4) のマニュアルページを参照してください。

#### **IP** サービス品質 **(IPQoS)**

この機能は、Solaris 9 9/02 リリースで追加されました。

システム管理者は IP サービス品質 (IPQoS) により、顧客や重要なアプリケーションに 対して異なるレベルのネットワークサービスを提供できます。IPQoS を使用すること によって、管理者はサービスレベルに関する条項を設定できます。これらの条項によ り、ISP (インターネットサービスプロバイダ) のクライアントに対して、価格に基づ いて異なるレベルのサービスを提供できます。企業も IPQoS を使用することに よって、アプリケーション間で優先順位をつけることができます。これにより、アプ リケーションの重要度に応じて、より高い品質のサービスを提供できます。

詳細は、『*IPQoS* の管理』を参照してください。

#### **IP** サービス品質 **(IPQoS)** のユーザーセレクタ

この機能は、Solaris 9 8/03 リリースで追加されました。

Solaris IPQoS 機能に、これまでの uid セレクタを補うユーザーセレクタが追加され ました。このユーザーセレクタでは、ipqosconf ファイルの filter 節に、条件として ユーザー名またはユーザー ID を指定できます。これまでの uid セレクタでは、ユー ザー ID しか指定できませんでした。以下は、ユーザーセレクタを使用する場合の ipqosconf ファイルの filter 節の抜粋です。

```
filter {
        name myhost;
        user root;
}
```
<span id="page-22-0"></span>フィルタとセレクタの詳細は、『*IPQoS* の管理』および ipqosconf(1M) のマニュア ルページを参照してください。

#### **Routing Information Protocol Version 2 (RIPv2)**

この機能は、Solaris 9 9/02 リリースで追加されました。

Solaris システムソフトウェアは、Routing Information Protocol Version 2 (RIPv2) を サポートします。

RIPv2 では、クラスレスドメイン間ルーティング (CIDR) および 可変長サブネットマ スク (VLSM) 拡張機能が RIPv1 プロトコルに追加されています。MD5 (Message Digest 5) 拡張機能により、悪意のあるユーザーによって故意に引き起こされる誤った 転送からルーターを保護します。新しい in.routed 実装には、組み込みの Internet Control Message Protocol (ICMP) ルーター発見 (RFC 1256) 機構も含まれています。

RIPv2 は、ポイントツーポイントのリンクがマルチキャストで有効になる場合には、 マルチキャストをサポートします。RIPv2 では、ユニキャストもサポートします。 /etc/gateways ファイルを使用してブロードキャストアドレスを構成した場合は、 RIPv2 でブロードキャストをサポートします。

RIPv2 の構成方法については、in.rdisc(1M)、in.routed(1M)、および gateways(4) のマニュアルページを参照してください。

## インストールの機能拡張

この Solaris ソフトウェアに含まれるインストールの機能拡張は、次のとおりです。23 999 ページの「WAN ブートによるインストール方式」は、Solaris 9 12/03 リリースで 追加されました。以前のリリースからのインストール機能は、次のとおりです。

- 24 ページの「[Solaris Live Upgrade 2.1](#page-23-0)」
- 24 ページの「Solaris [フラッシュアーカイブ」](#page-23-0)
- 25 ページの「Solaris [フラッシュ差分アーカイブと構成スクリプト」](#page-24-0)
- 25 ページの「Solaris [フラッシュアーカイブの内容のカスタマイズ」](#page-24-0)
- 26ページの「Solaris Product Registry [のコマンド行インタフェースの拡張」](#page-25-0)
- 26 ページの「LDAP バージョン 2 [プロファイルのサポート」](#page-25-0)

#### **WAN** ブートによるインストール方式

この機能は、Solaris 9 12/03 リリースで追加されました。

この Solaris ソフトウェアでは、HTTP による WAN (広域ネットワーク) 経由でのソフ トウェアの起動およびインストールが可能となりました。WAN ブートによるインス トール方式を使用すると、ネットワーク基盤の信頼性が低い (と思われる) 大規模な広 域ネットワーク内のシステム上に、Solaris ソフトウェアをインストールすることがで きます。また、WAN ブートでは、データの機密性とインストールイメージの完全性 を確保するための新しいセキュリティ機能が使えるようになりました。

WAN ブートによるインストール方式を使用すると、暗号化された Solaris フ ラッシュアーカイブを広域ネットワーク経由で特定のリモートクライアントに送信で きます。次に、WAN ブートプログラムは、カスタム JumpStart™ インストールを実

<span id="page-23-0"></span>行してクライアントシステムをインストールします。非公開鍵を使ってデータの認証 や暗号化を行うことで、インストールの完全性を確保することができます。また、デ ジタル証明書を使うようにシステムを設定することで、インストール用のデータや ファイルをセキュリティ保護された HTTP 接続経由で送信することもできます。

この機能の詳細は、『*Solaris 9 12/03* インストールガイド』を参照してください。

#### **Solaris Live Upgrade 2.1**

この機能は、Solaris 9 8/03 リリースで追加されました。

Solaris Live Upgrade を使用すると、稼働中のシステムを停止することなくシステム をアップグレードできます。現在のブート環境を動作させたまま、ブート環境のコ ピーを作成し、それをアップグレードできます。アップグレードする代わりに、フ ラッシュアーカイブをブート環境にインストールすることもできます。環境をアップ グレードしても、アーカイブをインストールしても、元のシステム構成は影響を受け ずに支障なく機能します。準備ができたところでシステムをリブートすると、新しい ブート環境がアクティブになります。万一障害が発生しても心配はありません。リ ブートするだけで元のブート環境に戻ることができます。このように、テストや評価 処理のためにサービスを停止する必要がなくなります。

Solaris Live Upgrade 2.1 の新機能には、次のものがあります。

- Solaris Live Upgrade では、Solaris ボリュームマネージャのテクノロジにより、 ファイルシステムと RAID-1 ボリューム (ミラー) を持つ複製ブート環境を作成し ます。ミラーは、ルート (/) ファイルシステムをはじめとするすべてのファイルシ ステムでデータの冗長性を提供します。lucreate コマンドを使って、最大 3 つ のサブミラーを持つミラーファイルシステムを作成できます。
- Solaris ソフトウェアのインストール時に、空のブート環境を作成するために JumpStart インストールを使用できます。空のブート環境には、必要なときに備え て Solaris フラッシュアーカイブを格納しておくことができます。
- lucreate コマンドで、通常ならば元のブート環境からコピーされる特定の ファイルやディレクトリを除外できます。特定のディレクトリを除外した場合、そ の中の特定のファイルまたはサブディレクトリだけを作成対象に指定することもで きます。

詳細は、『*Solaris 9 12/03* インストールガイド』を参照してください。

#### **Solaris** フラッシュアーカイブ

この機能は、Solaris 9 12/02 リリースで追加され、Solaris 9 4/03 リリースで機能拡張 されました。

Solaris フラッシュインストール機能を使用すると、マスターシステムと呼ばれるシス テム上に Solaris ソフトウェアの単一のリファレンスインストールを作成し、そのイン ストールをクローンシステムと呼ばれる多数のシステムに複製できます。このインス トールは、クローンシステム上のすべてのファイルを上書きする初期インストールで す。

<span id="page-24-0"></span>**Solaris** フラッシュ差分アーカイブと構成スクリプト

この機能は、Solaris 9 12/02 リリースで追加され、Solaris 9 4/03 リリースで機能拡張 されました。

この Solaris リリースでは、Solaris フラッシュインストール機能に関して、次の機能 強化が図られています。

- Solaris フラッシュインストールでは、マイナーチェンジに合わせてクローンシス テムを更新できます。クローンシステムを更新するときは、元のマスターイメージ と更新されたマスターイメージの差分だけを含む差分アーカイブを作成できます。 この差分アーカイブを使用してクローンシステムを更新すると、差分アーカイブ内 に指定されているファイルだけが変更されます。このようなインストールは、元の マスターイメージに含まれていたソフトウェアを含むクローンシステムでしか実行 できません。クローンシステムに差分アーカイブをインストールするには、カスタ ム JumpStart インストールまたは Solaris Live Upgrade を使用します。
- マスターシステムまたはクローンシステムの構成用スクリプト、およびアーカイブ の検査用スクリプトを実行できます。これらのスクリプトを使用して、次のタスク を実行できます。
	- クローンシステム上のアプリケーションを構成します。構成内容が単純な場合 は、カスタム JumpStart スクリプトを使用します。構成内容が複雑な場合は、 マスターシステム上で特別な構成ファイル処理を行うか、インストール前もし くはインストール後にクローンシステム上で同様の処理を行う必要がありま す。また、ローカルのプリインストールスクリプトおよびポストインストール スクリプトをクローン上に配置できます。これにより、カスタマイズ済みの ローカルなクローンシステムが Solaris フラッシュソフトウェアによって上書き されるのを防ぐことができます。
	- 複製不可のホスト依存データを識別して、フラッシュアーカイブをホスト非依 存にできます。ホスト非依存にするには、この種のデータを変更するか、アー カイブから除外します。ホストに依存するデータの例として、ログファイルが あります。
	- アーカイブの作成時に、アーカイブ内でソフトウェアの整合性を確認します。
	- クローンシステム上のインストールを検査します。

詳細は、『*Solaris 9 12/03* インストールガイド』を参照してください。このマニュアル には、Solaris Live Upgrade を使って差分アーカイブをインストールする方法も記載 されています。

#### **Solaris** フラッシュアーカイブの内容のカスタマイズ

この機能は、Solaris 9 12/02 リリースで追加され、Solaris 9 4/03 リリースで機能拡張 されました。

flarcreate コマンドは、Solaris フラッシュアーカイブを作成するコマンドです。こ の Solaris リリースでは、このコマンドに新しいオプションが追加され、アーカイブ作 成時にアーカイブ内容をより柔軟に定義することが可能になりました。複数のファイ

<span id="page-25-0"></span>ルやディレクトリを除外できます。除外したディレクトリからでも、そのサブディレ クトリやファイルをアーカイブ内容に追加することが可能です。この機能は、複製の 必要がない、サイズの大きなデータファイルを除外するのに便利です。

このオプションの使用方法については、『*Solaris 9 12/03* インストールガイド』を参照 してください。

次の名称が変更されています : Solaris フラッシュ (旧名称は Web Start Flash)

### **Solaris Product Registry** のコマンド行インタフェースの拡張

この機能は、Solaris 9 4/03 リリースで追加されました。

prodreg コマンドに、Solaris Product Registry のグラフィカルユーザーインタフェー スと同様の機能が追加されました。コマンド行または管理スクリプト内で、次の prodreg サブコマンドを使って、さまざまなタスクを実行できます。

- browse 登録済みソフトウェアを端末ウィンドウに表示します。browse サブコ マンドを繰り返し実行することにより、階層的に登録されているソフトウェアの各 層の情報を順に表示できます。
- info 登録済みソフトウェアに関する情報を表示します。info サブコマンドで 表示できる情報は次のとおりです。
	- ソフトウェアがインストールされている場所
	- 指定したソフトウェアに必要なその他のソフトウェア
	- 指定したソフトウェアに依存するその他のソフトウェア
	- 必要なパッケージが削除されたために影響を受けたソフトウェア
- unregister Solaris Product Registry からソフトウェアのインストール情報を削 除します。正常なアンインストール手順を行わずにソフトウェアを Registry から 削除した場合は、prodreg unregister コマンドを実行して、Solaris Product Registry から不要なエントリを消去します。
- uninstall-登録済みソフトウェアのアンインストールプログラムを起動して、 このソフトウェアをシステムから削除します。

詳細は、prodreg(1M) のマニュアルページおよび『*Solaris* のシステム管理 *(*基本編*)* 』を参照してください。

#### **LDAP** バージョン **2** プロファイルのサポート

この機能は、Solaris 9 12/02 リリースで追加されました。

Solaris インストールプログラムは、LDAP バージョン 2 プロファイルをサポートしま す。このプロファイルにより、システムを資格レベルのプロキシに設定することが可 能になります。Solaris Web Start や suninstall などのプログラムの実行時に、 LDAP プロキシバインド識別名とプロキシバインドパスワードを指定できます。どち らのインストール方法でも、sysidcfg ファイルに proxy\_dn キーワードおよび proxy\_password キーワードを記述することで、インストール前に LDAP をあらか じめ設定しておくことができます。

詳細は、『*Solaris 9 12/03* インストールガイド』を参照してください。

## <span id="page-26-0"></span>システム管理ツール

この Solaris ソフトウェアに含まれるシステム管理の機能拡張は、次のとおりです。 27 ページの「署名付きのパッケージおよびパッチ」および 28 [ページの「](#page-27-0)NIS から LDAP [への移行サービス」は](#page-27-0)、Solaris 9 12/03 リリースで追加されました。以前のリ リースからのシステム管理機能は、次のとおりです。

- 28 [ページの「](#page-27-0)BIND 8.3.3」
- 28 ページの「SPARC: Solaris [ボリュームマネージャによるマルチテラバイトボ](#page-27-0) [リュームのサポート」](#page-27-0)
- 28 ページの「Solaris [ボリュームマネージャの](#page-27-0) RCM サポート」
- 29 ページの「Solaris [パッチ更新機能」](#page-28-0)
- 29 ページの「単一 IP [ネットワークマルチパスグループのためのデータアドレス](#page-28-0) [とテストアドレスの連結」](#page-28-0)

署名付きのパッケージおよびパッチ

この機能は、Solaris 9 12/03 リリースで追加されました。

この Solaris リリースで更新された pkgadd コマンドおよび patchadd コマンドを使 用すると、デジタル署名を含む Solaris パッケージおよびパッチを安全にダウンロード できます。特定のパッケージまたはパッチに含まれるデジタル署名が有効であった場 合、署名後にそのパッケージまたはパッチが改変されていないことが保証されます。

以前の Solaris リリースでは、署名付きパッチをシステムに追加するには、Solaris パッチ管理ツールと PatchPro 2.1 を使用する必要がありました。

この Solaris リリースで追加されたその他のソフトウェア管理機能は、次のとおりで す。

- 更新された pkgtrans コマンドを使用してパッケージにデジタル署名を追加でき るようになりました。署名付きパッケージの作成方法については、『*Application Packaging Developer's Guide (*英語版*)*』を参照してください。
- HTTP サーバーまたは HTTPS サーバーからパッケージまたはパッチをダウンロー ドできるようになりました。

署名付きパッケージは、署名が付いている点以外は、署名なしパッケージとまったく 同一です。このパッケージのインストール、照会、または削除は、既存の Solaris パッケージツールを使って行うことができます。また、署名付きパッケージと署名な しパッケージは、バイナリレベルで互換性があります。

デジタル署名を含むパッケージまたはパッチをシステムに追加するには、信頼された 証明書をキーストアに前もって格納しておく必要があります。これらの証明書は、 パッケージまたはパッチ上のデジタル署名が有効かどうかを確認する際に使用されま す。

パッケージキーストアの設定方法および署名付きパッケージまたはパッチのシステム への追加方法については、『*Solaris* のシステム管理 *(*基本編*)*』の「署名付きパッケー ジの追加と削除 (作業マップ)」を参照してください。

<span id="page-27-0"></span>Solaris インストールイメージを HTTP サーバーまたは HTTPS サーバーから起動およ び取得する方法については、23 ページの「WAN [ブートによるインストール方式」を](#page-22-0) 参照してください。

### **NIS** から **LDAP** への移行サービス

この機能は、Solaris 9 12/03 リリースで追加されました。

NIS から LDAP への移行サービスを使用すると、ネットワークの主要ネーミングサー ビスを NIS から LDAP へ切り替えることができます。この移行サービスを使うこと で、管理者は、LDAP ネーミングサービスクライアントと連携動作する、バンドルさ れた Sun ONE Directory Server を活用できるようになります。

詳細は、『*Solaris* のシステム管理 *(*ネーミングとディレクトリサービス *: DNS*、*NIS*、 *LDAP* 編*)*』を参照してください。

#### **BIND 8.3.3**

この機能は、Solaris 9 8/03 リリースで追加されました。

この Solaris リリースに含まれる BIND のバージョンは 8.3.3 です。DNS クライアント は、IPv6 トランスポートを使用して IPv6 DNS サーバーに接続できます。

**SPARC: Solaris** ボリュームマネージャによるマルチテラバイトボリュームのサ ポート

この機能は、Solaris 9 4/03 リリースで追加されました。

Solaris ボリュームマネージャの機能が拡張され、マルチテラバイトボリュームを使用 できるようになりました。この機能では、1T バイトを超える大容量の RAID-0 (スト ライプ) ボリューム、RAID-1 (ミラー) ボリューム、RAID-5 ボリューム、およびソフ トウェアパーティションボリュームを作成、管理、または削除できます。EFI ラベル 付きの大容量ボリュームを構成し、LUN (論理ユニット番号) を割り当てることもでき ます。

Solaris ボリュームマネージャによる大容量ボリュームサポートは、32 ビットの Solaris カーネルを実行するシステムでは使用できません。たとえば、x86 プラット フォーム版の Solaris ソフトウェアや SPARC 32 ビットカーネルを搭載した Solaris ソ フトウェアが稼働するシステムでは、大容量ボリュームサポートを使用することはで きません。

詳細は、『*Solaris* ボリュームマネージャの管理』を参照してください。

31 ページの「SPARC: EFI [ディスクラベルによるマルチテラバイトボリュームのサ](#page-30-0) [ポート」も](#page-30-0)参照してください。

#### **Solaris** ボリュームマネージャの **RCM** サポート

この機能は、Solaris 9 4/03 リリースで追加されました。

<span id="page-28-0"></span>Solaris ボリュームマネージャは、RCM (Reconfiguration Coordination Manager) をサ ポートします。この機能により、DR (動的再構成) 要求に適切に応答できます。ま た、Solaris ボリュームマネージャの制御下にある使用中のデバイスを削除しようとす ると、警告メッセージが表示されて削除できません。これは、デバイスの使用を停止 するまで続きます。このようにして、システム管理者が DR 構成のシステムからアク ティブなボリュームを誤って削除することを防ぎます。

詳細は、『*Solaris* ボリュームマネージャの管理』を参照してください。

#### **Solaris** パッチ更新機能

この機能は、Solaris 9 4/03 リリースで追加されました。

Solaris 管理コンソールのパッチツールの Update オプションを使って、SunSolve Online<sup>SM</sup> Web サイトの推奨パッチを分析、ダウンロード、およびインストールでき ます。また、smpatch update コマンドを使っても同じことができます。

これまで、この更新機能は、Solaris 2.6、Solaris 7、または Solaris 8 のいずれかのリ リースを実行するシステムでしかサポートされていませんでした。

更新機能を使用するには、システムに PatchPro 2.1 ソフトウェアをインストールする 必要があります。 <http://www.sun.com/PatchPro> から PatchPro 2.1 パッケージ をダウンロードします。それから、所定の手順に従ってシステムにソフトウェアをイ ンストールします。

詳細は、smpatch(1M) のマニュアルページを参照してください。

単一 **IP** ネットワークマルチパスグループのためのデータアドレスとテストアドレ スの連結

この機能は、Solaris 9 12/02 リリースで追加されました。

単一アダプタの IP ネットワークマルチパスグループ上で障害が検出された場合に、テ スト専用 IP アドレスを使う必要はもうありません。IP ネットワークマルチパスグ ループ上に 1 つしか NIC (Network Information Center、ネットワーク情報センター) がないためにフェイルオーバーを実行できないことがあります。この場合は、テスト アドレスとデータアドレスを連結できます。テストアドレスが定義されていないとき は、in.mpathd デーモンがデータアドレスを使って障害を検出します。

Solaris IP マルチパスの詳細は、『*IP* ネットワークマルチパスの管理』を参照してく ださい。

## ファイルシステムの機能拡張

この Solaris ソフトウェアに含まれるファイルシステムの機能拡張は、次のとおりで す。30 ページの「NFS [クライアントの機能拡張」は](#page-29-0)、Solaris 9 12/03 リリースで追 加されました。以前のリリースからのファイルシステム機能は、次のとおりです。

- 30 ページの「SPARC: マルチテラバイト UFS [ファイルシステム」](#page-29-0)
- 31 ページの「SPARC: EFI [ディスクラベルによるマルチテラバイトボリュームの](#page-30-0) [サポート」](#page-30-0)

<span id="page-29-0"></span>**NFS** クライアントの機能拡張

この機能は、Solaris 9 12/03 リリースで追加されました。

次の機能拡張により、NFS クライアントのパフォーマンスが向上しています。

- ネットワーク転送サイズに関する制限が緩和されました。具体的には、使用する転 送プロトコルに基づいて転送サイズが決定されるようになりました。たとえば、 UDP 使用時の NFS 転送の上限は、以前と同じく 32K バイトです。これに対し、 TCP は UDP のようなデータグラム制限を持たないストリーミングプロトコルであ るため、TCP 使用時の最大転送サイズは、1M バイトまで拡張されています。
- これまで、書き込み要求はすべて、NFS クライアントと NFS サーバーの両方で直 列化されていました。今回の NFS クライアントの変更により、単一ファイルに対 する同時書き込み、同時読み取り/書き込みを、アプリケーションから実行できる ようになりました。この機能をクライアント上で有効にするには、 forcedirectio mount オプションを使用します。このオプションを使用した場 合、マウントされたファイルシステム内のすべてのファイルに対して、この機能が 有効になります。この機能をクライアントの単一のファイルに対してのみ有効にす るには、directio() インタフェースを使用します。なお、この新しい機能を有 効にしない限り、ファイルへの書き込みは直列化されることに注意してください。 また、同時書き込みや同時読み取り/書き込みが実行されると、そのファイルに関 しては、POSIX のセマンティクスはサポートされなくなります。
- NFS クライアントで余分な数の UDP ポートが使用されなくなりました。これま で、UDP 経由の NFS 転送では、未処理の要求ごとに別々の UDP ポートが使用さ れていました。これからはデフォルトで、予約済みの UDP ポートが 1 つだけ使用 されるようになりました。ただし、このサポートは設定可能です。複数のポートを 同時に使用したほうがスケーラビリティが高まり、結果的にシステムのパフォーマ ンスが向上するような場合には、複数のポートを使用するようにシステムを設定で きます。なお、この機能は、TCP 経由の NFS に最初から備わっていた同種の設定 可能なサポートを UDP に移植したものです。

#### **SPARC:** マルチテラバイト **UFS** ファイルシステム

この機能は、Solaris 9 8/03 リリースで追加されました。

今回の Solaris リリースでは、64 ビット Solaris カーネルを実行するシステム上で、マ ルチテラバイト UFS ファイルシステムがサポートされます。これまで、UFS ファイル システムの容量は、64 ビットシステムでも 32 ビットシステムでもおよそ 1 テラバイ ト (T バイト) に制限されていました。今回、マルチテラバイト UFS ファイルシステム をサポートするため、すべての UFS ファイルシステムコマンドとユーティリティが更 新されました。

newfs -T コマンドを使用していれば、1T バイト未満の UFS ファイルシステムを作成 したあとでも、ファイルシステムを 1T バイト以上に拡張できます。このコマンドに より、マルチテラバイトファイルシステムに適切な i ノードとフラグメントの密度が 設定されます。

<span id="page-30-0"></span>マルチテラバイト UFS ファイルシステムのサポートは、マルチテラバイト LUN が利 用可能であることを前提にしています。これらの LUN は、Solaris ボリュームマネー ジャまたは Veritas VxVM のボリュームとして提供されるか、1T バイトを超える物理 ディスクとして提供されます。

以下に、マルチテラバイト UFS ファイルシステムの機能の一部を紹介します。

- 最大 16T バイトの UFS ファイルシステムを作成できます。
- 最初に 16T バイト未満のファイルシステムを作成し、あとで最大 16T バイトまで 拡張できます。
- マルチテラバイトファイルシステムは、物理ディスク、Solaris ボリュームマネー ジャの論理ボリューム、および Veritas の VxVM 論理ボリュームに作成できます。
- 1T バイトを超えるファイルシステムで、UFS ロギングがデフォルトで有効になり ます。マルチテラバイトのファイルシステムでは、UFS ロギングが有効になって いるとパフォーマンスが向上するというメリットがあります。また、ロギングが有 効なときは fsck コマンドを実行しなくてもよい場合があるというロギングのメ リットもあります。

以下は、マルチテラバイト UFS ファイルシステムのいくつかの制限事項です。

- 32 ビット Solaris カーネルを実行しているシステム上に、1T バイトを超える ファイルシステムをマウントすることはできません。
- 64 ビット Solaris カーネルを実行しているシステム上の 1T バイトを超えるファイ ルシステムからブートすることはできません。つまり、マルチテラバイトファイル システム上にルート (/) ファイルシステムを配置することはできません。
- 個々のファイルを 1T バイトよりも大きくすることはできません。
- UFS ファイルシステムの 1T バイトあたりの最大ファイル数は 100 万です。100 万 に制限されているのは、fsck コマンドでファイルシステムを検査するのに要する時 間を減らすためです。
- マルチテラバイト UFS ファイルシステムの割り当ては、1024 バイトブロックの最 大 2T バイトに制限されています。
- 現時点では、fssnap コマンドを使ってマルチテラバイトの UFS ファイルシステ ムのスナップショットを作成することはできません。

詳細は、『*Solaris* のシステム管理 *(*基本編*)*』の「Solaris 9 8/03 リリースの新しい ファイルシステム機能」を参照してください。

**SPARC: EFI** ディスクラベルによるマルチテラバイトボリュームのサポート

この機能は、Solaris 9 4/03 リリースで追加されました。

今回の Solaris リリースでは、64 ビット Solaris カーネルを実行するシステム上で 1T バイト以上の大容量ディスクを使用できます。

<span id="page-31-0"></span>EFI (Extensible Firmware Interface) ラベルは、物理ディスクボリュームと仮想ディス クボリュームをサポートします。UFS ファイルシステムには EFI ディスクラベルとの 互換性があり、1T バイトを超えるサイズの UFS ファイルシステムを作成できます。 今回のリリースに付属している更新されたディスクユーティリティでは、1T バイト以 上の大容量ディスクを管理できます。

EFI ディスクラベルには、VTOC ディスクラベルにはない次の特徴があります。

- 1T バイト以上の大容量ディスクをサポートします。
- スライス 0 ~ 6 (スライス 2 は従来どおり) を提供します。
- パーティション(スライス)を、主ラベルやバックアップラベルまたはその他の パーティションと重複させることはできません。通常、EFI ラベルのサイズは 34 セクターなので、パーティションの開始位置はセクター 34 になります。した がって、開始位置がセクター 0 のパーティションは存在しません。
- ラベルには、シリンダ、ヘッド、およびセクターの情報は一切格納されません。サ イズはブロック単位で報告されます。
- これまで代替シリンダ領域(ディスクの末尾から2シリンダ分)に格納されていた 情報は、スライス 8 に格納されます。

EFI ディスクラベルの詳しい使用方法については、『*Solaris* のシステム管理 *(*基本編*)* 』を参照してください。このマニュアルには、重要な情報や制限が記載されていま す。この情報は、既存のソフトウェア製品と EFI ディスクラベルの併用に関するもの です。

今回の Solaris リリースでは、Solaris ボリュームマネージャでも 1T バイト以上の ディスク管理が可能です。これについては、28 ページの「[SPARC: Solaris](#page-27-0) ボリューム [マネージャによるマルチテラバイトボリュームのサポート」を](#page-27-0)参照してください。

## セキュリティの機能拡張

この Solaris ソフトウェアに含まれるセキュリティの機能拡張は、次のとおりです。32 999 ページの「sadmind セキュリティレベルの上昇」、33 [ページの「](#page-32-0)Kerberos の機 [能拡張」、](#page-32-0)および 33 ページの「[Sun Crypto Accelerator 4000](#page-32-0) ボードでのインター ネット鍵交換 (IKE) [による鍵の格納」は](#page-32-0)、Solaris 9 12/03 リリースで追加されまし た。以前のリリースからのセキュリティ機能は、次のとおりです。

- 33 ページの「IKE (Internet Key Exchange) [ハードウェアアクセラレーション」](#page-32-0)
- 33 [ページの「監査機能の拡張」](#page-32-0)
- 34 [ページの「スマートカード端末インタフェース」](#page-33-0)
- 34 ページの「crypt() [関数の拡張」](#page-33-0)
- 34 ページの「pam\_ldap [のパスワード管理機能」](#page-33-0)
- 35 ページの「[PAM \(Pluggable Authentication Module\)](#page-34-0) の拡張」

#### **sadmind** セキュリティレベルの上昇

sadmind コマンドのセキュリティ向上のため、デフォルトのセキュリティレベルが 2 (DES) に上がりました。sadmind が不要な場合は、inetd.conf ファイルでエント リをコメントアウトします。

<span id="page-32-0"></span>詳細は、sadmind(1M) のマニュアルページを参照してください。

#### **Kerberos** の機能拡張

この機能は、Solaris 9 12/03 リリースで追加されました。

Solaris の Kerberos 鍵配布センター (KDC) が、MIT の Kerberos バージョン 1.2.1 に基 づいて変更されました。KDC では、現在のハッシュベースのデータベースよりも高い 信頼性を備えた btree ベースのデータベースがデフォルトで使用されるようになりま した。

詳細は、kdc.conf(4) のマニュアルページを参照してください。

#### **Sun Crypto Accelerator 4000** ボードでのインターネット鍵交換 **(IKE)** による鍵 の格納

この機能は、Solaris 9 12/03 リリースで追加されました。

IKE が、IPv4 ネットワークに加え、IPv6 ネットワーク上でも動作するようになりまし た。IPv6 実装に固有のキーワードについては、ifconfig(1M) と ike.config(4) のマニュアルページを参照してください。

Sun™ Crypto Accelerator 4000 ボードがマシンに搭載されている場合、IKE は大量の 計算を必要とする処理をそのボードを使って負荷分散できるため、オペレーティング システムはほかのタスクに資源を振り向けることができます。また、IKE は、公開 鍵、非公開鍵、および公開証明書をそのボード上に格納することもできます。独立し たハードウェア上に鍵を格納すれば、さらにセキュリティが向上します。

詳細は、『*IPsec* と *IKE* の管理』および ikecert(1M) のマニュアルページを参照し てください。

#### **IKE (Internet Key Exchange)** ハードウェアアクセラレーション

この機能は、Solaris 9 4/03 リリースで追加されました。

Sun Crypto Accelerator 1000 カードを使って、IKE の公開鍵処理時間を短縮できま す。実行する処理がカードにオフロードされます。このため、暗号化処理が高速化さ れ、オペレーティング環境の消費リソースも少なくて済みます。

詳細は、『*IPsec* と *IKE* の管理』を参照してください。

#### 監査機能の拡張

この機能は、Solaris 9 8/03 リリースで追加されました。

今回の Solaris リリースでは、監査機能の拡張により、監査トレール内のノイズが削減 されます。また、管理者は監査トレールの解析時に XML スクリプトを使用できま す。具体的な拡張内容は次のとおりです。

■ 公開ファイルの読み取り専用イベントは監査の対象から除外されます。 auditconfig コマンドに public ポリシーフラグを指定して、公開ファイルの監 査を行うかどうかを制御できます。公開オブジェクトを監査対象から除外すること

<span id="page-33-0"></span>で、監査トレールの量が大幅に削減されます。このため、読み取り可能なファイル の監査が簡単になります。

- praudit コマンドの出力形式として、新たに XML が追加されました。XML 形式 の出力は、ブラウザで表示できます。また、レポート作成時に使用する XML スク リプトのソースとしても利用できます。praudit(1M) のマニュアルページを参照 してください。
- 監査クラスのデフォルトセットが変更されました。監査メタクラスにより、監査ク ラスをより細かく設定できます。audit\_class(4) のマニュアルページを参照し てください。
- bsmconv コマンドを実行しても、Stop + A キーが無効になりません。セキュリ ティ管理のため、Stop + A イベントも監査対象になりました。

詳細は、『*Solaris* のシステム管理 *(*セキュリティサービス*)*』を参照してください。

スマートカード端末インタフェース

この機能は、Solaris 9 8/03 リリースで追加されました。

Solaris スマートカードインタフェースは、スマートカード端末用の公開インタフェー スです。37 [ページの「スマートカードインタフェース」を](#page-36-0)参照してください。

#### **crypt()** 関数の拡張

この機能は、Solaris 9 12/02 リリースで追加されました。

パスワードの暗号化により、侵入者が不正にパスワードを解読することを防ぎます。 このソフトウェアでは、次の 3 つのパスワード暗号化強化モジュールが利用可能で す。

- BSD (Berkeley Software Distribution) システムと互換性のある Blowfish のバー ジョン
- BSD、Linux システムと互換性のある MD5 (Message Digest 5) のバージョン
- ほかの Solaris システムと互換性のある MD5 の強化バージョン

新しい暗号化モジュールを使ったユーザーパスワードの保護方法については、 『*Solaris* のシステム管理 *(*セキュリティサービス*)*』を参照してください。モジュール の強化については、crypt\_bsdbf(5)、crypt\_bsdmd5(5)、および crypt\_sunmd5(5) のマニュアルページを参照してください。

#### **pam\_ldap** のパスワード管理機能

この機能は、Solaris 9 12/02 リリースで追加されました。

pam\_ldap パスワード管理機能により、Sun ONE Directory Server (旧名称は iPlanet™ Directory Server) と連動して使われる LDAP ネームサービスのセキュリ ティ全体が強化されます。特に、パスワード管理機能により以下のようなことが行わ れます。

- 古いパスワードや、期限切れのパスワードをトラックします。
- **34** Solaris 9 12/03 オペレーティング環境の概要 2003 年 12 月
- <span id="page-34-0"></span>■ ありふれたパスワードや、以前使ったことのあるパスワードをユーザーが選択でき ないようにします。
- パスワードの期限が切れそうなユーザーに警告を出します。
- 続けてログインに失敗したユーザーをロックします。
- 許可されたシステム管理者以外のユーザーが、初期化されたアカウントを無効にで きないようにします。

Solaris ネーミングとディレクトリサービスについては、『*Solaris* のシステム管理 *(*ネーミングとディレクトリサービス *: DNS*、*NIS*、*LDAP* 編*)*』を参照してください。 Solaris セキュリティ機能については、『*Solaris* のシステム管理 *(*セキュリティサービ ス*)*』を参照してください。

#### **PAM (Pluggable Authentication Module)** の拡張

この機能は、Solaris 9 12/02 リリースで追加されました。

PAM フレームワークの機能が拡張されて、新しい制御フラグが追加されました。新し い制御フラグにより、追加のスタック処理をスキップできます。このスキップは、現 在のサービスモジュールが成功し、それ以前の必須モジュールで障害が発生していな い場合に利用可能です。

この機能変更については、『*Solaris* のシステム管理 *(*セキュリティサービス*)*』を参照 してください。

## システムリソースの機能拡張

この Solaris ソフトウェアに含まれるシステムリソースの機能拡張は、次のとおりで す。35 ページの「資源上限デーモンによる物理メモリーの制御」は、Solaris 9 12/03 リリースで追加されました。35 ページの「拡張アカウンティングサブシステム」 は、Solaris 9 4/03 リリースで機能拡張されました。

資源上限デーモンによる物理メモリーの制御

この機能は、Solaris 9 12/03 リリースで追加されました。

資源上限デーモン rcapd は、資源上限が定義されたプロジェクト内で動作するプロ セスが消費する物理メモリーを制御します。また、このデーモンを管理したり、関連 する統計情報を報告したりするメカニズムを持つ関連ユーティリティが用意されてい ます。

詳細については、『*Solaris* のシステム管理 *(*資源管理とネットワークサービス*)* 』の「資源上限デーモンによる物理メモリーの制御」を参照してください。また、 rcapstat(1)、rcapadm(1M)、project(4)、および rcapd(1M) の各マニュアル ページも参照してください。

#### 拡張アカウンティングサブシステム

この機能は、Solaris 9 9/02 リリースで追加され、Solaris 9 4/03 リリースで機能拡張 されました。

<span id="page-35-0"></span>拡張アカウンティングプロセスを IP サービス品質 (IPQoS) のフローアカウンティング モジュールと併用できるようになりました。IPQoS については、『*IPQoS* の管理』を 参照してください。

拡張されたアカウンティング機能については、『*Solaris* のシステム管理 *(*資源管理と ネットワークサービス*)*』の「拡張アカウンティング」を参照してください。

Solaris 9 4/03 リリースには、libexacct の Perl インタフェースが用意されていま す。このインタフェースを使って、exacct フレームワークによって生成されたアカ ウンティングファイルを読み取る Perl スクリプトを作成できます。exacct ファイル を作成する Perl スクリプトも作成できます。

この新しい Perl インタフェースは、基盤となる C API と機能的に同等です。

この Perl インタフェースでは、タスク単位、プロセス単位、または、IPQoS の flowacct モジュールによって提供されたセレクタ単位で、システムのリソース消費 量を記録することができます。

libexacct の Perl インタフェースについては、『*Solaris* のシステム管理 *(*資源管理 とネットワークサービス*)*』の「拡張アカウンティング」の章を参照してください。

以下のマニュアルページも参照してください。

- Exacct(3PERL)
- Exacct::Catalog(3PERL)
- Exacct::File(3PERL)
- Exacct::Object(3PERL)
- Exacct::Object::Group(3PERL)
- Exacct::Object::Item(3PERL)
- Kstat(3PERL)
- Project(3PERL)
- Task(3PERL)

## 開発ツールの機能拡張

この Solaris ソフトウェアに含まれる開発ツールの機能拡張は、次のとおりです。 37 ページの「SPARC: [ローカリティグループ」は](#page-36-0)、Solaris 9 12/03 リリースで追加さ れました。38 ページの「[Sun ONE Application Server](#page-37-0)」は、Solaris 9 12/03 リリース で機能拡張されました。以前のリリースからの開発機能は、次のとおりです。

- 37 [ページの「リンカーとライブラリの更新」](#page-36-0)
- 37 [ページの「スマートカードインタフェース」](#page-36-0)
- 37 [ページの「スタック検査](#page-36-0) API」
- 38 ページの「libumem [によるメモリー割り当て」](#page-37-0)
- 38 ページの「[Sun ONE Message Queue](#page-37-0)」
- 38 ページの「crypt() [関数の拡張」](#page-37-0)
- 39 ページの「madvise() [関数の新しいフラグ」](#page-38-0)
- 39 ページの「Smartcard [ミドルウェア](#page-38-0) API」
<span id="page-36-0"></span>**SPARC:** ローカリティグループ

この機能は、Solaris 9 12/03 リリースで追加されました。

『プログラミングインタフェース』に、ローカリティグループ (lgroups) とやり取り するインタフェースについて説明した章が追加されました。これらのインタフェース を使用すると、アプリケーションが CPU 資源とメモリー資源の割り当てを効率的に 行えるようになります。この機能を使うと、システムによってはパフォーマンスが向 上する可能性があります。

リンカーとライブラリの更新

この機能は、Solaris 9 12/02 リリースで追加されました。最新情報については、『リ ンカーとライブラリ』の「リンカーとライブラリの新機能および更新された機能」を 参照してください。

Solaris リリースには、文字列テーブルの圧縮、参照されていないセクションの削除、 参照されていない依存関係の検出など、新しいリンカー/エディタ機能が含まれてい ます。各 Solaris リリースの新しいリンカー/エディタ機能の最新情報については、 『リンカーとライブラリ』の「リンカーとライブラリの新機能および更新された機 能」を参照してください。

## スマートカードインタフェース

この機能は、Solaris 9 8/03 リリースで追加されました。

Solaris スマートカードインタフェースは、スマートカード端末用の公開インタフェー スです。カード端末ベンダーは、これらのインタフェースをユーザーレベルの共有ラ イブラリに実装し、Solaris 環境のスマートカード端末にデバイスレベルのサポートを 提供できます。Solaris スマートカード端末インタフェースは、Linux Smartcard フ レームワークの一部として提供されるカード端末インタフェースに基づいています。 Linux のカード端末サポートライブラリは、Solaris に簡単に移植できます。

#### スタック検査 **API**

この機能は、Solaris 9 4/03 リリースで追加されました。

スタック検査 API は、スタック検査コンパイラとの高度なやりとりのために用意され たものです。スタック検査コンパイラは、Forte™ 7.0 に付属しています。スタック検 査 API は、スタック検査対応のコンパイル済みアプリケーションで使用します。この ようなアプリケーションには、固有のスタックを管理したり、そのオーバーフローを 検出したりする機能があります。

固有のスレッドライブラリを管理する開発者は、setustack インタフェースを 使って、ライブラリの消費者がスタック検査対応のコンパイルを実行できるようにす る必要があります。

stack qetbounds(3C)、stack setbounds(3C)、stack inbounds(3C)、お よび stack\_violation(3C) のマニュアルページを参照してください。

第 1 章 • Solaris 9 リリースの新機能 **37**

## **libumem** によるメモリー割り当て

この機能は、Solaris 9 4/03 リリースで追加されました。

libumem は、ユーザーモード (非カーネルモード) のメモリー割り当てライブラリで す。libumem では、メモリーリークやメモリーの使用に関するその他の問題をデ バッグできます。

この機能は、malloc() などの標準アプリケーションバイナリインタフェース (ABI) アロケータと同様の方法で使用します。ユーザーモードのアプリケーションが、メモ リーに対して任意のバイト数を要求すると、割り当てられたメモリーのアドレスのポ インタが返されます。

詳細は、libumem(3LIB) のマニュアルページを参照してください。

「*Solaris Memory Placement Optimization and Sun Fire Servers*」についてのテクニカルホ ワイトペーパーは、次の Web サイトから入手できます。

[http://www.sun.com/servers/wp/docs/mpo\\_v7\\_CUSTOMER.pdf](http://www.sun.com/servers/wp/docs/mpo_v7_CUSTOMER.pdf)

#### **Sun ONE Application Server**

この機能は、Solaris 9 12/02 リリースでは SPARC プラットフォーム向けの新機能で す。この機能は、Solaris 9 12/03 リリースでは x86 プラットフォーム上でも利用可能 になりました。詳細は、19 ページの「[Sun ONE Application Server](#page-18-0) の統合」を参照し てください。

#### **Sun ONE Message Queue**

Sun ONE Message Queue は、Solaris 9 12/02 リリースでは SPARC プラットフォーム 向けの新機能です。Solaris 9 8/03 リリースでは x86 プラットフォームでも利用できる ようになりました。

Solaris 9 12/02 リリースでは、JMS メッセージングアプリケーションをサポートして います。これらのアプリケーションは、JMS プロバイダである Sun ONE Message Queue をベースにしています。詳細は、20 ページの「[Sun ONE Message Queue](#page-19-0)」を 参照してください。

## **crypt()** 関数の拡張

この機能は、Solaris 9 12/02 リリースで追加されました。

この Solaris リリースには、crypt() 関数の新しい拡張と、新しい crypt\_gensalt () 関数が含まれています。これらの拡張により、管理者はユーザーの UNIX ログイ ンパスワードをわからなくするためのアルゴリズムを変更できます。

モジュールには、MD5 向けと Blowfish 向けがあります。MD5 のモジュールは、 crypt\_sunmd5 と crypt\_bsdmd5 に入っています。Blowfish のモジュールは crypt\_bsdbf に入っています。

#### **38** Solaris 9 12/03 オペレーティング環境の概要 • 2003 年 12 月

開発者は、パスワードをあいまいにするどちらのアルゴリズムに対しても、新しいモ ジュールを作成することができます。アプリケーション開発者は、crypt() 関数に渡 す salt 文字列を手動で生成する代わりに、crypt\_gensalt() 関数を使う必要があり ます。

どちらのアルゴリズム用のモジュールも crypt.conf(4) ファイルに記述します。 module\_path フィールドには、以下の必要な関数を実行するための共有ライブラリ オブジェクトへのパスを指定します。

- crypt gensalt impl() salt 文字列を生成します。
- crypt qenhash impl() –暗号化されたパスワードを生成します。

詳細は、crypt(3C) および policy.conf(4) のマニュアルページを参照してくだ さい。

#### **madvise()** 関数の新しいフラグ

この機能は、Solaris 9 12/02 リリースで追加されました。

madvise() 関数を使うことにより、ユーザーが定義したメモリー領域へのカーネル のアクセスを最適化します。この Solaris リリースでは、madvise() 関数用に 3 つの 新しいフラグが用意されています。

- MADV ACCESS LWP 指定した軽量プロセス (LWP) に資源割り当ての優先度を設 定します。
- MADV ACCESS MANY マシン全体で集中的に使用するアドレス範囲を指定しま す。
- MADV ACCESS DEFAULT アドレス範囲のアクセスパターンをシステムのデ フォルト値にリセットします。

madvise() 関数の詳細は、madvise(3C) のマニュアルページを参照してくださ い。

#### **Smartcard** ミドルウェア **API**

この機能は、Solaris 9 9/02 リリースで追加されました。

Solaris Smartcard フレームワークでは、低レベルのミドルウェア API を提供していま す。これらの API により、スマートカードリーダーを使用してスマートカードとの間 でデータを交換することが可能になります。この API は、Sun Blade™ や Sun Ray™ システムなどのプラットフォームで使用できます。Java 言語または C 言語で記述され たアプリケーションで、これらのインタフェースを使用できます。

詳細は、libsmartcard(3LIB) のマニュアルページおよび /usr/share/javadoc/smartcard の JavaDocs を参照してください。

第 1 章 • Solaris 9 リリースの新機能 **39**

# 言語サポートの拡張

この Solaris ソフトウェアに含まれる言語サポートの機能拡張は、次のとおりです。 40 ページの「すべてのインド系言語に共通の音訳ベースの入力方式」は、Solaris 9 12/03 リリースで追加されました。以前のリリースからの言語サポート機能は、次の とおりです。

- 40 ページの「Unicode バージョン 3.2 のサポート」
- 41 [ページの「サポート対象キーボードの追加」](#page-40-0)
- 41 ページの「Wubi [入力方式のサポート」](#page-40-0)
- 41 [ページの「インド系言語の入力方式のサポート」](#page-40-0)
- 41 ページの「Unicode ロケールでインド系言語 7 [種のスクリプトを追加サポー](#page-40-0) [ト」](#page-40-0)

#### すべてのインド系言語に共通の音訳ベースの入力方式

この機能は、Solaris 9 12/03 リリースで追加されました。

Solaris ソフトウェアの任意の Unicode (UTF-8) ロケール内で作業するユーザーは、イ ンド地域の諸言語で使われる文字を、簡単かつ直感的に入力できるようになりまし た。CDE アプリケーション、StarSuite™、Mozilla のいずれかを使用するユーザー は、インド系言語スクリプトの処理をより簡単に行えるようになりました。音訳ベー スの入力方式 (IM) を選択すると、ユーザーは、インド系言語スクリプトと音声的に等 価な文字列を英語で入力できます。入力された等価な文字列は、選択されたスクリプ トで表示されるとともに、基盤となるレイアウトモジュールおよび整形モジュールの 助けを借りて描画処理および整形処理が正しく実行されます。音訳は、インド系言語 の入力用としてもっとも一般的に使用される入力方式であるため、このサポートによ り、Solaris ソフトウェアに付属する 8 種類のインド系言語スクリプトの有用性が格段 に高まります。

#### **Unicode** バージョン **3.2** のサポート

この機能は、Solaris 9 8/03 リリースで追加されました。

Solaris Unicode ロケールで、Unicode バージョン 3.2 がサポートされるようになりま した。Unicode バージョン 3.2 には、新たに 1016 文字が追加されています。バー ジョン 3.2 には標準化する変更および有益な変更が追加されています。その変更点の 詳細については、次の Web サイトにある『*Unicode Standard Annex #28: UNICODE 3.2*』を参照してください。

<http://www.unicode.org/unicode/reports/tr28/>

Unicode バージョン 3.2 の条件に合わせて、UTF-8 文字表現の安全性も向上しまし た。Unicode バージョン 3.2 は、UTF-8 の iconv コード変換において、より安全性の 高い UTF-8 文字表現、形式、およびバイトシーケンスを実現します。あらゆる OS レ ベルのマルチバイト機能とワイド文字機能が実装されています。

- mbtowc()
- wctomb()
- mbstowcs()
- wcstombs()
- **40** Solaris 9 12/03 オペレーティング環境の概要 2003 年 12 月
- <span id="page-40-0"></span>■ mbrtowc()
- wcrtomb()
- mbsrtowcs()
- fgetwc()
- mblen()

## サポート対象キーボードの追加

この機能は、Solaris 9 4/03 リリースで追加されました。

Solaris 9 4/03 リリースでは、エストニア語キーボード (Type 6)、カナダ (フランス語) キーボード (Type 6)、ポーランド語プログラマ向けキーボード (Type 5) のソフト ウェアサポートが追加されました。カナダ、エストニア、ポーランドのユーザーは、 このソフトウェアを使って、標準の米国キーボードのキー配列をそれぞれの言語の必 要性に合わせて変更できます。これにより、キーボード入力の柔軟性が向上します。

キー配列の変更手順については、『*Solaris 9 12/03* ご使用にあたって』を参照してくだ さい。

#### **Wubi** 入力方式のサポート

この機能は、Solaris 9 4/03 リリースで追加されました。

Wubi は、中国で広く使用されている IM (入力方式) です。Wubi IM のエンコー ディング規則は、中国語文字の「字根」に基づいています。この方式では、標準キー ボードで、「字音」による入力方式よりも速く中国語文字列を入力できます。

#### インド系言語の入力方式のサポート

この機能は、Solaris 9 4/03 リリースで追加されました。

Solaris ソフトウェアでは、インド系言語のキーボード入力がサポートされます。イン ド系言語のユーザーは、Solaris ソフトウェアで好みのキーボード配列を使用して、イ ンド系言語の文字列を入力できます。

## **Unicode** ロケールでインド系言語 **7** 種のスクリプトを追加サポート

この機能は、Solaris 9 4/03 リリースで追加されました。

今回の Solaris リリースでは、以前からサポートされていたヒンディー語スクリプトの ほかに、次のインド系言語のスクリプトがサポートされます。

- ベンガル語
- グルムキー語
- グジャラート語
- タミル語
- マラヤーラム語
- テルグ語
- カンナダ語

これらのインド系言語ユーザーは、Solaris でサポートされている任意の Unicode ロ ケール環境の Solaris ソフトウェアで言語サポートを得ることができます。

第 1 章 • Solaris 9 リリースの新機能 **41**

<span id="page-41-0"></span>**Solaris** マニュアルの変更

Solaris ソフトウェアに含まれるマニュアル変更は、次のとおりです。最新の変更は、 42 ページの「Solaris 9 12/03 リリースの新規マニュアルおよび改訂マニュアル」で す。

**Solaris 9 12/03** リリースの新規マニュアルおよび改訂マニュアル

Solaris 9 12/03 リリースにおける新規マニュアルと改訂マニュアルは、次のとおりで す。

- 『Application Packaging Developer's Guide (英語版)』 27 [ページの「署名付きの](#page-26-0) [パッケージおよびパッチ」を](#page-26-0)参照してください。
- 『*IPsec と IKE* の管理』 33 ページの「[Sun Crypto Accelerator 4000](#page-32-0) ボードでのイ [ンターネット鍵交換](#page-32-0) (IKE) による鍵の格納」を参照してください。
- 『リンカーとライブラリ』
- 『プログラミングインタフェース』 37 ページの「SPARC: [ローカリティグルー](#page-36-0) [プ」を](#page-36-0)参照してください。
- 『*Solaris 9 12/03* インストールガイド』 23 ページの「WAN [ブートによるインス](#page-22-0) [トール方式」を](#page-22-0)参照してください。
- 『*Solaris* のシステム管理 *(*基本編*)*』 27 [ページの「署名付きのパッケージおよび](#page-26-0) [パッチ」を](#page-26-0)参照してください。
- 『*Solaris* のシステム管理 *(*ネーミングとディレクトリサービス*)*』 28 [ページ](#page-27-0) の「NIS から LDAP [への移行サービス」を](#page-27-0)参照してください。
- 『*Solaris* のシステム管理 *(*資源管理とネットワークサービス*)*』 35 [ページの「資](#page-34-0) [源上限デーモンによる物理メモリーの制御」を](#page-34-0)参照してください。

**Solaris 9 8/03** リリースの新規マニュアルおよび改訂マニュアル

Solaris 9 8/03 リリースで改訂されたマニュアルは次のとおりです。

- 『*Solaris* のシステム管理 *(*セキュリティサービス*)*』 33 [ページの「監査機能の拡](#page-32-0) [張」を](#page-32-0)参照してください。
- 『*Solaris* のシステム管理 *(*基本編*)*』 30 ページの「SPARC: [マルチテラバイト](#page-29-0) UFS [ファイルシステム」を](#page-29-0)参照してください。
- 『*Solaris 9* インストールガイド』 24 ページの「[Solaris Live Upgrade 2.1](#page-23-0)」を参照 してください。
- 『*Solaris* カーネルのチューンアップ・リファレンスマニュアル』 21 [ページ](#page-20-0) の「SPARC: TCP [マルチデータ転送」を](#page-20-0)参照してください。
- 『リンカーとライブラリ』 37 [ページの「リンカーとライブラリの更新」を](#page-36-0)参照 してください。

Solaris 9 8/03 リリースで新しく追加されたコレクションおよびマニュアルは次のとお りです。

**42** Solaris 9 12/03 オペレーティング環境の概要 • 2003 年 12 月

■ *Sun ONE Application Server 7 Update 1 Collection (Solaris Edition)* および *Sun ONE Application Server 7 Update 1 Collection (Solaris Edition) - Japanese* –このコレクション は、<http://docs.sun.com> から入手できます。Sun ONE Application Server に ついては、19 ページの「[Sun ONE Application Server](#page-18-0) の統合」を参照してくださ い。

このコレクションには、システム管理者およびシステム開発者向けの広範囲にわた る Sun ONE Application Server のマニュアルが含まれています。このコレク ションに含まれるマニュアルのいくつかは以前から利用できたものですが、参照し やすいように *Sun ONE Application Server 7 Update 1 Collection (Solaris Edition)* に集 められました。

■ *GNOME 2.0 Desktop 12/03 Collection* および *GNOME 2.0 Desktop 12/03 Collection - Japanese* – このコレクションは、 <http://docs.sun.com> から入手できます。 GNOME 2.0 デスクトップについては、48 ページの「[GNOME 2.0](#page-47-0) デスク [トップ」を](#page-47-0)参照してください。

この新しいコレクションには次のマニュアルが含まれています。

- 『*GNOME 2.0* ユーザーズガイド *(Solaris* 版*)*』 デスクトップコンポーネント とそのカスタマイズ方法について説明します。
- 『*GNOME 2.0* システム管理 *(Solaris* 版*)*』 Solaris 8 リリースと Solaris 9 リ リースにおける GNOME 2.0 デスクトップの管理方法について説明します。
- 『*GNOME 2.0 Desktop for the Solaris Operating Environment Accessibility Guide*』 (英語版) – GNOME 2.0 デスクトップの構成およびカスタマイズ方法と、 GNOME 2.0 デスクトップ用アクセス機能の使用方法について説明します。 Solaris 8 リリースおよび Solaris 9 リリースを対象とした情報です。
- 『*GNOME 2.0* 問題の解決方法 *(Solaris* 版*)*』 GNOME 2.0 デスクトップ環境の 既知の問題とその解決方法について説明します。このマニュアルは、Solaris 8 リリースおよび Solaris 9 リリースを対象としています。デスクトップのパ フォーマンスを向上させるためのヒントも記載しています。

# **Solaris 9 4/03** リリースの新規マニュアルおよび改訂マニュアル

Solaris 9 4/03 リリースで改訂されたマニュアルは次のとおりです。

- 『リンカーとライブラリ』 37 [ページの「リンカーとライブラリの更新」を](#page-36-0)参照 してください。
- 『*Solaris* のシステム管理 *(*基本編*)*』 31 ページの「SPARC: EFI [ディスクラベルに](#page-30-0) [よるマルチテラバイトボリュームのサポート」お](#page-30-0)よび 29 [ページの「](#page-28-0)Solaris パッチ [更新機能」を](#page-28-0)参照してください。このマニュアルには、署名付きパッチの詳しい管 理方法も記載されています。26 ページの「[Solaris Product Registry](#page-25-0) のコマンド行 [インタフェースの拡張」も](#page-25-0)参照してください。
- 『IPv6 の管理』 21 [ページの「インターネットプロトコルバージョン](#page-20-0) 6 (IPv6、 [Internet Protocol Version 6\) 6to4](#page-20-0) ルーター」を参照してください。
- 『*Solaris 9 12/03* インストールガイド』 24 ページの「Solaris [フラッシュアーカイ](#page-23-0) [ブ」を](#page-23-0)参照してください。
- 『*Solaris* ボリュームマネージャの管理』 28 ページの「[SPARC: Solaris](#page-27-0) ボリュー [ムマネージャによるマルチテラバイトボリュームのサポート」お](#page-27-0)よび 28 [ページ](#page-27-0) の「Solaris [ボリュームマネージャの](#page-27-0) RCM サポート」を参照してください。
- 『*Solaris* のシステム管理 *(*資源管理とネットワークサービス*)*』 35 [ページの「拡](#page-34-0) [張アカウンティングサブシステム」を](#page-34-0)参照してください。

Solaris 9 4/03 リリースで追加された新しいマニュアルは次のとおりです。

- 『*Solaris WBEM* 開発ガイド』 44 ページの「新しい『*Solaris WBEM* 開発ガイ ド』」を参照してください。
- 『*IPsec* と *IKE* の管理』 33 ページの「[IKE \(Internet Key Exchange\)](#page-32-0) ハードウェア [アクセラレーション」を](#page-32-0)参照してください。

新しい『*Solaris WBEM* 開発ガイド』

この機能は、Solaris 9 4/03 リリースで追加されました。

新しい『*Solaris WBEM* 開発ガイド』は、『*Solaris WBEM SDK* 開発ガイド』およ び『*Solaris WBEM Services* の管理』の 2 冊を統合した内容です。この変更により、 WBEM の開発および配置に関わるタスクを順番に参照できるようになりました。その 他の変更点は次のとおりです。

- SNMPに関する章が削除されました。
- 「CIM オブジェクトマネージャの使用 (手順)」の章で、以前の Solaris リリースか らのアップグレード手順が変更されました。具体的には、「以前の WBEM リリー スで使用されていた古い書式の CIM Object Manager のデータを変換する」という 記述が削除され、代わりに、「mofcomp コマンドを使ってすべての MOF ファイ ルを再コンパイルする」という記述が追加されています。
- 『*Solaris WBEM SDK* 開発ガイド』および『*Solaris WBEM Services* の管理』の冒頭 の「はじめに」の章が 1 つにまとめられました。

# **Solaris 9 12/02** リリースの新規マニュアルおよび改訂マニュアル

Solaris 9 12/02 リリースで改訂されたマニュアルは次のとおりです。

- 『リンカーとライブラリ』 37 [ページの「リンカーとライブラリの更新」を](#page-36-0)参照 してください。
- 『*Solaris 9 12/03* インストールガイド』 24 ページの「Solaris [フラッシュアーカイ](#page-23-0) [ブ」お](#page-23-0)よび 26 ページの「LDAP バージョン 2 [プロファイルのサポート」を](#page-25-0)参照し てください。
- 『*Solaris* のシステム管理 *(*ネーミングとディレクトリサービス *: DNS*、*NIS*、*LDAP* 編*)*』 – 34 ページの「crypt() [関数の拡張」を](#page-33-0)参照してください。
- 『*Solaris* のシステム管理 *(*セキュリティサービス*)*』 35 [ページの「](#page-34-0)PAM [\(Pluggable Authentication Module\)](#page-34-0) の拡張」を参照してください。

Solaris 9 12/02 リリースで追加された新しいマニュアルは次のとおりです。

- 『*Sun ONE Application Server 7* 入門ガイド』 19 ページの「[Sun ONE Application](#page-18-0) Server [の統合」を](#page-18-0)参照してください。
- **44** Solaris 9 12/03 オペレーティング環境の概要 2003 年 12 月
- **『[Sun ONE Message](#page-19-0) Queue 3.0.1 管理者ガイド』 20 ページの「Sun ONE Message** [Queue](#page-19-0)」を参照してください。
- 『*IP* ネットワークマルチパスの管理』 29 ページの「単一 IP [ネットワークマルチ](#page-28-0) [パスグループのためのデータアドレスとテストアドレスの連結」を](#page-28-0)参照してくださ い。

## **NIS+** から **LDAP** への移行に関するマニュアル

この機能は、Solaris 9 9/02 リリースで追加されました。

『*Solaris* のシステム管理 *(*ネーミングとディレクトリサービス *: FNS*、*NIS+* 編*)* 』の「NIS+ から LDAPへの移行」の章が、『*Solaris* のシステム管理 *(*ネーミングと ディレクトリサービス *: DNS*、*NIS*、*LDAP* 編*)*』に移されました。また、『*Solaris* の システム管理 *(*ネーミングとディレクトリサービス *: DNS*、*NIS*、*LDAP* 編*)*』の LDAP に関連する章に、さまざまなコンポーネントの説明と例が追加されました。ただし、 新しい機能については説明されていません。

## **Solaris 9 9/02** リリースの新規マニュアルおよび改訂マニュアル

Solaris 9 9/02 リリースで追加された新しいマニュアルは次のとおりです。

- 『IPOoS の管理』 IPOoS 機能については、22 ページの「IP [サービス品質](#page-21-0) [\(IPQoS\)](#page-21-0)」および 35 [ページの「拡張アカウンティングサブシステム」を](#page-34-0)参照してく ださい。
- 『*IPv6* の管理』 22 ページの「IPv6 [経由のパケットトンネリング 」を](#page-21-0)参照してく ださい。

Solaris 9 9/02 リリースで改訂されたマニュアルは次のとおりです。

- 『Solaris のシステム管理 (資源管理とネットワークサービス)』 35 [ページの「拡](#page-34-0) [張アカウンティングサブシステム」を](#page-34-0)参照してください。
- 『*Solaris* のシステム管理 *(*ネーミングとディレクトリサービス *: DNS*、*NIS*、*LDAP* 編*)*』 – 45 ページの「NIS+ から LDAP への移行に関するマニュアル」を参照して ください。

システムパフォーマンスの向上

この Solaris ソフトウェアに含まれるパフォーマンスの改善点は、次のとおりです。

- 45 ページの「UFS ロギングパフォーマンスの向上」
- 46 ページの「SPARC: メモリー配置の最適化 [\(Memory Placement Optimization](#page-45-0)、 [MPO\)](#page-45-0)」
- 46 ページの「[SPARC: Dynamic Intimate Shared Memory \(DISM\)](#page-45-0) の大規模ページ [のサポート」](#page-45-0)

**UFS** ロギングパフォーマンスの向上

この機能は、Solaris 9 12/02 リリースで追加されました。

第 1 章 • Solaris 9 リリースの新機能 **45**

<span id="page-45-0"></span>UFS ロギングにより、システムのリブートをより迅速に行うことが可能です。ファイ ルシステムのトランザクションはすでに保存されているので、ファイルシステムに整 合性があれば、ファイルシステム検査が不要となるためです。

さらに、UFS ロギングのパフォーマンスは、Solaris リリースのロギングのないファイ ルシステムのパフォーマンスレベルを向上させることができます。SPECsfs (Standard Performance Evaluation Corporation システムファイルサーバー) のベンチマークの結 果から、NFS マウントされたロギングの有効なファイルシステムのパフォーマンス は、UFS ロギングの有効でないファイルシステムパフォーマンスと同等のレベルであ ることがわかっています。入出力境界の構成によっては、UFS ロギングされたファイ ルシステムのほうが、ロギングされていないファイルシステムより、パフォーマンス が約 25 パーセント高くなります。また、あるテスト結果では、ロギングされた UFS ファイルシステムは、ロギングされていないファイルシステムの 12 倍のパフォーマ ンスが得られています。

UFS ファイルシステム上でロギングを有効にする方法については、『*Solaris* のシステ ム管理 *(*基本編*)*』、または mount\_ufs(1M) のマニュアルページを参照してくださ い。

## **SPARC:** メモリー配置の最適化 **(Memory Placement Optimization**、**MPO)**

この機能は、Solaris 9 9/02 リリースで追加されました。

Solaris ディスパッチャおよび仮想メモリーサブシステムは、アプリケーションのメモ リーへのアクセス時間を最適化するように拡張されました。この拡張機能により、多 くのアプリケーションのパフォーマンスを自動的に向上させることができます。現 在、この機能は、Sun Fire™ 3800–6800、Sun Fire 12K、および Sun Fire 15K などの特 定のプラットフォームをサポートするよう実装されています。

「*Solaris Memory Placement Optimization and Sun Fire Servers*」についてのテクニカルホ ワイトペーパーは、次の Web サイトから入手できます。

[http://www.sun.com/servers/wp/docs/mpo\\_v7\\_CUSTOMER.pdf](http://www.sun.com/servers/wp/docs/mpo_v7_CUSTOMER.pdf)

**SPARC: Dynamic Intimate Shared Memory (DISM)** の大規模ページのサポート

この機能は、Solaris 9 9/02 リリースで追加されました。

Dynamic Intimate Shared Memory (DISM) の大規模ページがサポートされるようにな りました。大規模ページをサポートすることにより、共有メモリーサイズの動的な調 整が可能なアプリケーションのパフォーマンスを向上させることができます。

DISM については、73 [ページの「システムパフォーマンスの向上」を](#page-72-0)参照してくだ さい。

# **Web** ブラウザの機能拡張

この Solaris ソフトウェアに含まれるブラウザの機能拡張は、次のとおりです。

## <span id="page-46-0"></span>**Netscape 7.0**

この機能は、Solaris 9 4/03 リリースで追加されました。

Netscape™ 7.0 は、Web サイトの閲覧、仲間とのコミュニケーション、グループ ディスカッションへの参加、および動的な Web ページの作成機能を統合したクロスプ ラットフォームブラウザです。Netscape 7.0 には次の機能があります。

- 高速で効率のよいブラウズ機能
- 拡張された電子メール機能とインスタントメッセージング機能
- より高速で合理的な検索機能
- 強化されたプライバシー保護機能
- エンタープライズ機能

Netscape 7.0 の注目すべき特長は次のとおりです。

- 次のアプリケーションにより、インターネットをサポートします。
	- Netscape Navigator<sup>™</sup>
	- Netscape Mail
	- Netscape Instant Messenger
	- Netscape Composer
	- Netscape Address Book
	- その他のユーティリティおよびプラグイン
- Java テクノロジ、IPv6、P3P (Platform for Privacy Preferences Project)、XML、 CSS1 (Cascading Style Sheets)、DOM (Data Output Messaging) など、最新の業界 標準機能をサポートします。これらの機能を使って、Web アプリケーションの新 しいクラスを作成できます。
- My Sidebar から、最新ニュース、株式資産、メンバーリスト、オークションなど の重要な情報にアクセスできます。
- 完全にカスタマイズされた統合型検索機能により、情報へのアクセス時間、検索 ページの読み込み時間、フレームが表示されるまでの時間が短縮されます。
- ブラウズ機能とメール機能にインスタントメッセージング機能が統合されました。 これは、生産性の向上および仲間とのコミュニケーションの円滑化につながりま す。
- テーマ機能では、各ユーザーが好みに合わせてブラウザの外観をカスタマイズでき ます。ユーザー単位ではなく、企業単位で、顧客から指定されたとおりのブラウザ を作成することもできます。
- 柔軟性の高いモジュール型設計により、豊かな Web 経験と高い生産性を実現でき ます。
- 英語、ヨーロッパ言語、およびアジア言語をグローバルにサポートします。
- 統合 Java テクノロジにより、ブラウザベースのアプリケーションに、さまざまな プラットフォームからシームレスにアクセスできます。

Netscape 7.0 の詳細は、次の Web サイトを参照してください。

<http://www.sun.com/software/solaris/netscape>

第 1 章 • Solaris 9 リリースの新機能 **47**

#### <span id="page-47-0"></span>**Netscape 6.2.3**

この機能は、Solaris 9 12/02 リリースで追加されました。Solaris 9 4/03 リリースに は、Netscape 7.0 が組み込まれています。47 ページの「[Netscape 7.0](#page-46-0)」を参照してく ださい。

# デスクトップ機能

この Solaris ソフトウェアに含まれるデスクトップの機能拡張は、次のとおりです。

#### **GNOME 2.0** デスクトップ

この機能は、Solaris 9 8/03 リリースで追加されました。

GNOME 2.0 デスクトップは、Solaris ソフトウェアを対象とする、直感的で高度なデ スクトップです。GNOME 2.0 デスクトップは、これまでの Solaris リリースに付属し ていた共通デスクトップ環境 (CDE) に代わるものです (注: CDE も引き続き使用可 能)。

GNOME 2.0 デスクトップでは、慣れ親しんだ環境でデスクトップ上のアプリケー ションや文書を簡単に操作できます。GNOME 2.0 デスクトップの機能は次のとおり です。

- 高機能ファイルマネージャ
- 総合的なオンライン ヘルプシステム
- ソフトウェアユーティリティおよびアクセサリ
- アプリケーションの起動、アプリケーションウィンドウや複数のワークスペースの 管理に使用するパネル群

GNOME 2.0 デスクトップを構成する重要なコンポーネントとして、次のものがあり ます。

- 1. Nautilus は、アプリケーションや文書の配置および検索に使用する高度なファイ ルマネージャです。Nautilus は、ファイルマネージャ内のテキストファイルや画 像ファイルの内容を直接表示することもできます。
- 2. デスクトップ上のパネルバーには、次のものが表示されます。
	- アプリケーションランチャー
	- システムメニュー
	- パネル引き出し (サブパネル)
	- アプレット

パネルからすばやくアプリケーションを起動でき、また、システムの状態を一目で 確認できます。パネルは、必要な数だけいくつでも作成できます。

- 3. アプリケーションは、日常的に実行するさまざまな作業をサポートします。 GNOME 2.0 デスクトップには、次のアプリケーションが付属しています。
	- テキストエディタ
	- 電卓
	- 文字選択
- **48** Solaris 9 12/03 オペレーティング環境の概要 2003 年 12 月
- 画像ビューア
- PostScript™/PDF ビューア
- Media Player
- サウンドレコーダ
- パフォーマンスメータ
- 印刷マネージャ
- 端末
- 4. アプレットは、パネルで動作するユーティリティ群です。GNOME 2.0 デスク トップには、次のアプレットが付属しています。
	- 時計
	- Inbox モニタ
	- CDプレーヤー
	- ボリュームコントロール
	- 文字パレット
	- コマンドライン
	- キーボード配列切り替え
	- ウィンドウリスト
	- ワークスペーススイッチ

GNOME 2.0 デスクトップの詳細は、*GNOME 2.0 Desktop 12/03 Collection - Japanese* を 参照してください。このコレクションの詳細は、以下の 42 ページの「[Solaris 9 8/03](#page-41-0) [リリースの新規マニュアルおよび改訂マニュアル」を](#page-41-0)参照してください。

## **X11** ウィンドウ機能

この Solaris ソフトウェアに含まれる X11 ウィンドウの機能拡張は、次のとおりで す。

- 49 ページの「Xscreensaver プログラム」
- 49 ページの「XEvIEX (X Event Interception Extension)」
- 50 ページの「[FreeType 2.1.x](#page-49-0)」
- 50 ページの「Xserver [仮想画面の拡張機能」](#page-49-0)
- 50 [ページの「](#page-49-0)Xrender 拡張機能」

## **Xscreensaver** プログラム

この機能は、Solaris 9 8/03 リリースで追加されました。

Xscreensaver プログラムは、ユーザーが席を外して一定の時間が経過すると、ほかの ユーザーが勝手にシステムにアクセスできないようにモニタ画面をロックします。 Xscreensaver では画面をロックしている間、さまざまなアニメーションを表示するこ ともできます。Xscreensaver プログラムは、GNOME 2.0 デスクトップで使用されま す。

# **XEvIEX (X Event Interception Extension)**

この機能は、Solaris 9 4/03 リリースで追加されました。

第 1 章 • Solaris 9 リリースの新機能 **49**

<span id="page-49-0"></span>XEvIE は、キーボードイベントとマウスイベントをすべて遮断し、これらのイベント を必要に応じて読み取り、消費、または変更できるようにする低レベルのインタ フェースです。この X 拡張機能を利用すれば、将来的に GNOME 2.0 デスクトップで 採用されているテクノロジなど、多くの補助テクノロジを有効に統合することができ ます。

## **FreeType 2.1.x**

この機能は、Solaris 9 4/03 リリースで追加されました。

FreeType 2.1.x は、単純な API (アプリケーションプログラミングインタフェース) を 提供するオープンソースライブラリの 1 つです。この API は、ファイル形式にとらわ れず一定の方式でフォントコンテンツにアクセスできます。フォントファイル内の特 殊なデータにアクセスする際は、ファイル形式固有の API を使用できます。

#### **Xserver** 仮想画面の拡張機能

この機能は、Solaris 9 12/02 リリースで追加されました。

Xserver 仮想画面の拡張機能により、Solaris ソフトウェア用の GNOME 2.0 デスク トップのユーザー補助機能を使用することが可能です。この機能により、システム上 でフレームバッファを 1 つしか持たないより多くのソフトウェアがサポートされま す。

## **Xrender** 拡張機能

この機能は、Solaris 9 12/02 リリースで追加されました。

新しい Xrender 機能により、Solaris ソフトウェア上で動作する、StarSuite パッケー ジのようなアプリケーションのパフォーマンスが向上しました。Xrender 機能によ り、アプリケーションの外観を最新の手法で見せることが可能です。Xrender は、ア ルファ合成効果および透過効果に対応したハードウェア処理を利用しています。

# フリーウェアの機能拡張

Solaris リリースに含まれるフリーウェアの機能拡張は、次のとおりです。

- 51 ページの「[Ghostscript 7.05](#page-50-0)」
- 51 [ページの「新しいフリーウェアパッケージ](#page-50-0) : libxml2 2.4.16 および libxslt [1.0.19](#page-50-0)」
- 51 ページの「ANT 1.4.1 [フリーウェアパッケージ」](#page-50-0)

<span id="page-50-0"></span>注 **–** これらのフリーウェアパッケージの使用許諾権、帰属、および著作権を確認する には、以下で説明するライセンスパスを参照してください。Solaris ソフトウェアをデ フォルト以外の場所にインストールした場合は、インストールした場所に合わせてパ ス名を変更します。

Solaris 9 リリースに付属しているフリーウェアの一覧については、103 [ページの「フ](#page-102-0) [リーウェアの機能拡張」を](#page-102-0)参照してください。

## **Ghostscript 7.05**

この機能は、Solaris 9 8/03 リリースで追加されました。

この Solaris リリースには、Ghostscript 7.05 フリーウェアパッケージが含まれていま す。Ghostscript 7.05 は、PostScript ファイルと PDF ファイルを読み取った後、それ らのファイルを、画面上に表示するか、多くのプリンタに対応した形式に変換しま す。/usr/sfw/share/man の gs(1) のマニュアルページを参照してください。

注 **–** Ghostscript の使用許諾権、帰属、および著作権を確認するためのライセンスパス は、/usr/sfw/share/src/<フリーウェア名> です。

新しいフリーウェアパッケージ **: libxml2 2.4.16** および **libxslt 1.0.19**

この機能は、Solaris 9 4/03 リリースで追加されました。

Solaris 9 4/03 リリースで新しく追加または改訂されたフリーウェアパッケージは次の とおりです。

- libxml2 2.4.16 タグベースの構造化文書またはデータを構築する標準
- libxslt 1.0.19 XML の変換を定義する XML 言語

注 **–** これらのパッケージの使用許諾権、帰属、および著作権を確認するためのライセ ンスパスは、/usr/share/src/<フリーウェア名>/<ファイル名> です。

#### **ANT 1.4.1** フリーウェアパッケージ

この機能は、Solaris 9 12/02 リリースで追加されました。

この Solaris リリースには、次の新しいフリーウェアパッケージが含まれています。 ANT 1.4.1 – これは、Jakarta ANT による Java および XML ベースのビルドパッケージ です。

注 **–** ANT の使用許諾権、帰属、および著作権を確認するためのライセンスパスは、 /usr/sfw/share/src/<フリーウェア名> です。

第 1 章 • Solaris 9 リリースの新機能 **51**

Solaris 9 12/03 オペレーティング環境の概要 • 2003 年 12 月

# 第 **2** 章

# Solaris 9 リリースの機能

この章では、2002 年 5 月に配布が開始された Solaris 9 リリースの新機能と拡張機能 の概要を説明します。Solaris 9 9/02 リリースおよびその後の Solaris 9 リリースで施 された機能拡張の概要については、第 1 [章を](#page-14-0)参照してください。

この章で説明する機能のほとんどは、SPARC プラットフォームおよび特定の x86 プ ラットフォーム上で動作します。1 つのプラットフォームに固有の機能については、 説明のタイトルに SPARC または x86 という表示が付きます。

Solaris 8 リリースおよび Solaris 7 リリースで利用可能な機能については、『*Solaris 9* オペレーティング環境の概要』の付録を参照してください。

# システムリソースの機能拡張

Solaris 9 リリースに含まれるシステムリソースの機能拡張は、次のとおりです。

#### **Solaris 9 Resource Manager**

Solaris 9 Resource Manager では、システムリソースの管理機能が拡張されました。そ れにより、システム管理者は Resource Manager を使用して、以下の操作を実行でき ます。

- システム上のコンピューティングリソースを割り当てる
- これらのリソースの使用状況を監視して、必要に応じて割り当てを調整できるよう にする
- リソース利用についての詳しいアカウンティング情報を生成する。この情報は、容 量の計画や課金に利用できる

リソース制御フレームワークにより、プロセスやタスクが使用するシステムリソース を制限できます。タスクは、単一のアクティビティに関連したプロセスのコレク ションです。

リソースプールは、プロセッサなどのシステムリソースをパーティションに分割し、 リブートしてもそれらを維持する方法を備えています。また、このリリースではシス テム上の CPU リソースをきめ細かに共有できる新しいフェアシェアスケジューラ (FSS) が追加されました。

これらの機能を使用すると、サーバー統合環境でアプリケーションへのリソース割り 当てをより効果的に管理できます。

Solaris 9 リリースでは、この機能すべてをコマンド行インタフェースを介して管理し ます。パフォーマンスの監視とリソース制御の設定も、Solaris 管理コンソールを介し て実行できます。

リソース管理の詳細は、『*Solaris* のシステム管理 *(*資源管理とネットワークサービス*)* 』および次のマニュアルページを参照してください。

- $\blacksquare$  prctl(1)
- pooladm(1M)
- poolcfq(1M)
- rctladm(1M)
- project(4)
- $\blacksquare$  FSS(7)

新しい固定優先順位 **(Fixed-Priority**、**FX)** スケジューリングクラス

FX スケジューラは、ユーザーまたはアプリケーションによるスケジューリング優先順 位制御を必要とするプロセスに対して、スケジューリングポリシーを提供します。FX の下で実行されるプロセスの優先順位は、固定されています。この優先順位は、シス テムによって動的に調整されるわけではありません。FX クラスの優先順位の範囲は、 TS、IA、および FSS クラスと同じです。

FX スケジューラの詳細は、『プログラミングインタフェース』および『マルチス レッドのプログラミング』を参照してください。また、priocntl(1) および dispadmin(1M) のマニュアルページも参照してください。

同じシステムでの FX および FSS スケジューラの使用についての制約は、『*Solaris* の システム管理 *(*資源管理とネットワークサービス*)*』の「フェアシェアスケジューラ」 を参照してください。

**df**、**du**、および **ls** コマンドの新しい表示オプション

df、du、および ls -l コマンドに、-h オプションが新しく追加されました。このオ プションは、ディスク使用率およびファイルやファイルシステムのサイズを 1024 の 累乗で表示します。このオプションを使用すると、df、du、および ls -l コマンド の出力をわかりやすい形で表示できます。-h オプションは、ファイルまたはディレク トリのサイズが 1024 バイトより大きい場合、ディスク容量を K バイト、M バイト、 G バイト、または T バイトで表示します。

詳細は、df(1M)、du(1)、および ls(1) のマニュアルページを参照してください。

**pargs** コマンドおよび **preap** コマンドによるプロセスデバッグの向上

プロセスのデバッグを向上させる新しい 2 つのコマンド、pargs と preap が追加さ れました。pargs コマンドは、進行中のプロセスやコアファイルに関連付けられた引 数と環境変数の出力に使用できます。preap コマンドは、ゾンビプロセスの削除に使 用できます。

これらのコマンドの使用方法の詳細は、preap(1) および proc(1) のマニュアル ページを参照してください。

## ネットワークの機能拡張

Solaris 9 リリースに含まれるネットワークの機能拡張は、次のとおりです。

## **Sun ONE Directory Server**

注 **–** Sun ONE Directory Server 5.1 は、Solaris 9 オペレーティングシステム内で利用可 能です。Sun ONE Directory Server 5.2 は、Sun Java™ Enterprise System のコンポー ネント製品として利用可能です。Sun Java Enterprise System の詳細は、18 [ページ](#page-17-0) の「[Sun Java Enterprise System](#page-17-0) の Solaris への統合」を参照してください。

Solaris 9 リリースには、統合版の Sun ONE Directory Server (旧名称は iPlanet Directory Server) が含まれています。このサーバーは Lightweight Directory Access Protocol (LDAP) ディレクトリサーバーです。Sun ONE Directory Server は、ユー ザーとリソースの企業レベルのディレクトリを管理するために設計された、強力な分 散ディレクトリサーバーです。このスケーラブルなディレクトリサービスは、イント ラネットアプリケーション、取引相手とのエクストラネット、およびインターネット を介して顧客と連絡できる電子商取引のアプリケーションに使用できます。

Directory Server は、Sun ONE Directory Server に備えられているグラフィカルユー ザーインタフェースである Sun ONE Console から管理します。管理者は Console を 使用して、アクセス権の許可、データベースの管理、ディレクトリの構成、複数の ディレクトリサーバーへのデータの複製を実行します。ユーザーは LDAP 対応のクラ イアントアプリケーションからデータにアクセスします。LDAP 対応アプリケー ションには、C 言語用 Sun ONE Software Developers Kit (SDK) や Java プログラミン グ言語で開発されたアプリケーションが含まれます。

Sun ONE Directory Server の設定の構成は、idsconfig を使用して簡単に実行でき るようになっています。サーバーおよびクライアントの構成情報については、 『*Solaris* のシステム管理 *(*ネーミングとディレクトリサービス *: DNS*、*NIS*、*LDAP* 編*)* 』を参照してください。

<http://docs.sun.com> にある「iPlanet Directory Server 5.1 Collection (Solaris Edition) - Japanese」も参照してください。ここには、以下のマニュアルがあります。

- *iPlanet Directory Server 5.1* 導入ガイド
- *iPlanet Directory Server 5.1* 管理者ガイド
- *iPlanet Directory Server 5.1* 構成、コマンド、およびファイルのリファレンス
- *iPlanet Directory Server 5.1* スキーマリファレンス

Sun ONE Directory Server 5.1 に関する使用許諾権については、バイナリコードライ センスを参照してください。

注 **–** Sun Open Net Environment (Sun ONE) の機能について、次の名称が変更されま した。

- Sun ONE Console (旧名称は iPlanet Console)
- Sun ONE Directory Server Application Integration SDK (旧名称は iPlanet Directory Server Application Integration SDK)

**Lightweight Directory Access Protocol (LDAP)** のネームサービスのサポート

Solaris 9 リリースでは、ネームサービスのサポート機能が拡張されています。変更内 容は以下のとおりです。

- idsconfig を使用した Sun ONE Directory Server 5.1 (旧名称は iPlanet Directory Server 5.1) の設定の構成が簡単になった
- より堅牢なセキュリティモデル 強力な認証と TLS 暗号化セッションをサポート する。クライアントのプロキシ資格は、ディレクトリサーバーのクライアントのプ ロファイルには保存されなくなった
- ldapaddent コマンド サーバー上にデータを生成してダンプできるようにする
- サービス検索記述子と属性の割り当て
- 新しいプロファイルスキーマ

セキュリティ保護された LDAP クライアントなどの Solaris 9 リリースのセキュリ ティ機能の詳細は、75 [ページの「セキュリティの機能拡張」を](#page-74-0)参照してください。 詳細は、『*Solaris* のシステム管理 *(*ネーミングとディレクトリサービス *: DNS*、*NIS*、 *LDAP* 編*)*』を参照してください。

#### **NIS+** から **LDAP** への移行ツール

Solaris 9 リリースでは、NIS+ のソフトウェアサポートの終了と LDAP ベースのネー ミング環境への移行を発表しています。このリリースには、NIS+ から LDAP に移行 するための移行ツールが含まれています。NIS+ の移行の発表の詳細は、以下の Web サイトを参照してください。

<http://www.sun.com/directory/nisplus/transition.html>

NIS+ ネームサービスから LDAP への移行方法の詳細は、『*Solaris* のシステム管理 *(*ネーミングとディレクトリサービス *: FNS*、*NIS+* 編*)*』に記載されています。

注 **–** Solaris 9 9/02 Update リリースでは、「NIS+ から LDAPへの移行」は『*Solaris* の システム管理 *(*ネーミングとディレクトリサービス *: DNS*、*NIS*、*LDAP* 編*)*』に移動し ました。

**IPv6** の **IP** セキュリティアーキテクチャ

Solaris 9 リリースでは、IPsec セキュリティフレームワークが拡張され、マシン間で セキュリティ保護された IPv6 ダイアグラムを使用できるようになりました。Solaris 9 リリースでは、IPv6 の IPsec を使用するときは手動によるキーの管理のみがサポート されています。

注 **–** IPv4 の IPsec セキュリティフレームワークは、Solaris 8 リリースで導入されまし た。IPv4 の場合はインターネットキー交換 (IKE) プロトコルを使用できます。

詳細は、『*Solaris* のシステム管理 *(IP* サービス*)*』の「IPsec (概要)」を参照してくださ い。

#### **inetd** コマンドの拡張

inetd ネットワーキングコマンドの機能拡張により、ネットワークサービスの要求を 受信する際に、その監視とフィルタ処理をサポートするようになりました。要求を発 信したクライアントホスト名をログに記録するようにサーバーを構成できるため、そ れによってネットワークのセキュリティ機能が向上します。inetd コマンドは、 Tcp-wrappers 7.6 ユーティリティと同じメカニズムを使用します。Tcpwrappers 7.6 の詳細は、103 [ページの「フリーウェアの機能拡張」を](#page-102-0)参照してくだ さい。

さらに詳しくは、inetd(1M)、hosts\_access(4)、および hosts\_options(4) のマニュアルページを参照してください。

## **Solaris FTP** クライアント

Solaris FTP クライアントの拡張により、次の機能がサポートされました。

- パッシブモードを使用してファイアウォールの外部にあるリモートホストに接続す る
- 障害の発生した転送を、転送の最初または一定のオフセットから再開する
- TCP ウィンドウのサイズを、ファイル転送のパフォーマンスが向上するように設 定する
- リモートシステムが別の UNIX システムであることを検出し、パフォーマンスが 最適になるようにデフォルトの転送モードを設定する

ftp コマンドの詳細は、ftp(1) のマニュアルページを参照してください。

#### **Trivial File Transfer Protocols (TFTP)** の機能拡張

Solaris TFTP クライアントおよびサーバーは機能拡張され、TFTP オプションの拡張、 ブロックサイズのネゴシエーション、タイムアウト間隔、および転送サイズがサポー トされるようになりました。

詳細は、tftp(1) および in.tftpd(1M) のマニュアルページを参照してください。 RFC 2347、2348、および 2349 も参照してください。

## **ATM** による **IPv6** のサポート

Solaris 9 リリースでは、RFC 2492 に規定された非同期転送モード (ATM) による IPv6 ネットワークのサポートが導入されました。

詳細は、『*Solaris* のシステム管理 *(IP* サービス*)*』を参照してください。

#### **snoop** パケットキャプチャの拡張

snoop パケットキャプチャおよび表示ツールの機能が拡張され、AppleTalk および SCTP パケットの両方が復号化およびフィルタ処理されるようになりました。

このコマンドの詳細は、snoop(1M) のマニュアルページを参照してください。

#### **Solaris PPP 4.0**

Solaris PPP 4.0 では、あるシステムが、別の場所にあるシステムと電話回線または専 用通信メディアを介して通信できるようになりました。このポイントツーポイントプ ロトコル (PPP) 実装は、現在普及している Australian National University (ANU) PPP に基づいています。Solaris PPP 4.0 は、Solaris オペレーティング環境用に完全に新し く開発されたものです。PPP 4.0 は、特定のファイル群を使用して簡単に構成可能 で、同期通信と非同期通信の両方をサポートしています。PPP 4.0 は、Password Authentication Protocol (PAP) 認証と Challenge Handshake Authentication Protocol (CHAP) 認証を提供します。Solaris PPP 4.0 の構成は柔軟性に富んでいるため、ユー ザーは各自のリモート通信のニーズに応じて、簡単に PPP をカスタマイズできます。 また、以前の Solaris PPP (asppp) から Solaris PPP 4.0 に移行するための変換スクリ プト asppp2pppd も提供されています。

PPP 4.0 には PPPoE 機能が含まれています。この機能を使用すると、PPP でトンネリ ングを使用できます。PPPoE のサポートは、Solaris 8 10/01 リリースで導入されまし た。

詳細は、『*Solaris* のシステム管理 *(*資源管理とネットワークサービス*)*』の PPP に関す る項、および pppd(1M) のマニュアルページを参照してください。

使用許諾権の内容については、以下の各ファイルを参照してください。

/var/sadm/pkg/SUNWpppd/install/copyright

/var/sadm/pkg/SUNWpppdu/install/copyright

/var/sadm/pkg/SUNWpppg/install/copyright

**58** Solaris 9 12/03 オペレーティング環境の概要 • 2003 年 12 月

#### **Sun Internet FTP Server**

Sun Internet FTP Server™ は、Solaris 8 FTP ソフトウェアとの完全な互換性を保持し つつ、Solaris 9 ユーザーに新規機能および改善されたパフォーマンスを提供します。

Solaris 9 FTP Server は WU-ftpd に基づいています。ワシントン大学で開発された WU-ftpd は、インターネットを通じた大量データの配布のために幅広く使用されてい ます。WU-ftpd は、大規模な FTP サイトで好んで使用される規格です。

## **Sun RPC** ライブラリの拡張

RPC ライブラリの拡張プロジェクトは、非同期プロトコルを含む Sun ONC+™ RPC ライブラリを拡張します。一方向の非同期メッセージ処理と非ブロック入出力を提供 するために、トランスポート独立遠隔手続き呼び出しにプログラミングインタフェー スが追加されました。

ONC+ 開発の詳細は、『*ONC+* 開発ガイド』を参照してください。

#### **sendmail** の機能拡張

sendmail バージョン 8.12 (Solaris 9 オペレーティング環境に組み込まれている) で、 以下の新機能を利用できるようになりました。

- 新しい構成ファイル、submit.cf
- 新しいコマンド行オプション
- 新規および更新された構成ファイルオプション
- 新しく定義されたマクロ
- 構成ファイルの作成に使用する新しいマクロ
- 新規および更新された m4 構成マクロ
- 新しいコンパイルフラグ
- 新しい配信エージェントフラグ
- 新しい待ち行列機能
- LDAP の新しい使用方法
- 構成内で IPv6 アドレスを識別する方法
- mail.local(1M)の変更
- mailstats(1)の変更
- makemap(1M)の変更
- 新しい保守ユーティリティ、editmap(1M)

以下の項目は、特に重要です。

- RFC 2476 に従い、sendmail は、ポート 587 でメッセージ送信を待機するように なりました。この機能はバージョン 8.10 で追加されましたが、説明されていませ んでした。
- AutoRebuildAliases オプションは利用できなくなったため、 /etc/mail/aliases に対する変更を有効にするためには newaliases を手動で 実行する必要があります。また、sendmail は setuid root ではなくなったた め、newaliases を実行できるのは root だけになりました。

第 2 章 • Solaris 9 リリースの機能 **59**

詳細は、『*Solaris* のシステム管理 *(*資源管理とネットワークサービス*)*』の「メール サービス (トピック)」を参照してください。メールサービスについて扱った一連の章 では、メールサービスの概要、および設定と変更の手順について説明しています。ま た、障害発生時の手順、関連情報、新機能の詳細などが説明されています。

注 **–** sendmail バージョン 8.10 は、Solaris 8 4/01 オペレーティング環境ではじめて 使用できるようになりました。Solaris 9 オペレーティング環境では、sendmail バー ジョン 8.12 が利用可能になりました。

#### **Solaris Network Cache and Accelerator (NCA)**

Solaris Network Cache and Accelerator (NCA) に、ソケットインタフェースが追加さ れました。このインタフェースにより、最小限の変更を行うだけで、すべての Web サーバーが NCA と通信できます。Apache、Sun ONE Web Server (旧名称は iPlanet Web Server)、Zeus などの Web サーバーは、標準的なソケットライブラリ機能を使用 することで NCA のパフォーマンスを最大限に活用できます。また、NCA は、 AF\_NCA のサポートを提供する、ベクトル版である sendfile をサポートするようにな りました。最後に、ncab2clf コマンドの機能が拡張されました。新しいオプション が追加され、ログファイルを変換する際に選択した日付の前のレコードをスキップ し、特定の数のレコードを処理する機能がサポートされました。

NCA に関する詳細は、『*Solaris* のシステム管理 *(*資源管理とネットワークサービス*)* 』の「Web キャッシュサーバーの管理」を参照してください。

#### **IP** ネットワークマルチパス

IP ネットワークマルチパスでは、ネットワークアダプタにおける単一ポイントの障害 からの復旧機能や、トラフィックのスループットの向上をシステムに提供します。 Solaris 8 10/00 リリースからは、ネットワークアダプタに障害が発生した場合、シス テムがすべてのネットワークアクセスを、障害の起きたアダプタから代替アダプタへ 自動的に切り替えるようになりました。代替アダプタは、同じ IP リンクに接続されて いる必要があります。このプロセスにより、ネットワークへのアクセスは中断するこ となく継続されます。同じ IP リンクに複数のネットワークアダプタが接続されている 場合、トラフィックを複数のネットワークアダプタに分散させることにより、トラ フィックのスループットが向上します。

Solaris 8 4/01 リリースから、動的再構成 (Dynamic Reconfiguration、DR) で IP ネットワークマルチパスを使用して、特定のネットワークデバイスを切り離すことが できるようになりました。このプロセスによって、既存の IP ユーザーが影響を受ける ことはありません。

Solaris 8 7/01 リリースでは、IP ネットワークマルチパスリブートセーフ機能が追加 されました。IP ネットワークマルチパスリブートセーフ機能を使用すると、障害の発 生した NIC が動的再構成によりシステムから取り除かれたり、正常な NIC を再挿入 する前にリブートが行われたりした場合、IP アドレスが保存されます。こうした状況 下で、システムは失われた NIC へのインタフェースを検出しようとしますが、失敗し ます。このままではその IP アドレスは失われてしまいますが、IP ネットワークマル チパスリブートセーフ機能を使用すると、IP アドレスが IP ネットワークマルチパス インタフェースグループ内の別の NIC に転送されます。

詳細は、『*Solaris* のシステム管理 *(IP* サービス*)*』の「IP ネットワークマルチパス (ト ピック)」を参照してください。

**SPARC: IP** ネットワークマルチパスの **DLPI** リンクアップおよびリンクダウン通 知のサポート

リンクダウン通知で、IP マルチパスデーモンが物理リンク障害をより速く検出できる ようになりました。ネットワークインタフェースが開始されると、IP マルチパスデー モンはネットワークインタフェースドライバからのリンクアップ通知とリンクダウン 通知を有効にしようとします。インタフェースがネットワークへの物理リンクの消失 を検出すると、リンクダウン通知が生成されます。リンクアップ通知は、物理リンク が復元されたときに生成されます。通知機能が正常に動作するには、ドライバがこの 機能をサポートしている必要があります。RUNNING フラグは、リンクダウン通知を受 信したときに設定解除され、リンクアップ通知を受信したときに設定されます。IP マ ルチパスデーモンは、RUNNING フラグを使用して、物理リンクの状態を監視します。

詳細は、『*Solaris* のシステム管理 *(IP* サービス*)*』の「IP ネットワークマルチパス (ト ピック)」を参照してください。

#### **Mobile Internet Protocol (**モバイル **IP)**

Mobile Internet Protocol (モバイル IP) を使用すると、モバイルコンピュータ (ラップ トップ、無線通信など) 間で情報を転送できます。モバイルコンピュータは外部の ネットワークに移動しても、元のネットワークにアクセスし、通信することができま す。モバイル IP の Solaris による実装では、IPv4 のみをサポートしています。

Solaris 8 4/01 リリースから、モバイル IP によってシステム管理者が逆方向のセット アップを行えるようになりました。モバイルノードの気付アドレスからホームエー ジェントへの逆方向トンネルを設定できます。この逆方向トンネルにより、IP データ パケットについてトポロジとして正しいソースアドレスを確保できます。逆方向トン ネルの使用により、システム管理者はモバイルノードに専用アドレスを割り当てるこ ともできます。

モバイル IP の詳細は、『*Solaris* のシステム管理 *(IP* サービス*)*』の「モバイル IP (ト ピック)」を参照してください。

## **Mobile Internet Protocol (**モバイル **IP)** エージェントの動的インタフェースによ る通知

動的に作成されたインタフェースは、 mipagent デーモンの起動後に構成されたイ ンタフェースです。外来エージェントの実装を構成して、動的に作成されたインタ フェースを介して通知を送信できるようになりました。また、通知インタフェースを 介して非要請通知を有効または無効にすることもできます。

モバイル IP の詳細は、『*Solaris* のシステム管理 *(IP* サービス*)*』の「モバイル IP (ト ピック)」を参照してください。

第 2 章 • Solaris 9 リリースの機能 **61**

#### **Berkeley Internet Name Domain (BIND)**

Solaris 9 リリースでは、更新版の Berkeley Internet Name Domain (BIND) が統合され ました。更新版は BIND バージョン 8.2.4 です。

BIND には以下の機能が含まれています。

- \_in.named 構成オプション named.conf(4) および named-bootconf(1M) の マニュアルページを参照してください。
- マルチスレッド化されたアプリケーションで安全に使用できる、resolver() (3RESOLV) インタフェースへの拡張。
- ndc コマンドおよび dnskeyqen コマンドの追加 ndc コマンドは、in.named の起動、停止、または再構成に使用されます。dnskeygen コマンドは、TSIG お よび DNSSEC キーの作成に使用されます。DNS サーバーからの情報を収集する方 法については、dig(1M) のマニュアルページを参照してください。また、ndc (1M) および dnskeygen(1M) のマニュアルページも参照してください。

詳細は、『*Solaris* のシステム管理 *(*ネーミングとディレクトリサービス *: DNS*、*NIS*、 *LDAP* 編*)*』を参照してください。

ネットワーキングのフリーウェア

Solaris 9 リリースの GNU wget 1.6、Ncftp Client 3.0.3、および Samba 2.2.2 の詳細は、103 [ページの「フリーウェアの機能拡張」を](#page-102-0)参照してください。

- Ncftp Client 3.0.3 は、ファイル転送プロトコル (File Transfer Protocol、FTP) を使用する、UNIX ftp プログラムの代替のものです。
- GNU wget 1.6 は、HTTP と FTP を使用して、Web からファイルを取り出しま す。
- Samba 2.2.2 は、UNIX と他のオペレーティングシステム用のフリー SMB およ び CIFS クライアント / サーバーです。

## システム管理ツール

Solaris 9 リリースに含まれるシステム管理の機能拡張は、次のとおりです。

#### **Solaris** ボリュームマネージャ

Solaris ボリュームマネージャは、ストレージ管理ツールを備えています。このツール を使用すると、RAID-0、RAID-1、RAID-5 のボリューム、トランザクション (ロギン グ) デバイス、およびソフトパーティションの作成と管理が行えます。Solaris ボ リュームマネージャは、Solstice DiskSuite™ のすべての機能を備えています。また、 Solaris ボリュームマネージャでは以下の機能も利用できます。

- ソフトパーティション 8 スライスという限界を超えて 1 つのドライブに多数の パーティションを作成できる
- デバイス ID サポート ディスクの移動や再配置が行われた場合でも、Solaris ボ リュームマネージャの構成を維持する
- ディスクのアクティブ監視 サイレント障害を検出する
- **62** Solaris 9 12/03 オペレーティング環境の概要 2003 年 12 月
- Solaris 管理コンソールベースのインタフェース 機能強化されたストレージデバ イスも、ほかの Solaris 管理作業で使用する管理インタフェースから管理できる
- Solaris ボリュームマネージャ用 WBEM アプリケーションプログラミングインタ フェース (API) – 任意の準拠ツールを使用して標準的な Solaris ボリュームマネー ジャ管理が行える

Solaris 9 リリースは、Solaris DiskSuite (SDS) を実行する既存のシステムを Solaris ボ リュームマネージャにアップグレードする機能を、シームレスにサポートしていま す。このアップグレードにより、構成に影響を与えたり、構成が変更されたりするこ とはありません。ミラー化されたルートファイルシステムのアップグレードは、すべ て自動的に行われます。

詳細は、『*Solaris* ボリュームマネージャの管理』を参照してください。

## 統一された **diff** 形式

diff コマンドと sccs-sccsdiff コマンドが更新され、GNU スタイルの統一され た diff 形式がサポートされるようになりました。この形式では、コンテキスト行が 差分リストに 1 回だけ出力されます。

これらのコマンドの詳細は、diff(1) および sccs-sccsdiff(1) のマニュアル ページを参照してください。

#### 汎用ログローテーション機能

Solaris 9 リリースでは、汎用ログローテーション機能を使用できます。システム管理 者は、この機能を使用してシステムおよびアプリケーションのログファイルを保守 し、ローテーションを実行できます。詳細は、logadm(1M) および logadm.conf (4) のマニュアルページを参照してください。

#### **Solaris** 管理コンソール

Solaris 管理コンソール 2.1 は GUI ベースの「傘型アプリケーション」で、各種の管理 ツールの起動ポイントとして機能します。Solaris 管理コンソールは、以下のツールを 含むデフォルトのツールボックスとともに使用することで、完全に機能するようにな ります。

- システム情報 ホスト、ハードウェア、ソフトウェアに関する読み取り専用データ を表示する
- ログビューア アプリケーションやコマンド行メッセージを表示する。ログファイ ルを管理する
- プロセス プロセスを表示、中断、再開、および削除する
- パフォーマンス システムリソースの使用と消費を追跡する
- ユーザー ユーザーのアカウント、ユーザーのテンプレート、グループ、メーリン グリスト、管理役割、および権利を、設定し保守する。ユーザーや管理役割に対し て、権利を付与または拒否する。この権利は、アプリケーションやタスクへのアク セスを制御する

第 2 章 • Solaris 9 リリースの機能 **63**

- プロジェクト リソースの割り当てを、現在のプロジェクトで実行中のプロセスと タスクごとに制限する
- コンピュータとネットワーク コンピュータ、ネットワーク、およびサブネット ワークを表示および管理する
- パッチ Solaris オペレーティング環境を実行するシステムでパッチを管理する
- スケジュールされたジョブ ジョブをスケジュール、起動、および管理する
- マウントと共有 マウント情報、共有情報、利用情報を表示および管理する
- ディスク ディスクパーティションを作成および表示する
- 拡張ストレージ RAID–0、RAID–1、RAID–5、ソフトパーティション、およびト ランザクションボリュームを作成および管理する。RAID–0 ボリュームには、連結 ボリュームとストライプボリュームが含まれる。RAID–1 ボリュームは、ミラーボ リュームである。拡張ストレージにより、データの損失や停止時間に耐えられるフ レキシブルなストレージ構成を組み立てることができる
- シリアルポート 既存のシリアルポートを構成および管理する

デフォルトのツールボックスから、ツールを追加または削除できます。コンソールの ツールボックスエディタでは、新しいツールボックスを作成して別のツールセットを 管理できます。

ディスクレスクライアントも管理できますが、コマンド行インタフェースからのみ可 能です。

詳細は、『*Solaris* のシステム管理 *(*基本編*)*』の「Solaris 管理コンソール (概要)」を参 照してください。

## **Patch Manager**

Patch Manager は、Solaris 9 オペレーティング環境および互換性のあるリリース用に 作成されたパッチを管理します。インストール済みのパッチとそのプロパティの表示 ができます。1 つ以上のシステムへパッチを同時に追加できます。パッチの削除、シ ステムのパッチ要件の分析、および SunSolve オンラインサービスからのパッチのダ ウンロードを実行できます。

新しい smpatch コマンドを使用して、1 台または複数のマシンへのパッチのインス トール、パッチ要件の分析、および必要なパッチのダウンロードを行います。

詳細は、smpatch(1M) のマニュアルページを参照してください。

#### **Solaris WBEM** サービス **2.5 (Solaris WBEM Services 2.5)**

Solaris WBEM サービス 2.5 は、Sun Microsystems の Web-Based Enterprise Management (WBEM) の実装です。WBEM は、管理およびインターネット関連のテ クノロジです。このテクノロジは、企業のコンピューティング環境の管理方法を統一 することを目的としています。Solaris WBEM サービスは、Solaris 9 リリースでは バージョン 2.5 に更新されました。

詳細は、88 ページの「[Web-Based Enterprise Management](#page-87-0) ツール」を参照してくだ さい。

**64** Solaris 9 12/03 オペレーティング環境の概要 • 2003 年 12 月

## **HTTP** ポート **5988** で待機する **CIM** オブジェクトマネージャ **(CIM Object Manager)**

CIM オブジェクトマネージャは、RMI (リモートメソッド呼び出し) 接続を RMI ポー ト 5987 で待機し、XML および HTTP 接続を HTTP ポート 5988 で待機します。 Solaris 8 リリースおよび Solaris 8 Update リリースでは、CIM オブジェクトマネー ジャは XML および HTTP 接続をデフォルトの HTTP ポート 80 で待機していまし た。

詳細は、『*Solaris WBEM* 開発ガイド』を参照してください。

#### **WBEM** 用 **SNMP** アダプタ

WBEM 用 SNMP アダプタは、システム管理者が使用することが意図されています。 これにより Simple Network Management Protocol (SNMP) 管理アプリケーション は、Solaris WBEM サービスが提供するシステム管理情報にアクセスすることができ ます。

WBEM 用 SNMP アダプタは、Solstice™ Enterprise Agent (SEA) Master Agent と共に 使用されます。SNMP アダプタにより、SNMP 要求は同等の WBEM Common Information Model (CIM) プロパティまたはインスタンスにマッピングされます。

また、WBEM 用 SNMP アダプタは、CIM オブジェクトマネージャからの応答を SNMP 応答に再び対応付けて、それを管理アプリケーションに返します。

マッピングファイルには、対応するオブジェクト識別子 (OID)、クラス名、プロパ ティ名、Abstract Syntax Notation One (ASN.1) タイプが含まれます。

WBEM 用 SNMP アダプタ の詳細は、『*Solaris WBEM* 開発ガイド』を参照してくだ さい。

## **Solaris Product Registry 3.0**

Solaris Product Registry 3.0 には、次の新しい機能が含まれています。

- 個々のシステムパッケージをアンインストールできる
- 地域対応バージョンでインストールした Solaris システム製品がすべて、「System Software Localizations」フォルダに表示される
- より多くのインストールウィザードとの互換性がある

詳細は、『*Solaris* のシステム管理 *(*基本編*)*』を参照してください。

# **Solaris Web Start** プログラム内のソフトウェアグループの変更

Solaris Web Start で、Solaris ソフトウェアグループの選択を変更できるようになりま した。ソフトウェアパッケージの追加または削除ができます。

詳細は、『*Solaris* のシステム管理 *(*基本編*)*』を参照してください。

第 2 章 • Solaris 9 リリースの機能 **65**

#### システム管理用フリーウェアツール

GNU grep 2.4.2 と GNU tar 1.13 の詳細は、103 [ページの「フリーウェアの機能](#page-102-0) [拡張」を](#page-102-0)参照してください。 GNU grep 2.4.2 はパターンマッチングツールです。 GNU tar 1.13 はアーカイバです。

# ファイルシステムの機能拡張

Solaris 9 リリースに含まれるファイルシステムの機能拡張は、次のとおりです。

#### 拡張ファイル属性

UFS、NFS、および TMPFS ファイルシステムは、拡張ファイル属性を含むように機 能拡張されました。拡張ファイル属性により、アプリケーション開発者はファイルに 特定の属性を関連付けることができます。たとえば、ウィンドウシステム用のファイ ル管理アプリケーションの開発者が行う、表示アイコンとファイルとの関連付けで す。

拡張属性は、論理的には対象のファイルと関連付けられた隠しディレクトリ内の ファイルとして表現されます。

拡張ファイル属性 API と 1 組のシェルコマンドを使用して、ファイルシステム属性を 追加および操作することができます。詳細は、fsattr(5)、openat(2)、および runat(1) のマニュアルページを参照してください。

Solaris では、多数のファイルシステムコマンドが属性に対応したオプションを提供し ているため、これらのオプションを使用してファイル属性の照会、コピー、変更、ま たは検索ができます。詳細は、マニュアルページの該当のファイルシステムコマンド を参照してください。

また、『*Solaris* のシステム管理 *(*基本編*)*』も参照してください。

#### 改善された **UFS** 直接入出力並行処理

データベースアプリケーションがバッファ処理されないファイルシステムデータにア クセスする際、直接入出力が使用されます。直接入出力処理が改善されたことによ り、通常の UFS ファイルへの読み取りアクセスおよび書き込みアクセスの並行処理が 可能になります。以前のリリースでは、更新オペレーションが完了するまで、ファイ ルデータを更新したオペレーションによってほかの読み取りまたは書き込みアクセス はロックされていました。

詳細は、『*Solaris* のシステム管理 *(*基本編*)*』と mount\_ufs(1M) のマニュアルページ を参照してください。

### **DNLC** の機能拡張

ディレクトリ名検索キャッシュ (DNLC) が拡張され、1000 以上のファイルを含む大容 量のディレクトリにあるファイルにアクセスする際のパフォーマンスが向上しまし た。

DNLC は、一般的なファイルシステムサービスです。DNLC は、最後に参照された ディレクトリ名とそれらに関連付けられた v ノードをキャッシュに書き込みます。 UFS ディレクトリエントリはディスクに直線的に格納されます。つまり、エントリを 配置する場合は、名前を探すために各エントリを検索する必要があります。新しいエ ントリを追加するには、ディレクトリ全体を検索して同じ名前が存在しないことを確 認する必要があります。このパフォーマンスに関わる問題を解決するため、DNLC に よってディレクトリ全体がメモリーに書き込まれます。

このリリースのもう 1 つの機能として、DNLC は検索の結果、存在しなかったファイ ルオブジェクトをキャッシュに書き込みます。ネガティブキャッシングとして知られ るこの機能は、ファイルの存在を確認するために繰り返しテストを行うアプリケー ションに便利です。

DNLC の拡張に伴い、調整可能なパラメータがいくつか追加されています。これらの パラメータは最適な状態に設定されています。不用意に変更しないでください。

詳細は、『*Solaris* カーネルのチューンアップ・リファレンスマニュアル』を参照して ください。

## **UFS** スナップショット **(fssnap)**

ファイルシステムのスナップショットを作成するには、fssnap コマンドを使用でき ます。スナップショットは、バックアップ処理のためのファイルシステムの一時的な イメージです。

fssnap コマンドを実行すると、1 つの仮想デバイスと 1 つのバッキングストア ファイルが作成されます。管理者は、実際のデバイスのように動作する仮想デバイス を既存の任意の Solaris バックアップコマンドを使用してバックアップできます。 バックストアファイルは、スナップショット後に変更されているスナップショット前 のデータのコピーを含むビットマップファイルです。

詳細は、『*Solaris* のシステム管理 *(*基本編*)*』と fssnap(1M) のマニュアルページを参 照してください。

#### **mkfs** コマンドの更新

mkfs コマンドが更新され、ファイルシステムを作成する際のパフォーマンスが向上 しました。これにより、mkfs コマンドのパフォーマンスは、以前の Solaris リリース の 10 倍の速さになることもあります。mkfs コマンドのパフォーマンスの向上は、大 規模ファイルシステムと小規模ファイルシステムのどちらの作成時にも見られます が、特に大容量のシステムや高速ディスクで顕著です。

## インストールの機能拡張

Solaris 9 リリースに含まれるインストールの機能拡張は、次のとおりです。

第 2 章 • Solaris 9 リリースの機能 **67**

### **Solaris Live Upgrade 2.0**

注 **–** Solaris Live Upgrade 2.0 は、Solaris 9 オペレーティング環境で利用できます。こ こでの説明は、バージョン 2.0 を対象としています。

Solaris Live Update 2.1 は、Solaris 9 8/03 Update リリースから利用できるようになり ました。Solaris Live Update 2.1 については、24 ページの「[Solaris Live Upgrade](#page-23-0) [2.1](#page-23-0)」を参照してください。

Solaris Live Upgrade を利用してオペレーティングシステムをアップグレードする と、従来アップグレードのために費やしていたサービス停止時間を大幅に短縮できま す。Solaris Live Upgrade は、現在使用中のブート環境をコピーして、元のブート環 境を実行した状態のまま、コピー先のブート環境をアップグレードできます。これら の処理の後、システムをリブートすると、コピーしたブート環境がアクティブなブー ト環境になります。障害が発生した場合は、リブートするだけで元のブート環境に切 り換えることができます。このため、通常のテストや評価作業に伴って実働環境を停 止する必要がなくなります。

Solaris Live Upgrade は、ブート環境をアップグレードするだけでなく、アクティブ でないブート環境にフラッシュアーカイブをインストールできます。システムをリ ブートすると、アクティブでないブート環境にインストールされている構成がアク ティブになります。

Solaris 9 リリースでは、コマンド行インタフェースのみに適用されるいくつかの Live Upgrade 機能が拡張されています。この機能拡張は、以下の点に影響します。

- 進捗レポート Solaris Live Upgrade を使用してアップグレードしたり、フ ラッシュアーカイブをインストールしたりする際に、アップグレードまたはインス トールの進捗度をレポートします。
- lumount コマンドと luumount コマンドの変更 lumount コマンドは、ブート 環境のすべてのファイルシステムをマウントします。マウントポイントを明示的に 指定しない場合、lumount はマウントポイントを作成します。このマウントポイ ントには、ランダムな数字の組み合わせではなく、ブート環境名を使用するため、 マウントポイントが乱立することがありません。この機能拡張により、luumount コマンドが使いやすくなります。

luumount コマンドは、ブート環境のルートファイルシステムをマウント解除し ます。luumount コマンドでは、マウントポイントだけでなくブート環境名も引 数に指定できるようになりました。また、-f オプションを使用して、ブート環境 のファイルシステムを強制的にマウント解除できるようになりました。

lumount(1M) と luumount(1M) のマニュアルページを参照してください。

■ スケジューリング優先順位 - Solaris Live Upgrade の主な目的は、新しいオペレー ティングシステムへの移行中の実働環境の停止時間を、最小限に抑えることです。 ファイルシステムのアップグレードやコピーなどの Solaris Live Upgrade の操作に よっては、システムに相当な負荷がかかることがあります。現在 Solaris Live Upgrade には、スケジューリングの優先順位を制御するツールがあります。これ

により、実働システムのパフォーマンスの低下を最小限に抑えることができるよう になりました。/etc/default/lu ファイルにあるデフォルト値は変更可能で す。

■ ブート環境の命名 – Solaris Live Upgrade コマンドで、ブート環境に長い名前が許 可されるようになりました。このため、コマンドを使用してブート環境名に対して 任意の長さの文字列を入力できます。

詳細は、『*Solaris 9 12/03* インストールガイド』と ludesc(1M) のマニュアルペー ジを参照してください。

Solaris Live Upgrade の詳細は、『*Solaris 9 12/03* インストールガイド』の「Solaris Live Upgrade」を参照してください。

注 **–** Solaris 9 Update リリースでは、次の名称が変更されています。

Solaris フラッシュ (旧名称は Web Start Flash)

フラッシュインストール機能

フラッシュ (Flash) インストール機能を利用することにより、1 台のマシン上の Solaris オペレーティング環境のアーカイブを作成できます。その後、そのアーカイブ を複数のマシンに複製できます。

詳細は、『*Solaris 9 12/03* インストールガイド』の「フラッシュインストール機能」を 参照してください。

注 **–** Solaris 9 Update リリースでは、次の名称が変更されています。

Solaris フラッシュ (旧名称は Web Start Flash)

**FTP** を使用したフラッシュアーカイブ取得

フラッシュプログラムは、FTP を使ってフラッシュアーカイブを取得できるように更 新されました。アーカイブをインストールする際は、FTP サーバー上のアーカイブの 位置を指定することができます。

FTP サーバーからのアーカイブの取得方法については、『*Solaris 9 12/03* インストール ガイド』を参照してください。

注 **–** Solaris 9 Update リリースでは、次の名称が変更されています。

Solaris フラッシュ (旧名称は Web Start Flash)

第 2 章 • Solaris 9 リリースの機能 **69**

#### 最小のインストール

コアソフトウェアグループまたはメタクラスタ内で一部の機能を構成しているファイ ルは、より論理的に編成された個別のパッケージに移されました。これらのパッケー ジは、Solaris ソフトウェアのインストール時に Solaris オペレーティング環境から任 意に除くことができます。インストールのあとで、pkgrm コマンドを使用してこれら のパッケージを削除することも可能です。詳細は、pkgrm(1M) のマニュアルページ を参照してください。

以下の機能を構成するファイルは、新しいパッケージまたは既存のパッケージに移さ れました。

- キャッシュファイルシステム
- NFS
- Kerberos セキュリティ
- 分散ファイルシステム
- NIS 関連
- ネットワークルーチンデーモン
- リモートネットワーク r\* コマンド
- telnet サーバー
- tftp サーバー
- ドメインネームサーバー
- DARPA ネームサーバー
- 遠隔手続き呼び出し (Remote Procedure Call) サービス
- ブートサーバーまたはインストールサーバー
- setuid  $\angle$  setgid

#### **x86: PXE** ネットワークブート

x86 の Pre-boot eXecution Environment (PXE) を使用すると、Device Configuration Assistant (デバイス構成補助) フロッピーディスクを使用せずに、Solaris x86 システム をネットワークから直接ブートできます。この機能を使用するには、x86 システムが PXE をサポートしている必要があります。PXE を使用可能にするには、PXE をサポー トしているシステムの BIOS 設定ツールまたはネットワークアダプタの構成設定ツー ルを使って設定してください。PXE をサポートしていないシステムでは、Solaris Device Configuration Assistant フロッピーディスクを使用してください。

詳細は、『*Solaris 9 12/03* インストールガイド』を参照してください。

#### 長いパッケージ名

pkgmk ユーティリティを使用して、名前の長さが 32 文字までのパッケージを作成で きるようになりました。pkgmk(1) と pkgadd(1M) のマニュアルページを参照して ください。

### **Solaris DVD** からのインストール

Solaris オペレーティング環境と付属ソフトウェアを、Solaris DVD からインストール できるようになりました。この DVD を使用すると、Solaris™ Web Start またはカス タム JumpStart のどちらでもインストールできます。Solaris DVD には、Solaris ソフ トウェア、ExtraValue ソフトウェア、およびマニュアルが含まれています。

#### **70** Solaris 9 12/03 オペレーティング環境の概要 • 2003 年 12 月

詳細は、『*Solaris 9 12/03* インストールガイド』を参照してください。

## **Solaris Web Start** プログラムでの **sysidcfg** ファイルの使用

Solaris Web Start プログラムが変更され、インストール時またはアップグレード時に sysidcfg ファイルを使用してシステム情報を構成できるようになりました。システ ムの構成情報を含む sysidcfg ファイルを作成してください。このファイルを適切な 場所に配置すると、Solaris Web Start プログラムは、インストール中にシステム情報 の入力を求めるプロンプトを表示しません。

詳細は、『*Solaris 9 12/03* インストールガイド』を参照してください。

## **Solaris Web Start** プログラムの機能拡張

Solaris Web Start プログラムが更新され、Solaris のインストール時またはアップグ レード時に以下の機能を実行できるようになりました。

- インストールのあとでシステムを自動的にリブートするよう選択する
- インストールのあとで CD または DVD を自動的に取り出すよう選択する
- ファイルシステムを保持するよう選択する

詳細は、『*Solaris 9 12/03* インストールガイド』を参照してください。

#### タイムゾーンの選択肢の追加

Solaris 9 オペレーティング環境で使用できるタイムゾーンの数は、劇的に増加しまし た。タイムゾーンは、Solaris オペレーティング環境をインストールする際に、地理的 な地域ごとに選択することができます。大陸と国の一覧にあるタイムゾーンが大幅に 増えました。

詳細は、『*Solaris 9 12/03* インストールガイド』を参照してください。

## **Solaris Web Start Wizards SDK 3.0.1**

Solaris Web Start Wizards™ SDK は、ネイティブ Solaris、Java、および Java 以外の アプリケーションのインストール、設定、管理を簡単にします。Solaris Web Start Wizards ソフトウェアを使用すると、開発者は Solaris 版のアプリケーションと Microsoft Windows 版のアプリケーションの両方をパッケージ化できます。このイン ストールウィザードは、プラットフォーム固有の処理を管理します。

Web Start Wizards SDK 3.0.1 は現在 Solaris 9 リリースに付属しています。SDK 3.0.1 は、Solaris Web Start プログラムを使用してインストールできます。

#### カスタム **JumpStart** インストール用の新しいブートオプション

カスタム JumpStart インストールの実行時に使用する boot コマンドに新しいオプ ションが追加されました。

boot コマンドで、インストールに使用する構成ファイルの場所が指定できるように なりました。HTTP サーバー、NFS サーバー、ローカルメディア上のファイルへのパ スを指定できます。ファイルパスが不明な場合は、インストールプログラムがパスの 入力を求めるプロンプトを表示するように設定することができます。このプロンプト は、マシンがブートしてネットワークに接続された後で表示されます。

nowin オプションを指定すると、X プログラムを使用しないでカスタム JumpStart イ ンストールを起動できます。カスタム JumpStart インストールを実行するのに、X プ ログラムを使用する必要はありません。nowin オプションを指定して、インストール の時間を短縮できます。

新しいオプションの使用方法については、『*Solaris 9 12/03* インストールガイ ド』の「カスタム JumpStart インストール」を参照してください。

ミラーのアップグレード

Solaris 9 リリースは、Solaris ボリュームマネージャ (旧 Solstice DiskSuite) によって 作成されたルートミラーとメタデバイスのオペレーティング環境のアップグレードを サポートします。Solaris ボリュームマネージャによって作成されたメタデバイスを持 つシステムをアップグレードする場合、システムの vfstab を編集する必要はなくな りました。ルートミラーは検出され、ミラー上のオペレーティング環境がアップグ レードされます。このプロセスは、メタデバイスを使用しない通常のアップグレード の場合と同様です。

システム識別ユーティリティによるデフォルトルーティング

インストール時に、システム識別ユーティリティがデフォルトルーターの決定を自動 的に試みるようになりました。

インストールの詳細は、『*Solaris 9 12/03* インストールガイド』を参照してください。

システム識別ユーティリティによる構成

システム識別ユーティリティによって、システムの識別時に、システムを LDAP クラ イアントとして構成することができます。Solaris の以前のリリースでは、システムを NIS、NIS+、または DNS クライアントとしてのみ構成できました。

インストールの詳細は、『*Solaris 9 12/03* インストールガイド』を参照してください。

パッチアナライザ

Solaris Web Start プログラムを使用して Solaris Update リリースにアップグレードす る場合、パッチアナライザを利用できます。パッチアナライザはシステムを解析しま す。この解析により、Solaris Update リリースにアップグレードする場合に、削除ま たはダウングレードされるパッチが検出されます。Solaris 9 リリースにアップグレー ドする場合、パッチアナライザを使用する必要はありません。

インストールの詳細は、『*Solaris 9 12/03* インストールガイド』を参照してください。
# システムパフォーマンスの向上

Solaris 9 リリースに含まれるシステムパフォーマンスの向上は、次のとおりです。

# **SPARC: Multiple Page Size Support**

Multiple Page Size Support (MPSS) により、プログラムはハードウェアがサポートす る任意のページサイズを使用して仮想メモリーの各部にアクセスできます。以前のリ リースでは、プログラムのスタック、ヒープ、または mmap() で割り当てられた Anonymous Memory に 8K バイトのページしか利用できませんでした。

MPSS を使用すると、この種のパフォーマンスチューニングが役立つように具体的な メモリーページサイズを設定して以前のアプリケーションを実行できます。メモリー を多く消費するプログラムでは、大きなページサイズを使用することでパフォーマン スが著しく向上する場合があります。

詳細は、pagesize(1)、mpss.so.1 (1) 、ppgsz(1)、および mmap(2) のマ ニュアルページを参照してください。

# マルチスレッドライブラリの改良

以前のリリースの Solaris ソフトウェアで libthread の代替として提供されていたマ ルチスレッドライブラリが改良されて、高速になりました。

詳細は、『マルチスレッドのプログラミング』と threads(3THR) のマニュアルペー ジを参照してください。

## **Solaris Network Cache and Accelerator (NCA)**

Solaris Network Cache and Accelerator (NCA) に、ソケットインタフェースが追加さ れました。このソケットインタフェースにより、最小限の変更を行うだけで、すべて の Web サーバーが NCA と通信できます。55 [ページの「ネットワークの機能拡張」](#page-54-0) を参照してください。

## **SPARC:** サーバーのパフォーマンス向上

仮想ページと物理ページ、およびページのキャッシュ書き込みを制御するアルゴリズ ムが拡張されました。これらの拡張により、サーバーにおける一般的なユーザー負荷 で、サーバーのシステムパフォーマンスが約 10% 向上します。

# **Dynamic Intimate Shared Memory (DISM)**

Dynamic Intimate Shared Memory (DISM) により、データベース内の共有データセグ メントのサイズを、動的に拡大または縮小できるようになりました。この機能によ り、Intimate Shared Memory (ISM) の課題である、構成に失敗する問題や、サービス 妨害などのセキュリティの脆弱性が解決されています。

ISM とは、ロックされた多数のメモリーページで構成された、共有メモリーの 1 セグ メントです。ロックされたページの ISM の数は一定であり、変更できません。これに 対して Dynamic ISM (DISM) は、ページング可能な ISM 共有メモリーであり、DISM に割り当て可能なロックされたページの数は変更可能です。したがって DISM を使用

すると、動的再構成中に、システム上の物理メモリーを解放したり、新たに追加した りすることができます。DISM のサイズは、使用可能な物理メモリーとディスクのス ワップ容量の合計値以内であれば、自由に変更できます。

shmop(2) のマニュアルページを参照してください。

注 **–** 大規模ページのサポートは、Solaris 9 9/02 Update リリースの DISM に対して利 用できます。大規模ページのサポートについては、46 ページの「[SPARC: Dynamic](#page-45-0) [Intimate Shared Memory \(DISM\)](#page-45-0) の大規模ページのサポート」を参照してください。

サーバーとクライアントの管理

Solaris 9 リリースに含まれるサーバーとクライアント管理の機能拡張は、次のとおり です。

ダイナミックホスト構成プロトコル **(DHCP)**

ダイナミックホスト構成プロトコル (DHCP) サービスを使用すると、ホストシステム は、IP アドレスとネットワーク構成情報を受け取ることができます。この情報は、 ブート時にネットワークサーバーから提供されます。Solaris DHCP サービスは、以下 に示すさまざまな機能拡張により、さらに多数のクライアントをサポートできるよう になりました。

- マルチスレッド機能の導入。これにより、複数のクライアントに同時にサービスを 提供できる
- 新しいバイナリファイルベースのデータストアの採用。従来の ASCII ファイルお よび NIS+ データストアに比べて、より多くのクライアントをより高速なアクセス でサポートできる
- NIS+データストアへのアクセスの再設計。再設計により、サーバーのマルチス レッド機能がサポートされる
- Sun 以外のベンダーがコードモジュールを作成できるように、データアクセスアー キテクチャを変更。これにより、任意のデータサービスを使用して DHCP データ を保存できる

上記に加えて、Solaris DHCP サーバーでは動的な DNS 更新が可能になりました。こ のため DHCP サービスでは、特定のホスト名を要求する DHCP クライアントのホス ト名を使用して、DNS サービスを更新できます。

Solaris DHCP クライアントは、特定のホスト名を要求するよう構成できるようになり ました。

詳細は、『*Solaris* のシステム管理 *(IP* サービス*)*』を参照してください。

### <span id="page-74-0"></span>ディスクレスクライアントの管理

ディスクレスクライアントの管理がコマンド行から利用できるようになりました。 ディスクレスクライアントの管理、ディスクレスクライアント用の OS サーバーのリ スト表示、およびすべての既存のディスクレスクライアントについてのパッチの管理 を行うことができます。

ディスクレスクライアントの管理の詳細は、『*Solaris* のシステム管理 *(*基本編*)* 』の「ディスクレスクライアントの管理 (手順)」を参照してください。

## セキュリティの機能拡張

Solaris 9 リリースに含まれるセキュリティの機能拡張は、次のとおりです。

## インターネットキー交換 **(IKE)** プロトコル

インターネットキー交換 (Internet Key Exchange、IKE) は、Ipsec のキー管理を自動化 します。IKE によって、IPv4 ネットワークでは手動によるキー割り当てと再読み込み が不要になります。IKE により、管理者は、セキュリティ保護されたより多くの ネットワークを管理できるようになりました。

システム管理者は、Ipsec を使用してセキュリティ保護された IPv4 ネットワークを設 定します。in.iked デーモンは、ブート時にキーの導出、認証、および認証保護を行 います。このデーモンは構成可能です。管理者は、構成ファイルにパラメータを設定 します。パラメータを設定したあとは、キーを手動で再読み込みする必要はありませ ん。

詳細は、『*Solaris* のシステム管理 *(IP* サービス*)*』の「インターネットキー交換」を参 照してください。

# **Solaris Secure Shell**

Secure Shell を使用すると、セキュリティ保護されていないネットワークを介した場 合でも、リモートホストに安全にアクセスすることができます。データ転送および対 話型ユーザーネットワークのセッションは、盗聴、セッションの乗っ取り、中継サイ トを利用した攻撃から保護されます。Solaris 9 Secure Shell は、SSHv1 および SSHv2 プロトコルバージョンをサポートしています。これにより、公開鍵暗号方式を使用す る強力な認証が提供されます。X ウィンドウシステムとその他のネットワークサービ スは、補助的な保護のために Secure Shell 接続で安全にトンネリングすることができ ます。

Secure Shell サーバーである sshd は、受信したネットワークサービスの要求の監視 およびフィルタ処理をサポートします。要求を発信したクライアントホスト名をログ に記録するようにサーバーを構成できるため、それによってネットワークのセキュリ ティ機能が向上します。sshd は、103 [ページの「フリーウェアの機能拡張」に](#page-102-0)記載さ れている Tcp-wrappers 7.6 ユーティリティと同じメカニズムを使用します。

詳細は、sshd(1M)、hosts\_access(4)、および hosts\_options(4) のマニュア ルページを参照してください。また、『*Solaris* のシステム管理 *(*セキュリティサービ ス*)*』の「Solaris Secure Shell の使用 (手順) 」も参照してください。

# **Kerberos Key Distribution Center (KDC)** と管理ツール

システム管理者は、Kerberos V5 の認証、機密性、および整合性を利用してシステム のセキュリティを向上させることができます。NFS は、Kerberos V5 でセキュリ ティ保護されたアプリケーションの一例です。

以下のリストに、Kerberos V5 の新機能を示します。

- Kerberos V5 Server このサーバーには以下のコンポーネントが含まれています。
	- ユーザー (主体) 管理システム 主体データベースとセキュリティポリシーの ローカル / リモート管理のための一元化されたサーバーが含まれる。このシス テムには、GUI 管理ツールと CLI 管理ツールの両方が含まれる
	- Key Distribution Center (KDC) 管理サーバーによって作成された主体データ ベース情報を使用する。クライアントにチケットを発行する
	- 主体データベース複製システム KDC データベースをバックアップサーバーに 複製する
- MIT と Microsoft Windows 2000 のパスワードの相互運用性の変更 Kerberos V5 パスワードは、Solaris クライアントから MIT Kerberos サーバーおよび Microsoft Windows 2000 に変更できるようになりました。
- チューニングされた DES Kerberos V5 カーネルの DES 操作が Sun4u アーキテク チャ用に最適化されました。
- Solaris コアとともにサポートされるようになった Kerberos 暗号化通信 Kerberos 暗号化通信をサポートする暗号化モジュールを Solaris 9 オペレーティング環境で 使用できます。以前は、暗号化モジュールは Solaris Encryption Kit CD-ROM また は Web ダウンロードからしか入手できませんでした。
- アドレスなしチケット システム管理者とユーザーがアドレスなしチケットを指定 できるようになりました。この機能は、マルチホームの NAT ネットワーク環境で 必要になることがあります。
- Kerberos V5 PAM モジュールによるパスワード存続期間決定のサポート pam\_krb5 モジュールを使用して、KDC でのパスワード存続期間をユーザー (主 体) ごとに設定できます。

詳細は、『*Solaris* のシステム管理 *(*セキュリティサービス*)*』の「Kerberos データベー スの管理」を参照してください。

# セキュリティ保護された **LDAP** クライアント

Solaris 9 リリースでは、LDAP クライアントベースのセキュリティの新機能が追加さ れました。新しい LDAP ライブラリは、SSL (TLS) および CRAM-MD5 暗号化メカニ ズムを備えています。ユーザーはこれらの暗号化メカニズムを使用して、LDAP クラ イアントと LDAP サーバー間の回線を介した暗号化を導入することができます。

Sun ONE Directory Server 5.1 (旧名称は iPlanet Directory Server 5.1) は、LDAP ディレクトリサーバーです。このサーバーの詳細は、55 [ページの「ネットワークの機](#page-54-0) [能拡張」を](#page-54-0)参照してください。

#### **76** Solaris 9 12/03 オペレーティング環境の概要 • 2003 年 12 月

**IPsec** および **Kerberos** の暗号化モジュール

Solaris 9 リリースでは、IPsec および Kerberos のための強力な暗号化がサポートされ ます。これより前のリリースでは、暗号化モジュールは Solaris Encryption Kit CD-ROM または Web ダウンロードからしか入手できませんでした。現在、Solaris 9 オペ レーティング環境には、多数のアルゴリズムがあります。それらのアルゴリズムに は、Kerberos 用の 56 ビット DES 機密性サポートと、IPsec 用の 56 ビット DES およ び 128 ビット 3-key Triple-DES サポートが含まれています。

注 **–** Solaris Encryption Kit CD-ROM または Web ダウンロードを利用することによ り、より強力な暗号化もサポートされます。IPsec は、128 ビット、192 ビット、また は 256 ビットの Advanced Encryption Standard (AES) と、32 ビットから 448 ビット までの Blowfish (8 ビット増分) をサポートします。

IPsec サポートの詳細は、『*Solaris* のシステム管理 *(IP* サービス*)*』の「IPsec (概要)」 を参照してください。Kerberos サポートの詳細は、『*Solaris* のシステム管理 *(*セ キュリティサービス*)*』の「SEAM について」を参照してください。

# **IPv6** の **IP** セキュリティアーキテクチャ

Solaris 9 リリースでは、IPsec セキュリティフレームワークが拡張され、マシン間で セキュリティ保護された IPv6 ダイアグラムを使用できるようになりました。Solaris 9 リリースでは、IPv6 の IPsec を使用するときは手動によるキーの管理のみがサポート されています。

注 **–** IPv4 の IPsec セキュリティフレームワークは、Solaris 8 リリースで導入されまし た。IPv4 の場合はインターネットキー交換 (IKE) プロトコルを使用できます。

詳細は、『*Solaris* のシステム管理 *(IP* サービス*)*』の「IPsec (概要)」を参照してくださ い。

役割によるアクセス制御 **(RBAC)** の機能向上

役割によるアクセス制御 (Role-Based Access Control、RBAC) データベースが、 Solaris 管理コンソールグラフィカルインタフェースで管理できるようになりました。 権利は、デフォルトで policy.conf ファイルで割り当てることができます。さら に、権利には他の権利を入れることができます。

RBAC の詳細は、『*Solaris* のシステム管理 *(*セキュリティサービス*)*』の「役割による アクセス制御 (手順)」を参照してください。Solaris 管理コンソールの詳細は、62 [ペー](#page-61-0) [ジの「システム管理ツール」を](#page-61-0)参照してください。

# **Xserver** のセキュリティオプション

新しいオプションにより、システム管理者が Solaris X サーバーに暗号化された接続の みを許可できるようになりました。詳細は、93 [ページの「デスクトップユーザーを](#page-92-0) [対象にした](#page-92-0) Solaris 9 の機能」を参照してください。

# **Generic Security Services Application Programming Interface (GSS-API)**

GSS-API (Generic Security Services Application Programming Interface) は、セキュリ ティのフレームワークです。GSS-API を使用すると、アプリケーションは転送データ を保護できます。GSS-API は認証、整合性、および機密性のサービスをアプリケー ションに提供します。このインタフェースを使用すると、各アプリケーションはセ キュリティに関して全般的に「汎用」になります。アプリケーションは、実際に使用 されているプラットフォーム (Solaris プラットフォームなど) やセキュリティ機構 (Kerberos など) を調べる必要がありません。これは、GSS-API を使用するアプリケー ションの移植性が高くなることを意味します。

詳細は、『*GSS-API* のプログラミング』を参照してください。

その他のセキュリティソフトウェア

ファイアウォール製品である SunScreen™ 3.2 の詳細は、101 [ページの「追加ソフト](#page-100-0) [ウェア」を](#page-100-0)参照してください。

また、Solaris 9 リリースの Tcp-wrappers 7.6 フリーウェアの詳細は、103 [ページ](#page-102-0) [の「フリーウェアの機能拡張」を](#page-102-0)参照してください。 Tcp-wrappers 7.6 は、受信 したネットワークサービスの要求を監視およびフィルタ処理する、小さいデーモンプ ログラムです。

# **X** サーバーの機能

Solaris 9 リリースに含まれる Solaris X サーバーの機能拡張は、次のとおりです。

## **Solaris** での **IPv6** の **X11** サポート

Solaris X ウィンドウシステムのサーバーおよびクライアントライブラリは、Internet Protocol Version 4 (IPv4) のほかに Internet Protocol Version 6 (IPv6) もサポートできる ようになりました。この拡張により、ネットワーク上で X アプリケーションを表示す る際に、IPv6 アドレスと接続を使用できるようになりました。

# **Xserver** のセキュリティオプション

新しいオプションにより、システム管理者が、Solaris X サーバーがどの転送方式を使 用するかを制御することができます。ホストをセキュリティ保護する必要がある管理 者は、Xserver への直接的な遠隔 TCP 接続を禁止します。それと同時に、暗号化され た接続が Secure Shell を介してトンネリングできるようにします。

詳細は、Xserver(1) のマニュアルページの -nolisten オプションの説明を参照し てください。

<span id="page-78-0"></span>**Xsun** キーボードベルオプション

Xsun サーバーは、オーディオ機器からトーンを再生するように構成できるようにな りました。このオプションは、プログラムがビープ音を発するときに、キーボードベ ルを鳴らす代わりとして使用されます。このオプションを使用して、ユーザーは Xset プログラムまたは CDE コントロールパネルからビープ音のボリューム、ピッチ、長 さをカスタマイズできます。ユーザーは、自分の聞き取りやすさや好みに合わせて ビープ音を調整します。

詳細は、Xsun(1) のマニュアルページの -audiobell オプションの説明を参照してく ださい。

#### 表示専用デバイスとして **Xsun** サーバーを使用する

新しいオプションにより、Xsun サーバーをキーボードやマウスがなくても実行でき るようになりました。ユーザーは、マウスやキーボードなしで、Solaris ウィンドウマ ネージャを表示専用モードで使用できます。Xsun サーバーは以下の方法で使用でき ます。

- 表示専用
- マウスおよびキーボード以外の代替入力装置と共に使用
- 表示装置を使用せず、画面外描画をハードウェアで高速化する目的でフレーム バッファを駆動

詳細は、Xsun(1) のマニュアルページを参照してください。

# リムーバブルメディアの管理

Solaris 9 リリースに含まれるリムーバブルメディアの機能拡張は、次のとおりです。

## **cdrw** コマンドによる **CD** ファイルシステムの書き込み

cdrw コマンドを使用して、ISO 9660 形式の CD ファイルシステムを書き込むことが できます。CD-R または CD-RW メディアデバイスに対し、Rock Ridge または Joliet 拡張を使用できます。

cdrw コマンドを使用して、以下の操作を実行できます。

- データ CD の作成
- オーディオ CD の作成
- オーディオ CD からのオーディオデータの抽出
- CDのコピー
- CD-RW メディアの消去

推奨される CD-R または CD-RW デバイスについては、以下の Web サイトを参照して ください。

[http://www.sun.com/io\\_technologies/pci/removable.html](http://www.sun.com/io_technologies/pci/removable.html)

このコマンドの使用方法について、cdrw(1) のマニュアルページを参照してくださ い。

## リムーバブルメディアの管理の向上

このリリースではボリューム管理機能が向上し、リムーバブルメディアが完全にサ ポートされるようになりました。この機能向上により、次のメディアを挿入してマウ ントし、読み取りができるようになりました。

- **DVD-ROM**
- Iomega および Universal Serial Bus (USB) Zip ドライブ、Jaz ドライブ
- CD-ROM
- フロッピーディスク

共通デスクトップ環境 (CDE) と Solaris コマンド行の機能強化により、以下の操作が 可能になりました。

- 新しい rmformat コマンドを使用してリムーバブルメディアのフォーマット、ラ ベル付け、読み取りまたは書き込みソフトウェア保護の設定を行う。このコマンド は、リムーバブルメディアをフォーマットする fdformat コマンドに代わる
- mkfs pcfs コマンドと fsck\_pcfs コマンドを使用してのリムーバブルメディア の PCFS ファイルシステムの作成と検証
- x86 システムへのデータ転送を簡単にするため、SPARC™ システム上のリムーバ ブルメディアに fdisk パーティションと PCFS ファイルシステムを作成する

コマンド行インタフェースを使用してリムーバブルメディアを管理する方法について は、『*Solaris* のシステム管理 *(*基本編*)*』を参照してください。CDE のファイルマネー ジャを使用してリムーバブルメディアを管理する方法については、『*Solaris* 共通デス クトップ環境 ユーザーズ・ガイド』を参照してください。

# デバイスの管理

Solaris 9 リリースに含まれるデバイス管理の機能拡張は、次のとおりです。

## **SPARC: Sun StorEdge Traffic Manager**

Sun StorEdge™ Traffic Manager 機能は、ファイバチャネルにアクセス可能なストレー ジなどの入出力デバイスで、複数のパスをサポートします。この機能は、複数のデバ イス間で作業負荷のバランスを保ちます。また、障害の発生したインタフェースカー ドまたはストレージデバイスから、使用可能なカードまたはデバイスに要求をリダイ レクトすることによって、信頼性を向上させます。

# **SPARC: Sun Gigaswift Ethernet** ドライバ

Solaris 8 7/01 リリースから、Solaris オペレーティング環境に Sun™ Gigaswift 1000Base-T Ethernet ドライバのサポートが追加されました。この製品は、ツイストペ ア銅線を使用した 1G バイトの Ethernet 接続を可能にします。

詳細は、ce(7D) のマニュアルページを参照してください。

# **USB** デバイス

Solaris オペレーティング環境では、キーボード、マウスデバイス、オーディオデバイ ス、大容量デバイス、プリンタなどの、USB デバイスをサポートします。

#### **80** Solaris 9 12/03 オペレーティング環境の概要 • 2003 年 12 月

注 **–** これらの USB デバイスサポートの拡張機能は、Solaris 9 リリースでは SPARC プ ラットフォーム向けの新機能です。Solaris 9 12/02 Update リリースでは x86 プラット フォームでも利用できるようになりました。

Sun Microsystems は、以下の USB デバイスをサポートします。

- Sun Blade 100、Sun Blade 1000、Netra™ X1、Netra T1、および Sun Fire 280R シ ステムによる USB デバイスのサポート
- Solaris 9 Update リリースの x86 システムによる USB デバイスのサポート
- Sun Ray システムによる USB デバイスのサポート。

Sun Ray システムでの USB デバイスの使用方法については、Sun Ray のマニュア ルを参照してください。

## **USB** 大容量ストレージデバイスの使用

Solaris 9 環境では、多数の USB 大容量デバイスをサポートしています。非準拠の USB デバイスも、動作する可能性があります。/kernel/drv/scsa2usb.conf ファイルの情報に従って、特定のデバイスがサポート可能かどうかを確認してくださ い。

注 **–** これらの USB 大容量ストレージデバイスの拡張機能は、Solaris 9 リリースでは SPARC プラットフォーム向けの新機能です。Solaris 9 8/03 Update リリースでは x86 プラットフォームでも利用できるようになりました。

詳細は、『*Solaris* のシステム管理 *(*基本編*)*』を参照してください。

**cfgadm** コマンドを使った **USB** デバイスのホットプラグ

cfgadm コマンドを使用して、システムを停止しなくても、稼働中のシステムから USB デバイスをホットプラグすることができます。また、cfgadm コマンドを使用し て、デバイスを物理的に取り外さなくても論理的に USB デバイスをホットプラグする ことができます。これは、遠隔で作業中に USB デバイスをリセットする必要があると きに便利です。

注 **–** これらのホットプラグの拡張機能は、Solaris 9 リリースでは SPARC プラット フォーム向けの新機能です。Solaris 9 8/03 Update リリースでは x86 プラットフォー ムでも利用できるようになりました。

詳細は、cfgadm\_usb(1M) のマニュアルページを参照してください。

**USB** プリンタのサポート

Solaris 印刷マネージャを使用して、USB ポートを備えたシステムに接続されている USB プリンタを設定することができます。

USB プリンタ用の新しい論理デバイス名は次のとおりです。

/dev/printers/[0...N]\*

このため、プリンタサーバーに USB プリンタを追加する場合は、USB プリンタごと にデバイスを選択します。「新しいプリンタを設定 (Add New Attached Printer)」画 面の「プリンタポート」の下に表示されるデバイスを 1 つ選択してください。

注 **–** これらの USB プリンタサポートの拡張機能は、Solaris 9 リリースでは SPARC プ ラットフォーム向けの新機能です。Solaris 9 8/03 Update リリースでは x86 プラット フォームでも利用できるようになりました。

Solaris 印刷マネージャを使用してプリンタを設定する方法については、『*Solaris* のシ ステム管理 *(*上級編*)*』を参照してください。

Solaris 9 リリースの USB プリンタドライバは、USB プリンタクラスに準拠したプリ ンタをすべてサポートします。usbprn(7D) のマニュアルページで、推奨される PostScript™ プリンタのリストを確認してください。

USB プリンタのホットプラグについての詳細と注意事項は、usbprn(7D) のマニュア ルページの「注意事項」と「診断」の項を参照してください。

## **Reconfiguration Coordination Manager (RCM)**

システムリソースの動的再構成機能を利用すると、システムが稼動している間でもシ ステムコンポーネントを構成し直すことができます。この機能は、Solaris 8 リリース 以降 cfgadm コマンドで利用できるようになりました。Reconfiguration Coordination Manager (RCM) は、システムコンポーネントの動的な除去を管理するフレームワーク です。RCM を使用すると、システムリソースを順番に登録および解放することがで きます。

リソースを動的に除去する場合は、アプリケーションからリソースを手動で解放して おく必要がありました。あるいは、-f オプションを指定して cfgadm コマンドを使 用することで、再構成オペレーションを強制することも可能でした。ただし、このオ プションはアプリケーションを認識不能な状態のままにする可能性があります。ま た、アプリケーションからリソースを手動で解放すると、一般にエラーが発生しま す。

新しい RCM スクリプト機能を使用して、アプリケーションを停止する独自のスクリ プトを記述できます。動的な再構成の間にアプリケーションからデバイスを完全に解 放するスクリプトを記述することも可能です。スクリプトによって登録されたリソー スに要求が影響を与える場合、RCM フレームワークは再構成要求に応じてスクリプ トを自動的に起動します。

詳細は、『*Solaris* のシステム管理 *(*基本編*)*』と rcmscript(4) のマニュアルページ を参照してください。

## **mp** プログラムの拡張

mp(1) プログラムの拡張によって、mp コマンドが X Print Server のクライアントとし て動作するように変更されました。ホストマシン上で動作するように X Print Server が構成されている場合、mp は X Print Server がサポートしている印刷用の記述言語で 印刷できます。新しく導入されたオプション -D および -P を使用すると、mp が X Print Server のクライアントとして動作するように設定できます。

詳細は、『国際化対応言語環境の利用ガイド』の「mp による印刷フィルタの拡張」を 参照してください。

#### **SPARC:** 動的再構成の新しいエラーメッセージ

動的再構成ソフトウェアは、動的再構成に関わる問題を解決しやすいように拡張され ました。

詳細は、『*Solaris* のシステム管理 *(*基本編*)*』および cfgadm(1M) のマニュアルページ を参照してください。

# 開発ツール

Solaris 9 リリースに含まれる開発ツールの機能拡張は、次のとおりです。

# **Solaris** と **Linux** のアプリケーションプログラミングインタフェースの互換性

以前は Solaris 8 ソフトウェア付属の CD から入手できたいくつかのフリーウェアが、 現在は Solaris 9 オペレーティング環境に統合されています。この結果、ソフトウェア アプリケーションの開発者が Solaris オペレーティング環境で、より簡単にフリー ウェアアプリケーションを開発およびコンパイルできるようになりました。フリー ウェアライブラリには、以下が含まれます。

- glib
- $\blacksquare$  GTK+
- Jpeq
- libpnq
- Tcl/Tk
- libtif
- libxm12

Solaris のメディアで利用できるフリーウェアの詳細は、103 [ページの「フリーウェア](#page-102-0) [の機能拡張」を](#page-102-0)参照してください。

# **Live Upgrade** メッセージの **XML** 出力の選択

Solaris Live Upgrade をコマンド行で使用するときに、-X オプションを使用して XML 出力を選択できるようになりました。このオプションは、Solaris Live Upgrade をツールとして使用するプログラムまたはシェルスクリプトのプログミングの際に使

用するものです。デフォルトの出力はテキスト出力ですが、-X オプションを使用すれ ば、マシンの構文解析と解釈に適した XML が作成されます。-X オプションを指定す ると、エラー、警告、通知、一般などのすべてのメッセージで、出力は XML となり ます。

lucreate(1M) のマニュアルページを参照してください。

## **SPARC: Multiple Page Size Support**

Multiple Page Size Support (MPSS) により、プログラムはハードウェアがサポートす る任意のページサイズを使用して仮想メモリーの各部にアクセスできます。以前のリ リースでは、プログラムのスタック、ヒープ、または mmap() 関数で割り当てられた Anonymous Memory に 8K バイトのページしか利用できませんでした。

メモリーを多く消費するアプリケーションが任意のページサイズを使用するように、 パフォーマンスを調整できます。スタック、ヒープ、または mmap() 関数で割り当て られた /dev/zero プライベートメモリー用にハードウェアでサポートされている任 意のページサイズを使用できます。メモリーを多く消費するプログラムでは、大きな ページサイズを使用することでパフォーマンスが著しく向上する場合があります。

詳細は、pagesize(1)、mpss.so.1(1) 、ppgsz(1)、memcntl(2)、mmap(2)、 および getpagesizes(3C) のマニュアルページを参照してください。

## マルチスレッドライブラリの向上

Solaris 9 リリースではマルチスレッドライブラリが改良され、高速になりました。こ のライブラリは、以前の Solaris ソフトウェアリリースでは libthread の代替として 利用できました。

詳細は、『マルチスレッドのプログラミング』と threads(3THR) のマニュアルペー ジを参照してください。

## **Perl** バージョン **5.6.1**

Solaris 9 リリースでは、新しいデフォルトバージョンの Perl (Practical Extraction and Report Language) を使用できます。新しいデフォルトバージョンの Perl は、バー ジョン 5.6.1 です。また、Solaris 9 リリースには、古いバージョンの Perl (5.005\_03) も 含まれています。この古いバージョンの Perl は、Solaris 8 リリースに含まれていたも のです。

詳細は、perl(1) のマニュアルページを参照してください。

## 統一された **diff** 形式

diff コマンドと sccs-sccsdiff コマンドが更新され、GNU スタイルの統一され た diff 形式がサポートされるようになりました。この形式では、コンテキスト行が 差分リストに 1 回だけ出力されます。

これらのコマンドの詳細は、diff(1) および sccs-sccsdiff(1) のマニュアル ページを参照してください。

#### **84** Solaris 9 12/03 オペレーティング環境の概要 • 2003 年 12 月

# **Sysevent** フレームワーク

sysevent フレームワークにより、カーネルレベルとユーザーレベルのシステムイベ ントを適切なアプリケーションに通知できるようになりました。イベントには、ハー ドウェアとソフトウェアの状態の変化、エラー、障害などがあります。

sysevent フレームワークのコンポーネントには以下のものがあります。

- syseventd デーモン
- syseventadm コマンド
- イベントデータ抽出と sysevent 予約 (subscription) のためのライブラリ API
- ドライバレベルのシステムイベント用インタフェース ddi\_log\_sysevent

syseventd デーモンは、カーネルからのシステムイベントバッファの配信を受け入 れる、ユーザーレベルのデーモンです。イベントバッファが syseventd に配信され ると、このデーモンは対象となるすべての終了イベントのサブスクライバにイベント を伝達します。

syseventadm コマンドを使用して、イベント指定を構成できます。構成したイベン ト指定は、システムイベントに応答するコマンド、アプリケーション、またはスクリ プトの起動に使用されます。

sysevent カーネルおよびライブラリ API の詳細は、syseventadm(1M)、 syseventconfd(1M)、および syseventd(1M) のマニュアルページを参照してく ださい。

ドライバレベルのイベント通知ロギングの詳細は、ddi\_log\_sysevent(9F) を参照 してください。

# **Kernel Pseudo-Random Number Generator**

Solaris Pseudo-Random Number Generator (PRNG) は /dev/random と /dev/urandom デバイスから利用できます。PRNG は、暗号化操作、科学計算アプ リケーション、およびシミュレーションツール用の擬似乱数にアクセスする標準イン タフェースを備えた ISV を提供します。PRNG は Solaris カーネルで動作し、エント ロピープールの内容を保護します。カーネルメモリーページからエントロピーデータ を収集し、高水準な無作為性を常に維持します。

詳細は、random(7D) のマニュアルページを参照してください。

# **SPARC:** クラスタ上の遠隔共有メモリーへのアプリケーションインタフェース

Sun Cluster 環境の使用を拡大するアプリケーションを開発する際は、このインタ フェースを利用できます。新しい Remote Shared Memory (RSM) API を使用すると、 高速クラスタインターコネクトで渡されるメッセージの応答時間が短いアプリケー ションをプログラミングすることができます。このようにクラスタに対応したアプリ ケーションを設計すると、クラスタ化された構成でイベントへの応答に要する時間を 大幅に減らすことができます。

この API を使用するには、Sun Cluster 3.0 がインストールされている必要がありま す。新しいインタフェースを活用するためには、既存の Sun Cluster アプリケー ションを変更する必要があります。

詳細は、『プログラミングインタフェース』を参照してください。librsm(3LIB) の マニュアルページおよび『man pages section 3: Extended Library Functions』 (3RSM) のマニュアルページにも、RSM に関する記述が含まれています。

# **GNU** 互換バージョンの **gettext() API** 関数

Solaris 9 リリースでは、GNU 互換バージョンの gettext() API 関数が追加されま したが、Solaris gettext() API 関数との下位互換性も維持しています。

- libc内の既存の関数は、Solaris と GNU 互換のメッセージファイルを両方とも処 理できます。既存の関数には、以下が含まれます。
	- gettext()
	- dgettext()
	- dcgettext()
	- textdomain()
	- bindtextdomain()
- libc内の新しい GNU 互換の関数は、GNU 互換のメッセージファイルを処理で きます。新しい関数には、以下が含まれます。
	- ngettext()
	- dngettext()
	- dcngettext()
	- bind textdomain codeset()
- msgfmt ユーティリティと gettext ユーティリティは、Solaris と GNU 互換の メッセージファイルを両方とも処理できます。

詳細は、gettext(3C) のマニュアルページを参照してください。

#### 拡張ファイル属性

UFS、NFS、および TMPFS ファイルシステムは、拡張ファイル属性を含むように機 能拡張されました。拡張ファイル属性によりアプリケーション開発者は、ファイルに 特定の属性を関連付けることができます。たとえば、ウィンドウシステム用のファイ ル管理アプリケーションの開発者が行う、表示アイコンとファイルとの関連付けで す。

詳細は、66 [ページの「ファイルシステムの機能拡張」を](#page-65-0)参照してください。

## 新しい固定優先順位 **(Fixed-Priority**、**FX)** スケジューリングクラス

FX スケジューラは、ユーザーまたはアプリケーションによるスケジューリング優先順 位制御を必要とするプロセスに対して、スケジューリングポリシーを提供します。 53 [ページの「システムリソースの機能拡張」を](#page-52-0)参照してください。

## ダイナミックホスト構成プロトコル **(DHCP)**

ダイナミックホスト構成プロトコル (DHCP) サービスを使用すると、ホストシステム は、IP アドレスとネットワーク構成情報を受け取ることができます。この情報は、 ブート時にネットワークサーバーから受信します。Solaris 8 7/01 より前のリリースで は DHCP 構成データはテキストファイルか NIS+ にしか保存できませんでしたが、現 在の Solaris DHCP サービスでのデータアクセスは、モジュール方式のフレームワー クを使用するように再設計されています。Solaris DHCP は、DHCP データの保存に 任意のデータ格納装置をサポートする共有オブジェクトを作成できる API を提供しま す。

『*Solaris DHCP* サービス開発ガイド』には、Solaris DHCP が使用するデータアクセ スフレームワークの概要と、開発者向けの一般的なガイドラインが記載されていま す。また、新しいデータストアをサポートするモジュールの記述に使用する API 機能 の一覧も含まれます。

詳細は、『*Solaris DHCP* サービス開発ガイド』を参照してください。

## **Solaris Web Start Wizards SDK 3.0.1**

Solaris Web Start Wizards は、ネイティブ Solaris アプリケーション、Java アプリケー ション、および Java 以外のアプリケーションのインストール、設定、管理を簡単にし ます。Web Start Wizards を使用すると、開発者は Solaris 版のアプリケーションと Microsoft Windows 版のアプリケーションの両方をパッケージ化できます。このイン ストールウィザードは、プラットフォーム固有の処理を管理します。

Web Start Wizards SDK 3.0.1 は現在 Solaris 9 リリースに付属しています。SDK 3.0.1 は、Solaris Web Start インストールプログラムを使用してインストールできます。

#### モジューラデバッガ **(mdb)**

mdb は、稼働中のオペレーティングシステムの低レベルのデバッグおよび編集に利用 できる拡張可能なユーティリティです。このユーティリティを使用して、システムの クラッシュダンプ、ユーザープロセス、ユーザープロセスのコアダンプ、およびオブ ジェクトファイルをデバッグすることもできます。Solaris 9 リリースでは、mdb は Solaris カーネル用の新しいシンボリックデバッグのサポート、および新しいカーネル デバッガコマンドを提供します。さらに mdb ユーティリティは、実行中のユーザープ ロセスの検査と制御を目的とした新機能、raw ディスクファイルおよび raw デバイス の検査機能なども提供します。

詳細は、『*Solaris* モジューラデバッガ』および mdb(1) のマニュアルページを参照し てください。

## オーディオの機能向上

Solaris 9 オペレーティング環境に、新しいオーディオディレクトリが追加されまし た。アプリケーションのオーディオヘッダーファイル用の新しいディレクトリは、 /usr/include/audio です。このオーディオファイル形式には、新しいヘッダー ファイル (/usr/include/audio/au.h) と au(4) のマニュアルページが含まれま す。

その他のオーディオファイルの新しいデポジトリは、/usr/share/audio ディレク トリです。/usr/demo/SOUND/sounds ディレクトリ内のオーディオファイルは、こ こへ移動しました。/usr/demo/SOUNDS/sounds から

/usr/share/audio/samples/au へのシンボリックリンクが作成されています。こ れにより、現在のアプリケーションとスクリプトがエラーを起こさずに動作します。

信頼性を向上するため、オーディオカーネルモジュールに多数のバグ修正が施されま した。

詳細は、『*Solaris* のシステム管理 *(*基本編*)*』を参照してください。

# **sendfile** システムコールのベクトル版**: sendfilev()**

sendfile システムコールのベクトル版である sendfilev() を使用すると、アプリ ケーションのバッファやファイルからデータを送るときのパフォーマンスが向上しま す。たとえば、Web のパフォーマンスの場合、Web サーバーは、HTTP 応答を 1 つの システムコールで構築できます。この場合、HTTP 応答にはサーバーサイドに含まれ るものだけでなく、ヘッダー、データ、およびトレイラも含まれます。この機能によ り、Solaris Network Cache and Accelerator (NCA) のパフォーマンスを最適化できま す。また、sendfilev() システムコールは、さまざまなファイルから複数のチャン クを応答として返すことができます。

詳細は、sendfilev(3EXT) および sendfile(3EXT) のマニュアルページを参照し てください。

# **appcert** ユーティリティによるファイル準拠の検証

appcert ユーティリティは、オブジェクトファイルの Solaris ABI への準拠を検証し ます。Solaris ABI に準拠していると、今後の Solaris ソフトウェアのリリースに対す るアプリケーションの互換性が大幅に向上します。

詳細は、『プログラミングインタフェース』の「appcert の使用方法」を参照してく ださい。

## **Generic Security Services Application Programming Interface (GSS-API)**

GSS-API (Generic Security Services Application Programming Interface) は、セキュリ ティのフレームワークです。GSS-API を使用すると、アプリケーションは転送データ を保護できます。

75 [ページの「セキュリティの機能拡張」を](#page-74-0)参照してください。

# **Web-Based Enterprise Management** ツール

Solaris 9 リリースに含まれる Web-Based Enterprise Management の機能拡張は、次の とおりです。

# **Solaris WBEM** サービス **2.5**

Solaris WBEM サービス 2.5 は、Sun Microsystems の Web-Based Enterprise Management (WBEM) の実装です。WBEM は、管理およびインターネット関連のテ クノロジです。このテクノロジは、企業のコンピューティング環境の管理方法を統一 することを目的としています。Distributed Management Task Force (DMTF) によって 開発された WBEM を組織で使用することにより、World Wide Web テクノロジをサ ポートおよび向上させる規格ベースの管理ツールの統合セットを配信できます。 Solaris WBEM サービスは、Solaris 9 リリースではバージョン 2.5 に更新されました。

WBEM の開発に関する情報は、『*Solaris WBEM* 開発ガイド』を参照してください。

#### 新しい **WBEM** バッチ処理用 **API** の追加

Java Web-Based Enterprise Management (WBEM) クライアントのアプリケーションプ ログラミングインタフェース (API) が、クライアントによる複数の Common Interface Model (CIM) 操作を 1 つの「要求と応答」としてバッチ処理できるようになりまし た。同様に、CIM Object Manager が、バッチ処理されたこれらのリクエストを受け 入れて処理するようになりました。この機能は、『[Distributed Management Task](http://www.dmtf.org/) [Force \(DMTF\) Specification for CIM Operations Over HTTP](http://www.dmtf.org/)』に定義されています。

結果として、クライアントが実行する必要がある遠隔呼び出しの数が減ります。

詳細は、『*Solaris WBEM* 開発ガイド』を参照してください。

#### **WBEM CIM WorkShop** の拡張

CIM WorkShop は、WBEM 開発ツールのグラフィカルユーザーインタフェースを提 供します。計器、システム、およびネットワークアプリケーションの開発者は、CIM WorkShop を使用して、WBEM クラスおよび WBEM インスタンスを表示および作成 できます。

CIM WorkShop では、次の操作を実行できます。

- 名前空間を表示および選択する
- 名前空間を追加および削除する
- クラスを表示、作成、変更、および削除する
- プロパティ、修飾子、メソッドを新しいクラスに追加および削除する
- インスタンスを表示、作成、および削除する
- インスタンス値を表示、変更、および削除する
- 関連の表示
- メソッドの実行
- コンテキストヘルプを表示する

CIM WorkShop で使用できる拡張機能と新機能は、次のとおりです。

- 更新され修正されたコンテキストヘルプ
- 関連付けのトラバース機能

- 選択したクラスのイベントについての情報をサブスクライブし表示する機能。これ により、より簡単にイベントを使用するアプリケーションをデバッグできる。この 機能は、RMI プロトコルを選択した場合のみ使用可能
- WBEM 情報を検索および表示する WBEM Query Language (WQL) クエリを送信 する機能

詳細は、『*Solaris WBEM* 開発ガイド』を参照してください。

追加された **WBEM** プロセス通知 **(**外部**)** イベントのサポート

現在は、WBEM イベントサービスを使用すると、該当の条件を満たすときにクライア ントアプリケーションが非同期で指示を受信することができます。ただし、クラスの ライフサイクルの指示に属するのは、サポートされている指示だけです。ライフサイ クルの指示とは、インスタンスの変更、作成、および削除を示すものです。

この指示のクラスは非常にフレキシブルで広範に及びますが、計器がこのカテゴリに 分類されない指示を発行しなければならない場合もあります。この要件を満たすた め、[DMTF](http://www.dmtf.org/) は、現在の指示階層の拡張としてプロセス指示階層を導入しました。 WBEM サービスのプロセス指示では、この拡張階層を処理できるようになりました。

WBEM サービスのプロセス指示は、イベントモデルのプロセス指示部の Sun Microsystems の実装です。このプロセス指示クラスは、計器が発行するすべての指示 のスーパークラスです。このスーパークラスには、ライフサイクルの指示も含まれて います。

プロセス指示にサブスクライブするプロセスは、ライフサイクル指示にサブスクライ ブするプロセスと同じです。

詳細は、『*Solaris WBEM* 開発ガイド』を参照してください。

### **WBEM mofcomp** コマンドの拡張

Managed Object Format (MOF) コンパイラ (mofcomp) は、コマンド行で名前空間を 指定できるようになりました。名前空間が存在しない場合は、新たに作成されます。

さらに、MOF コンパイラは Java インタフェースとクラスソースファイルを生成しま す。この機能により、CIM 構造とCIM オブジェクトモデルのアプリケーションプログ ラミングインタフェース (API) ではなく、標準の Java インタフェースを使用すること が可能になります。

CIMClass ごとにインタフェースとクラスファイルが生成されます。インタフェース は、相互運用性を維持しつつ、さまざまな実装を作成できるように生成されます。

詳細は、『*Solaris WBEM* 開発ガイド』を参照してください。

## 新しい **Java WBEM SDK** サンプルプログラムの追加

Java WBEM Software Developer's Kit (SDK) に新しい Java アプレットのサンプルとサ ンプルプログラムが組み込まれました。Java アプレットとサンプルプログラムは、 /usr/demo/wbem にインストールされています。

#### **90** Solaris 9 12/03 オペレーティング環境の概要 • 2003 年 12 月

Java WBEM SDK のサンプルプログラムは、イベント、クエリ、およびバッチ処理の 方法を示しています。これらのサンプルは、独自のプログラムを開発するためのベー スとして使用することができます。

詳細は、『*Solaris WBEM* 開発ガイド』を参照してください。

## **Solaris WBEM Software Developer's Kit**

Solaris Web-Based Enterprise Management (WBEM) Software Developer's Kit (SDK) には、開発者が WBEM アプリケーション作成に使用する API が含まれています。作 成するアプリケーションは WBEM に基づくもので、Solaris オペレーティング環境で データにアクセスし、リソースを管理できます。Solaris WBEM SDK には CIM WorkShop も含まれています。CIM WorkShop は、開発者が WBEM アプリケー ションの作成に使用できる Java アプリケーションです。開発者は、CIM WorkShop を使用して、ソフトウェアに付属している WBEM クライアントおよびプロバイダの サンプルプログラムを表示できます。

詳細は、『*Solaris WBEM* 開発ガイド』を参照してください。

## 新しい **Solaris Provider**

新しい Solaris Provider は、Common Information Model (CIM) 環境内の管理対象デ バイスに関する情報の取得や設定を行うソフトウェアの開発に利用できます。Solaris Provider は、CIM オブジェクトマネージャに Solaris オペレーティング環境内の管理 対象リソースのインスタンスを提供します。

Solaris 9 ソフトウェアでは、次に示す 5 つの Solaris Provider が新しく追加されてい ます。

- Solaris デバイスおよび Solaris システム用 WBEM Performance Monitor Solaris オペレーティング環境が実行されているシステムについてのさまざまな統計情報を 提供する
- WBEM Product Registry 新しい製品の追加や、システムにインストールされてい る既存の製品の削除、変更などが行える
- WBEM SNMP Provider WBEM サービスで、ネットワーク管理用のインター ネット参照モデルプロトコルである Simple Network Management Protocol (SNMP) を使用して情報を提供できる
- WBEM EEprom Provider EEPROM 内の構成情報の表示と変更に利用できる
- Provider for WBEM System Availability システムのリブート情報を提供する。ア プリケーションは、この情報を利用してシステムの稼働時間の割合を計算できる。 このプロバイダは、以下に示すような停止理由も示す
	- システムパニックが発生した
	- ユーザーがシステムを中断 (一時的に停止)した
	- ユーザーがシステムを停止した

詳細は、『*Solaris WBEM* 開発ガイド』を参照してください。

# デバイスドライバの作成

Solaris 9 リリースに含まれるデバイスドライバ作成の機能拡張は、次のとおりです。

## フレームバッファ電源管理

テープドライブやフレームバッファなどのデバイスの中には、ドライバが切り離され たときに (電源の短時間でのオンオフでも) 電力供給が低下しないように設定しなけれ ばならないものがあります。新しいインタフェース ddi\_removing\_power は、あ る処理が中断された場合に、デバイスへの電力供給が失われるかどうかを検査しま す。また、デバイスに新しいプロパティ no-involuntary-power-cycles を指定 すると、そのデバイスへの電力供給が突然止まらないように設定できます。

詳細は、ddi removing power(9F) と no-involuntary-power-cycles(9P) のマニュアルページを参照してください。

# **SPARC: Sun StorEdge Traffic Manager**

Sun StorEdge™ Traffic Manager は、ファイバチャネルにアクセス可能なストレージな どの入出力デバイスで、複数のパスをサポートします。この機能は、複数のデバイス 間で作業負荷のバランスを保ちます。Traffic Manager が障害の発生したインタフェー スカードまたはストレージデバイスから、使用可能なカードまたはデバイスに要求を リダイレクトすることにより、信頼性が向上します。

# **SPARC:** ドライバフォルトインジェクタハーネス

ドライバフォルトインジェクタハーネス (Driver Fault Injector Harness) は、Solaris デ バイスドライバの開発ツールです。開発中のドライバがハードウェアにアクセスする ときに、このハーネスによってハードウェア障害のさまざまなシミュレーションが投 入されます。このハーネスは、SPARC ベースのデバイスドライバのテスト障害状態を テストします。

詳細は、th\_define(1M) と th\_manage(1M) のマニュアルページを参照してくださ い。

# **Generic LAN** ドライバ

ドライバ開発者は、Generic LAN ドライバ (GLD) を使用できます。GLD は、Solaris ネットワークドライバに必要な STREAMS および Data Link Provider Interface (DLPI) 機能の大部分を実装します。Solaris 8 10/00 より前のリリースでは、GLD モジュール を利用できるのは、Solaris の *x86* 版ネットワークドライバに限定されていました。現 在、GLD は Solaris の *SPARC* 版ネットワークドライバでも利用できます。

詳細は、『*Writing Device Drivers*』 (英語版) の「Drivers for Network Devices」を参 照してください。

# **Java** リリース

Solaris 9 リリースに含まれる Java の機能拡張は、次のとおりです。

#### **92** Solaris 9 12/03 オペレーティング環境の概要 • 2003 年 12 月

## <span id="page-92-0"></span>**JavaHelp v. 1.1.2**

JavaHelp™ v. 1.1.2 は、プラットフォームに依存しない、フル装備の拡張ヘルプシス テムです。開発者および作成者は、このシステムを使用してアプレット、コンポーネ ント、アプリケーション、オペレーティングシステム、およびデバイスにオンライン ヘルプを組み込むことができます。詳細は、以下の Web サイトを参照してください。

<http://java.sun.com/products>

# **Java 2 SDK, Standard Edition v. 1.4.0**

Java 2 SDK Standard Edition v. 1.4.0 (J2SE™ 1.4.0) は、Java 2 SDK のアップグレード リリースです。このアップグレードリリースには、新しいプラットフォーム機能、 ツール、およびユーティリティなどが含まれます。

これらの拡張機能の詳細は、以下の Web サイトにある J2SE 1.4.0 プラットフォームの マニュアルを参照してください。

<http://java.sun.com/j2se/1.4/docs/relnotes/features.html>

# **Apache Web** サーバーにおける **JSP 1.2** および **Java Servlet 2.3** のサポート

Jakarta Tomcat 4.0.1 および mod\_jserv モジュールが Apache Web サーバーに追加さ れました。このサーバーは、現在 JavaServer Pages (JSP Version 1.2)、Java Servlets Version 2.3 をサポートします。

/etc/apache には以下のファイルが含まれています。

- tomcat.conf
- README.Solaris
- zone.properties
- jserv.properties
- jserv.conf

Tomcat サポートを有効にする方法については、README.Solaris ファイルを参照し てください。構成情報については、

<http://jakarta.apache.org/tomcat/tomcat-4.0-doc/index.html> も参照 してください。

Tomcat および mod\_jserv モジュールは、ほかの Apache ソフトウェアと同様に Sun 以外のグループによって管理されているオープンソースコードです。このグループ は、以前のリリースと互換性を維持するように努力しています。

# デスクトップユーザーを対象にした **Solaris 9** の機能

Solaris 9 リリースに含まれるデスクトップの機能拡張は、次のとおりです。

マルチバイトの文字セット用の **Xterm** 端末エミュレータのサポート

Xterm 端末エミュレータは、マルチバイトの文字セットをサポートするようになりま した。この機能により、Xterm ウィンドウを UTF-8 とその他のマルチバイトロケール で使用することができます。Xterm コマンド行とリソースに、X フォントセットを指 定するための新しいオプションが組み込まれました。

詳細は、Xterm のマニュアルページを参照してください。

#### グラフィカル・ワークスペース・マネージャ

グラフィカル・ワークスペース・マネージャは、次の機能を提供します。

- すべてのワークスペースのグラフィカルな表示
- ボタンを押すことでほかのワークスペースに移動可能
- アプリケーションのドラッグアンドドロップがワークスペース間で可能

表示できるワークスペースの数が 9 つに限られることももうありません。また、「グ ラフィカル・ワークスペース・マネージャのオプション」ダイアログボックスが追加 されたため、さらに多くの表示オプションを設定できます。

詳細は、『*Solaris* 共通デスクトップ環境 ユーザーズ・ガイド』の「グラフィカ ル・ワークスペース・マネージャ」を参照してください。

#### ワークスペース・マネージャ

「ワークスペース・マネージャ制御」で、ワークスペースの動作および数の制御にグ ラフィカルユーザーインタフェース (GUI) が提供されるようになりました。スライダ を使用してワークスペースを追加および削除することができます。また、フロントパ ネルの「ワークスペース・スイッチ領域 (Workspace Switch Area)」でグラフィカ ル・ワークスペース・マネージャを表示することもできます。

詳細は、『*Solaris* 共通デスクトップ環境 ユーザーズ・ガイド』の「ワークスペー ス・マネージャ制御」を参照してください。

## ウィンドウリスト

ウィンドウリストは、現在動作しているアプリケーションのリストを表示します。 ウィンドウリストによって、ユーザーはマウスボタンをクリックするだけで、あらゆ るアプリケーションを (ほかのワークスペースにあるものでも) 見つけることができま す。また、ウィンドウリストでは選択したアプリケーションのグループに対してまと めてウィンドウアクションを実行することも可能です。「ワークスペース」カラムを 表示するかどうかも選択できるようになりました。

詳細は、『*Solaris* 共通デスクトップ環境 ユーザーズ・ガイド』の「ウィンドウリス ト」を参照してください。

# 省電力 **(Energy Star)** 規格

X11R6.4 で標準となっている Display Power Management Signaling (DPMS) に、 Frame Buffer Power Management (FBPM) が拡張されました。この拡張は、米国政府 の Energy Star プログラム要件を満たすために追加されたものです。この機能は、 Energy Star 準拠のハードウェアでのみ機能します。

## **ISO-1** 以外のファイルの出力形式

デフォルトでは、dtlp コマンドは、mp コマンドを使用してから lp コマンドに出力 を送信します。この機能により、ISO-1 以外の多数の標準テキストファイルを CDE に 正確に出力することができます。これと同じフィルタリング効果は、dtmail メール メッセージの出力にも適用されます。

詳細は、mp(1) のマニュアルページを参照してください。

### 電子メールへの複数ファイルの追加

電子メールに複数のファイルを添付する際に、挿入タグ「メールプログラム - ア タッチメント - 追加」ダイアログボックスを開いたままにしておくことができるよう になりました。これにより、2 つ以上のファイルを電子メールに追加する場合に、 「アタッチメント」メニューから「ファイルの追加」を何度も選択する必要がなくな りました。

メーラーの詳細は、『*Solaris* 共通デスクトップ環境 ユーザーズ・ガイド』の「電子 メールへの複数ファイルの追加」を参照してください。

## リムーバブルメディア・マネージャ

リムーバブルメディア・マネージャは、リムーバブルデバイスへのアクセスを 1 つの ウィンドウで一元管理します。ユーザーはリムーバブルメディア (着脱式媒体) の フォーマット、属性の照会、ディレクトリ構造の表示、および該当する場合は保護と スライスを行うことができます。79 [ページの「リムーバブルメディアの管理」を](#page-78-0)参照 してください。

『*Solaris* 共通デスクトップ環境 ユーザーズ・ガイド』の「リムーバブルメディア・マ ネージャの使用」も参照してください。

# オーディオの機能向上

Solaris 9 オペレーティング環境に、オーディオディレクトリが追加されました。アプ リケーションのオーディオヘッダーファイル用の新しいディレクトリは、 /usr/include/audio です。このオーディオファイル形式には、新しいヘッダー ファイル (/usr/include/audio/au.h) と au(4) のマニュアルページが含まれま す。

その他のオーディオファイルの新しいデポジトリは、/usr/share/audio ディレク トリです。/usr/demo/SOUND/sounds ディレクトリ内のオーディオファイルは、こ こへ移動しました。/usr/demo/SOUNDS/sounds から

/usr/share/audio/samples/au へのシンボリックリンクが作成されています。こ のリンクにより、既存のアプリケーションとスクリプトがエラーを起こさずに動作で きるようになります。

信頼性を向上するため、オーディオカーネルモジュールに多数のバグ修正が施されま した。

詳細は、『*Solaris* のシステム管理 *(*基本編*)*』を参照してください。

デスクトップ用フリーウェア

Solaris 9 リリースでの GNU grep 2.4.2、GNU tar 1.13、GNU wget 1.6、および Ncftp Client 3.0.3 の詳細は、103 [ページの「フリーウェアの機能拡張」を](#page-102-0)参照 してください。

- GNU grep 2.4.2 はパターンマッチングツールです。
- GNU tar 1.13 はアーカイバです。
- GNU wget 1.6 は、HTTP と FTP を使用して、Web からファイルを取り出しま す。
- Ncftp Client 3.0.3 は、File Transfer Protocol (FTP) を使用します。これは、 UNIX ftp プログラムの代替ユーティリティです。

# **Solaris 9** の言語サポート

Solaris 9 オペレーティング環境では、39 種類の言語に対応する 162 のロケール環境が サポートされています。これらの環境は、Solaris 9 DVD、Solaris 9 Software CD、お よび Solaris 9 Languages CD で提供されています。次の項では、言語サポート機能に ついて説明します。

詳細は、『国際化対応言語環境の利用ガイド』を参照してください。

#### データの相互運用性の改良

Solaris 9 リリースでは、Solaris 以外の環境との間で、データの相互運用性が改善され ました。その中には、UTF-8 とネイティブエンコーディング (HKSCS、GB18030、ISO 8859-11、および Hindi) 間のデータ変換に使用する新しい iconv ユーティリティの追 加も含まれます。また、iconv モジュールにより、日本語サポートが拡張されまし た。これらのモジュールは、Solaris 日本語ロケールコードセットと富士通、日立、お よび NEC の日本語メインフレームコードセットとの間の変換を行います。

Solaris 9 リリースでの言語サポートの詳細は、『国際化対応言語環境の利用ガイ ド』を参照してください。

# 新しい **TrueType** フォント

新しい TrueType フォントでは、コードセットが異なっても共通の外観と同じ書体を 提供するようになりました。ヨーロッパロケールは、すべて共通の TrueType フォン トを使用します。各アジアロケールには、それぞれ独自の TrueType フォントファイ ルが存在します。

詳細は、『国際化対応言語環境の利用ガイド』を参照してください。

# **Unicode** サポートの拡張

Solaris 9 リリースでは、Unicode のサポートが拡張されました。タイ、インド、香 港、トルコ、エジプト、ブラジル、フィンランド、およびベルギー (ワロン語) 用の新 規 Unicode (UTF-8) ロケールが新たにサポートされます。

Solaris 9 リリースでの Unicode サポートの詳細は、『国際化対応言語環境の利用ガイ ド』を参照してください。

# 印刷フィルタ拡張機能 **: mp** プログラム

mp プログラムは、さまざまな Solaris ロケールの国際的なテキストファイルを受け付 けます。このプログラムは、指定されたロケールに合った出力を行います。mp プログ ラムでは複合テキストレイアウト (CTL) がサポートされているため、出力では正確な テキストレイアウト (双方向のテキストの表示や形状決定など) もなされます。 PostScript の出力ファイルには、各ロケールの mp システムフォント構成にもとづき Solaris システム上のスケーラブルフォントやビットマップフォントのグリフイメージ を組み込めます。

詳細は、『国際化対応言語環境の利用ガイド』の「mp による印刷フィルタの拡張」を 参照してください。

## 新しい **iconv** モジュール

iconv モジュールを使用すると、ネイティブエンコードされたデータと Unicode 間 の変換が可能です。新しい文字セットをサポートするために、以下の iconv モ ジュールが追加されました。

- $\blacksquare$  UTF-8 <---> HKSCS
- $\blacksquare$  UTF-8 <---> GB18030
- UTF-8 <---> ISO8859-11
- UTF-8 <---> Hindi

# **Dtpad** ファイルダイアログボックスへのコードセット変換機能の追加

Dtpad のファイルダイアログボックスにコードセット変換機能が追加され、iconv ユーティリティによるファイルエンコーディングの変更がサポートされるようになり ました。このオプションにより、ファイルを UTF-8 や UTF-16 などのさまざまなエン コーディングで開いたり保存したりできます。

iconv(3C) のマニュアルページを参照してください。

新しい中国語 **GB18030-2000** 文字セットのサポート

Solaris プラットフォームでは、GB18030-2000 の全文字セット (約 30,000 文字) の入 力、表示、および出力が可能です。これにより、Solaris プラットフォームで実行する どのアプリケーションでも、中国語の広範な文字セットを利用できます。使用可能な グリフは主に漢語ですが、エンコーディングにはチベット、魏、李、モンゴルなどの 少数民族の言語も含まれています。

Solaris 9 リリースの GB18030-2000 サポートは、以前の中国語コードセット GBK お よび GB2312 との下位互換性も保持します。Unicode など、ほかのコードセットへの 変換もサポートされます。Solaris 開発者は、新しいエンコーディングを使用するため に、 従来の手順を変更する必要はありません。GB18030-2000 サポートは、標準 ツールキットで使用できます。

GB18030-2000 サポートを必要とする Java アプリケーションについては、以下の Web サイトにある J2SE の情報を参照してください。

<http://java.sun.com/j2se/1.4>

## **zh\_CN.GBK** から拡張された新しい **zh\_CN.GB18030** ロケール

この新しい zh\_CN.GB18030 ロケールは、新しい GB18030 規格をサポートするため に提供されています。これは、中国政府が制定した新法により要求されているエン コーディングです。

## 中国語と韓国語の新しい照合ロケール

照合ロケールは、画数と部首、読み、辞書のオプションなどのさまざまなオプション を提供します。

## タイ語用の単語分割モジュール

単語分割モジュールを使用して、Motif を使用する際にタイ語の文章を正確に適切な 段落、文、単語で区切ることができます。

## 新しいアジア **UTF-8 (Unicode)** ロケール

File System Safe Universal Transformation Format (UTF-8) は、X/Open® によって Unicode のマルチバイト表現として定義されているエンコード方式です。UTF-8 は、 ヨーロッパおよびアジア言語に対応する、従来の Solaris のシングルバイトおよびマル チバイトロケールで使用できた文字をほぼ網羅します。

- タイ用の Unicode ロケール th\_TH.UTF-8
- インド用の Unicode ロケール hi\_IN.UTF-8
- 香港用の Unicode ロケール zh HK.UTF-8

# 新しいタイ語の入力方式

新しいタイ語の入力方式は、Thai Industrial Standards Institute の規格 TIS 1566- 2541「Thai input/output methods for computer (コンピュータ用のタイ語の入出力)」 (「WIT」と呼ばれる) の定義に基づいたタイ語の入力シーケンスチェックをサポート します。この入力シーケンスチェックには、レベル 0 (パススルー)、レベル 1 (基本 チェック)、およびレベル 2 (厳密) という 3 段階のレベルがあります。

# 新しい中国語の入力方式

新しい文字セットと新しいロケール用に、繁体字中国語と簡体字中国語のロケールの より一般的で強力な入力方式 (IM) が追加されました。

- 繁体字中国語ロケール用の新しい Chuyin IM
- すべての中国語ロケール用の Cantonese IM
- すべての中国語ロケール用の English-Chinese IM

中国語入力方式のための新しい補助ウィンドウ

入力方式のユーザーインタフェース (UI) に補助ウィンドウが追加されました。これ は、すべての中国語ロケールに対応する「親しみやすく」拡張性のある UI です。補 助ウィンドウによってサポートされる新機能を、以下に示します。

- 入力方式の切り替え
- 入力方式のプロパティ設定
- GB2312、GBK、GB18030、HKSCS、CNS、Big-5、および Unicode 文字セット用 のルックアップテーブル
- コードテーブル管理ツール
- 仮想キーボード

## 香港用の **HKSCS** をサポートする新しい **zh\_HK.BIG5HK** ロケール

Hong Kong Supplementary Character Set (HKSCS) をサポートするために、新しい zh HK.BIG5HK ロケールが提供されました。HKSCS は、Big-5 および ISO 10646 コーディングスキーマの追加文字セットです。HKSCS には、香港での中国語コン ピューティングに必要な中国語文字が含まれています。ただし、これらの文字は、 Big-5 または ISO 10646 標準文字セットには含まれていません。

# 追加の日本語 **iconv** モジュール

日本語サポートに、Solaris 日本語ロケールコードセットと日本語メインフレームコー ドセット間の iconv コード変換が追加されました。日本語ロケールコードセットに は、eucJP、PCK、および UTF-8 が含まれます。日本語メインフレームコードセット には、富士通 JEF、日立 KEIS、および NEC JIPS が含まれます。

ヨーロッパおよび中東用の新しいロケールのサポート

Solaris 9 リリースでは、トルコ語 (Q タイプ)、トルコ語 (F タイプ)、およびアラビア 語の Sun I/O キーボードサポートが追加されました。また、トルコ語 (Q タイプ)、ト ルコ語 (F タイプ)、ベルギー向け、およびアラビア語の Sun Ray USB キーボードサ ポートも追加されました。

詳細は、『国際化対応言語環境の利用ガイド』を参照してください。

ヨーロッパおよび中東用の新しい **Unicode (UTF-8)** ロケール

Solaris 8 10/00 リリースでは、ヨーロッパおよび中東ロケールにロシア語、ポーラン ド語、およびカタロニア用の 2 つの新しいロケールが追加されました。Solaris 8 4/01 リリースでは、トルコ語の UTF-8 コードセットとロシア語の UTF-8 コードセット の、2 つの言語が追加されました。

Solaris 9 リリースでは、ヨーロッパおよび中東の言語のサポートとして、トルコ、エ ジプト、ブラジル、フィンランド、およびベルギー (ワロン語) の UTF-8 ロケールも追 加されました。

ロケール名は、次のとおりです。

- スペイン (カタロニア) 用の Unicode ロケール ca\_ES.ISO8859-1
- スペイン(カタロニア) 用の追加 Unicode ロケール ca\_ES.ISO8859-15
- ポーランド用の Unicode ロケール pl\_PL.UTF-8
- ロシア用の Unicode ロケール ru\_RU.UTF-8
- トルコ用の Unicode ロケール tr\_TR.UTF-8
- エジプト用の Unicode ロケール ar\_EG.UTF-8
- ブラジル用の Unicode ロケール pt\_BR.UTF-8
- フィンランド用の Unicode ロケール fi\_FI.UTF-8
- ベルギー (ワロン語) 用の Unicode ロケール fr\_BE.UTF-8

ユーロ通貨のサポート

以下のロケールでは、各国通貨単位 (NCU) からユーロ通貨グリフに変更されました。

- ca\_ES.ISO8859-15 (スペイン)
- de\_AT.ISO8859-15 (オーストリア)
- de DE.ISO8859-15 (ドイツ)
- de\_DE.UTF-8 (ドイツ)
- en IE.ISO8859-15 (アイルランド)
- es ES.ISO8859-15 (スペイン)
- es ES.UTF-8  $(X \land \land \lor)$
- fr\_BE.ISO8859-15 (ベルギー)
- fr\_BE.UTF-8(ベルギー)
- fi FI.ISO8859-15 (フィンランド)
- fi\_FI.UTF-8 (フィンランド)
- fr FR.ISO8859-15 (フランス)
- fr FR.UTF-8  $(75/2)$
- it\_IT.ISO8859-15 (イタリア)
- it IT.UTF-8  $($ イタリア)
- <span id="page-100-0"></span>■ nl BE.ISO8859-15 (ベルギー)
- nl NL.ISO8859-15 (オランダ)
- pt  $Pr$ . ISO8859-15 (ポルトガル)

# 追加ソフトウェア

Solaris 9 リリースに含まれる追加ソフトウェアの機能拡張は、次のとおりです。

## **ExtraValue** ディレクトリ

Solaris 9 ソフトウェアリリースには、CoBundled と Early Access という 2 つのサブ ディレクトリを含む ExtraValue ディレクトリが含まれています。CoBundled ディレ クトリには、SunScreen 3.2 や Web Start Wizards SDK 3.0.1 などの、以前は別々に出 荷されていたソフトウェアが含まれています。Early Access ディレクトリには、 Netscape 6.2.1 などの初期評価ソフトウェアが含まれています。

注 **–** Solaris 9 9/02 Update リリースでは、CoBundled ディレクトリに Netscape 6.2.3 が含まれています。

Solaris 9 12/02 Update リリースでは、Solaris オペレーティング環境に Netscape 6.2.3 が組み込まれています。Solaris 9 4/03 Update リリースには、Netscape 7.0 が組み込 まれています。47 ページの「[Netscape 7.0](#page-46-0)」を参照してください。

```
CoBundled および Early Access ディレクトリはそれぞれ、
Solaris_9/ExtraValue/CoBundled と
Solaris_9/ExtraValue/EarlyAccess にあります。これらのディレクトリは、
Solaris 9 DVD と Solaris SOFTWARE 2 of 2 CD にあります。
```
Web Start Wizards の詳細は、67 [ページの「インストールの機能拡張」を](#page-66-0)参照してく ださい。

# **SunScreen 3.2**

SunScreen 3.2 は、Solaris サーバーに対する高速保護を提供する、ステートフルで動 的なパケットフィルタリングファイアウォールです。SunScreen 3.2 の機能のいくつか を以下に示します。

- 130個のマルチスレッド化されたステートフルなパケットフィルタ
- ネットワークアドレス変換
- IKE VPN クライアントのサポート、IPsec、および Simple Key management for Internet Protocol (SKIP)
- 順序付けられたルールセット
- 複数のファイアウォール管理
- Java アプレットの GUI
- 完全なコマンド行制御

SunScreen 3.2 は、IP アドレスが見えない状態の、秘密モードのオペレーティングを 提供します。また、それぞれのインタフェースによって個々のサブネットを保護す る、従来のルーティングモードも提供しています。ユーザーは、個々のホストとサー バー上にあるネットワークアーキテクチャ全体で、複数のポイントにファイアウォー ルを配置する必要があります。

**Solaris** オペレーティング環境用の **Netscape 6.2.1**

注 **–** Netscape 6.2.1 は、この節で説明するように、Solaris 9 オペレーティング環境で利 用できます。さらに、新しいバージョンの Netscape も利用できるようになりまし た。Solaris 9 12/02 Update リリースでは、Solaris オペレーティング環境に Netscape™ 6.2.3 が組み込まれています。Solaris 9 4/03 Update リリースには、 Netscape 7.0 が組み込まれています。最新バージョンの Netscape については、 「Solaris オペレーティング環境用の Netscape 7.0」を参照してください。

Netscape 6.2.1 Enterprise は、非常にカスタマイズしやすく使いやすい、普及したブラ ウザです。これは、Solaris 9 リリースでは Early Access ディレクトリにあります。ま た、Netscape 6.2.1 は Solaris 7 と Solaris 8 オペレーティング環境でも使用できます。 Netscape 6.2.1 は、ブラウズ機能、電子メール、およびインスタントメッセージング をシームレスに統合する優れたインターネットソフトウェアです。

Netscape 6.2.1 には以下の新機能があります。

- インストールと使いやすさの改良
- より多くの業界標準 XML、LDAP、Document Object Model (DOM)、および Cascading Style Sheets level 1 (CSS1) を含む
- My Sidebar 機能 重要な情報の高速検索用
- 拡張検索機能
- リアルタイムメッセージング ブラウズ機能およびメールと統合
- 個人情報設定のためのオプション
- 以下のソフトウェアがあります。
	- 最新の Java 仮想マシン
	- 新しい Netscape Java Plug-In
	- Java extension  $\angle$  API
	- 信頼できる相互運用性を提供する、クロスプラットフォームの、Java テクノロ ジベースの XPCOM コンポーネント

<span id="page-102-0"></span>注 **–** Solaris 9 9/02 Update リリースでは、CoBundled ディレクトリに Netscape が含 まれています。このリリースに含まれるのは、Netscape 6.2.3 です。Solaris 9 12/02 Update リリースでは、Solaris オペレーティング環境に Netscape 6.2.3 が組み込まれ ています。

詳細は、<http://www.sun.com/solaris/netscape> を参照してください。

フリーウェアの機能拡張

Solaris 9 リリースに含まれるフリーウェアの機能拡張は、次のとおりです。

更新されたフリーウェアパッケージ

Solaris 9 リリースには、フリーウェアのツールとライブラリがいくつか含まれます。 Solaris 9 リリース用に以下のフリーウェアパッケージが更新されました。

注 **–** このリストにあるフリーウェアの使用許諾権、帰属、著作権を確認するためのデ フォルトのライセンスパスは、/usr/share/src/<フリーウェアの名前> です。 Solaris オペレーティング環境がデフォルト以外の場所にインストールされている場合 は、インストールされているファイルにアクセスできるように既定のパスを変更して ください。

- Apache 1.3.20 UNIX ベースの HTTP サーバー
- bash 2.05 Sh 互換のコマンド言語インタプリタ
- bzip2 1.0.1 ブロックソートのファイル圧縮ツール
- gzip 1.3 GNU Zip 互換ユーティリティ
- less 358 more コマンドに似たページャ
- mkisofs 1.13 ISO 9660 ファイルシステムを使って CD を作成するユーティリ ティ
- tcsh 6.0.10 ファイル名完了とコマンド行編集を含む C シェル
- zip 2.3 圧縮およびファイルパッケージツール
- zsh 3.0.8 対話型ログインおよびシェルスクリプトコマンドプロセッサとして 使用できるコマンドインタプリタ (シェル)

## フリーウェアライブラリ

Solaris 9 リリースには以下のライブラリも組み込まれました。

注 **–** このリストにあるフリーウェアライブラリの使用許諾権、帰属、著作権を確認す るためのデフォルトのライセンスパスは、/usr/sfw/share/src/<フリーウェアの 名前> です。Solaris オペレーティング環境がデフォルト以外の場所にインストールさ れている場合は、インストールされているファイルにアクセスできるように既定のパ スを変更してください。

- Glib 1.2.10 便利なデータタイプ、マクロ、型変換、および字句スキャナのラ イブラリ
- GTK+ 1.2.10 GIMP ツールキット。グラフィカルユーザーインタフェースの作 成に使用できる 1 組のライブラリ
- Jpeg 6b フルカラーとグレースケールの画像用の規格化された圧縮ソフト ウェア
- Libpng 1.0.10 PNG リファレンスライブラリ。PNG は、GIF 形式と、より複 雑な TIFF 形式に代わるものとして設計された画像保存形式
- Tcl/tk 8.33 TCL-TK GUI Toolkit は、Tcl スクリプト記述言語によって実装さ れた Xqq ツールキット
- Libtif f3.55 TIFF の読み取りと書き込みをサポートし、TIFF 画像を簡単に操 作するためのいくつかのツールの集まりを提供
- Libxml2 2.3.6 Extensible Markup Language (XML) をサポートする C ライブ ラリ。XML は、Web 上の構造化されたドキュメントとデータ用の汎用フォー マット

フリーウェアのコマンドとユーティリティ

Solaris 9 リリースには、以下のコマンドとユーティリティも組み込まれました。

注 **–** このリストにあるフリーウェアのコマンドとユーティリティの使用許諾権、帰 属、著作権を確認するためのデフォルトのライセンスパスは、 /usr/sfw/share/src/<フリーウェアの名前> です。Solaris オペレーティング環境 がデフォルト以外の場所にインストールされている場合は、インストールされている ファイルにアクセスできるように既定のパスを変更してください。

- Gnu Grep 2.4.2 標準 UNIX egrep ユーティリティの 2 倍の速さのパターン マッチングツール
- Gnu Tar 1.13 マルチボリュームをサポートし、空白ファイルのアーカイブ、 アーカイブの自動圧縮 / 圧縮解除、遠隔アーカイブ、およびその他の特殊な機能 を持つアーカイバ
- Ncftp Client 3.0.3 ファイル転送プロトコルを使用するプログラムのフリー のセット。このセットは、UNIX システムに付属している標準の ftp の代替プロ グラム
- Samba 2.2.2 UNIX と他のオペレーティングシステム用のフリー SMB および CIFS クライアント / サーバー。SMB と CIFS は、多くの PC 関連マシンがファイ ル、プリンタ、およびその他の情報を共用するためのプロトコル
- Tcp-wrappers 7.6 ネットワークサービスの受信要求を監視およびフィルタす る、小さいデーモンプログラム。これらのプログラムは受信要求のクライアントホ スト名をログに記録するため、それによってネットワークセキュリティが向上する
- Gnu Wget 1.6 HTTP と FTP という 2 つの最も幅広く使用されているインター ネットプロトコルを使用して Web からファイルを取り出す、フリーのネットワー クユーティリティ

# **Companion CD**

Solaris 9 のメディアには、Companion CD が含まれます。以下のリストに、 Companion CD で提供される補助ソフトウェアの概要を示します。

Companion CD で提供されるソフトウェア製品は、Solaris 9 Update リリース用に修 正されています。現在の補助ソフトウェアの一覧とソフトウェアのダウンロードにつ いては、<http://www.sun.com/software/solaris/freeware.html> を参照し てください。

アクセス可能なソフトウェア – 特殊なニーズを持つユーザーのための、Emacspeak、 W3 ブラウザ、および UnWindows などのオープンソース支援ソフトウェア

管理ツール – ethereal、sudo、rpm などのシステム管理者用ツール

Web インフラストラクチャソフトウェア – Web とインターネットサービスのホス ティング用のサーバーソフトウェア (デーモン)

デスクトップ環境と X ウィンドウマネージャ – アプリケーションの起動、ファイル管 理、アイコンのドラッグアンドドロップなどのグラフィカルユーザーインタフェース を提供するソフトウェア。K-Desktop Environment とともに、いくつかのウィンドウ マネージャのパッケージが含まれている

デスクトップアプリケーション – 生産性およびマルチメディアソフトウェアなどの、 グラフィカルデスクトップアプリケーション

コマンド行ツールとユーティリティ – GNU プロジェクトからの \*utils パッケージ などの、コマンド行ユーティリティおよびツール

エディタ – テキスト文書とソフトウェアプログラムを書くために使用するアプリケー ション

セキュリティツール – snort、nmap、および tcpdump などの、システムとネット ワークのセキュリティ監視と検出用のツール

メッセージングソフトウェア – 電子メール、WWW、ニュース、およびチャット用 の、クライアント側のアプリケーションとツール

言語 – gcc コンパイラといくつかの高水準 (スクリプト記述) プログラミング言語

開発用ライブラリ – ソフトウェアルーチンを含む、開発者用ライブラリのコレク ション

開発ツール – autoconf、automake、cvs などのソフトウェア開発者用ツール